# **Cloud Eye**

# **API Reference**

**Issue** 01 **Date** 2024-04-15

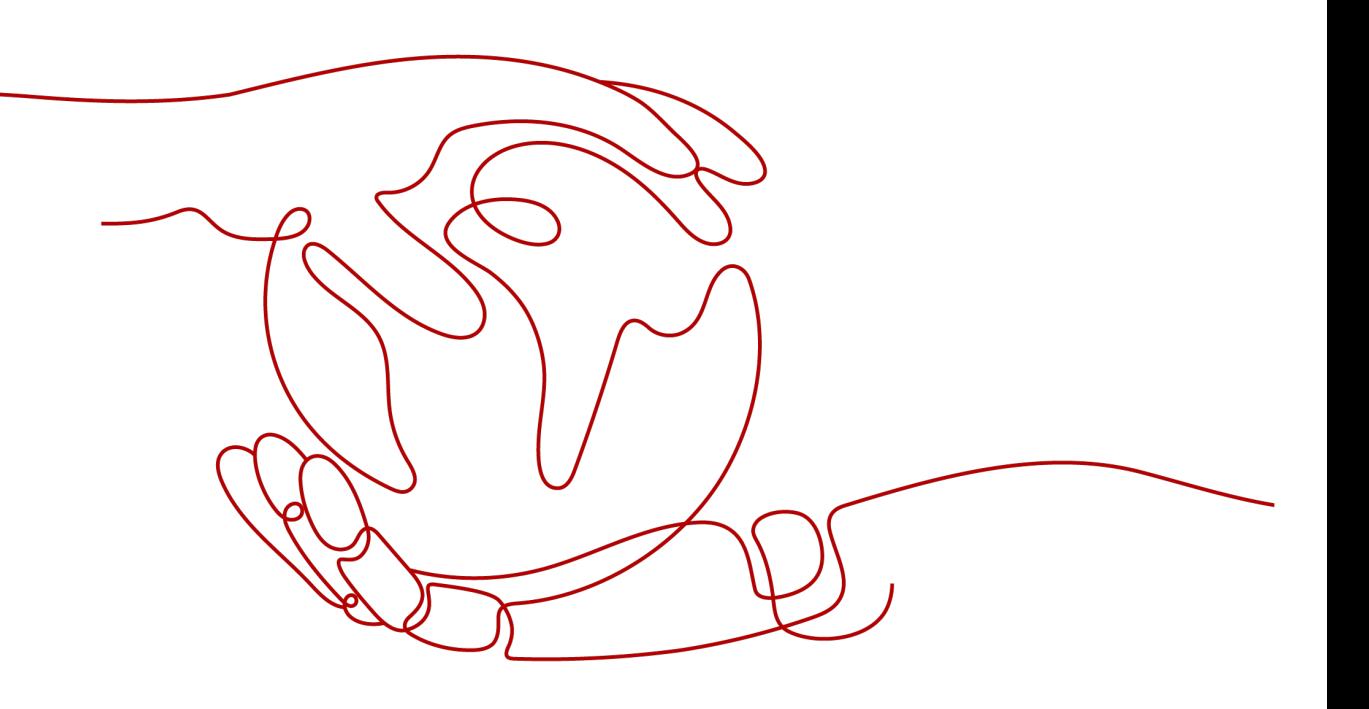

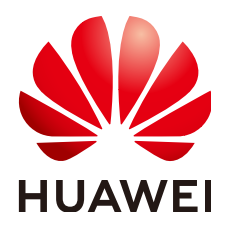

## **Copyright © Huawei Technologies Co., Ltd. 2024. All rights reserved.**

No part of this document may be reproduced or transmitted in any form or by any means without prior written consent of Huawei Technologies Co., Ltd.

# **Trademarks and Permissions**

 $\triangle \triangleright$ HUAWEI and other Huawei trademarks are trademarks of Huawei Technologies Co., Ltd. All other trademarks and trade names mentioned in this document are the property of their respective holders.

## **Notice**

The purchased products, services and features are stipulated by the contract made between Huawei and the customer. All or part of the products, services and features described in this document may not be within the purchase scope or the usage scope. Unless otherwise specified in the contract, all statements, information, and recommendations in this document are provided "AS IS" without warranties, guarantees or representations of any kind, either express or implied.

The information in this document is subject to change without notice. Every effort has been made in the preparation of this document to ensure accuracy of the contents, but all statements, information, and recommendations in this document do not constitute a warranty of any kind, express or implied.

# **Huawei Technologies Co., Ltd.**

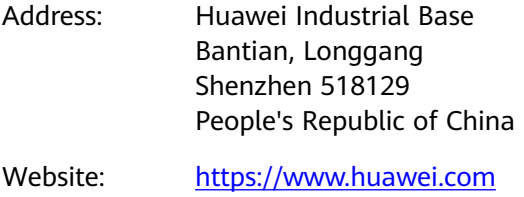

Email: support@huawei.com

# **Security Declaration**

# **Vulnerability**

Huawei's regulations on product vulnerability management are subject to the Vul. Response Process. For details about this process, visit the following web page:

<https://www.huawei.com/en/psirt/vul-response-process>

For vulnerability information, enterprise customers can visit the following web page: <https://securitybulletin.huawei.com/enterprise/en/security-advisory>

# **Contents**

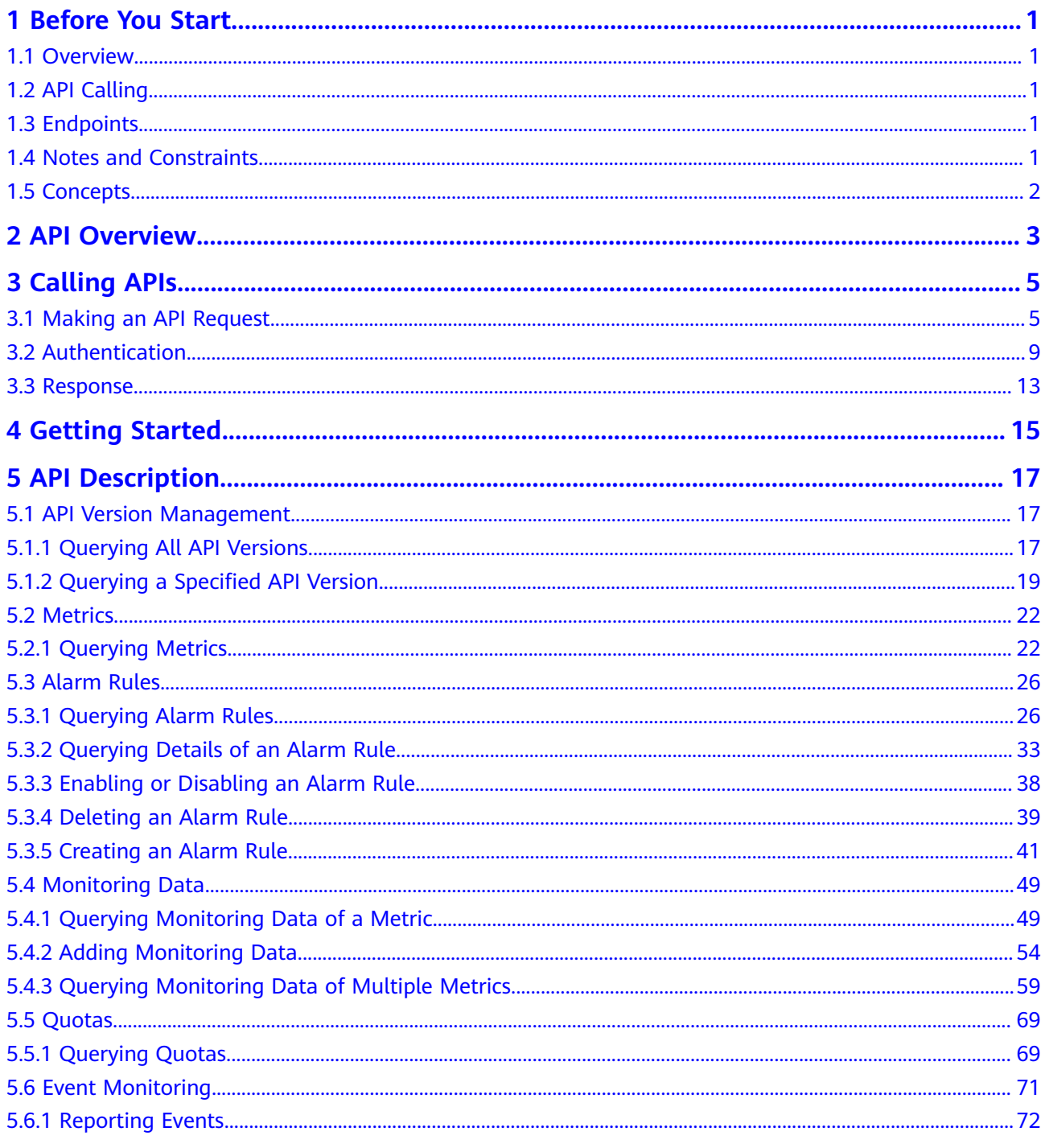

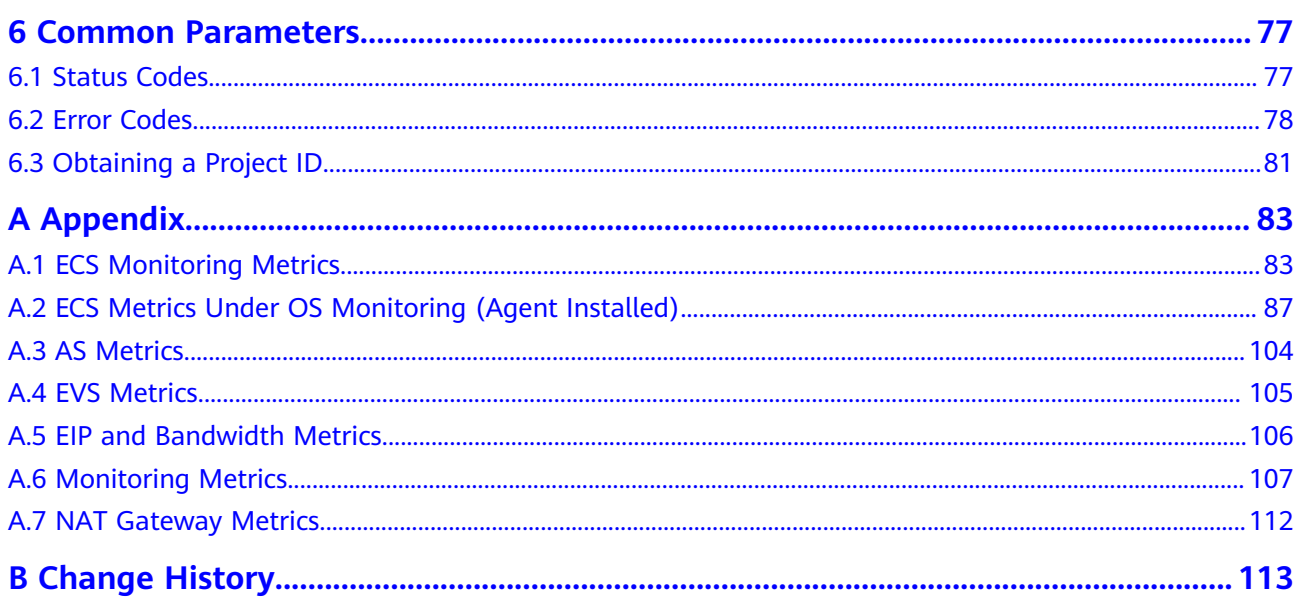

# **1 Before You Start**

# <span id="page-5-0"></span>**1.1 Overview**

Welcome to *Cloud Eye API Reference*. Cloud Eye is a multi-dimensional resource monitoring platform. Customers can use Cloud Eye to monitor the utilization of service resources, track the running status of cloud services, configure alarm rules and notifications, and quickly respond to resource changes.

This document describes how to use application programming interfaces (APIs) to perform operations on metrics, alarm rules, and monitoring data, such as querying the metric list and the alarm rule list, creating alarm rules, and deleting alarm rules. For details about all supported operations, see **[API Overview](#page-7-0)**.

If you plan to access Cloud Eye through an API, ensure that you are familiar with Cloud Eye concepts. For details, see "What Is Cloud Eye?" in the Cloud Eye User Guide.

# **1.2 API Calling**

Cloud Eye supports Representational State Transfer (REST) APIs, allowing you to call APIs using HTTPS. For details about API calling, see **[Calling APIs](#page-9-0)**.

# **1.3 Endpoints**

An endpoint is the **request address** for calling an API. Endpoints vary depending on services and regions. For the endpoints of all services, see **[Regions and](https://developer.huaweicloud.com/intl/en-us/endpoint) [Endpoints](https://developer.huaweicloud.com/intl/en-us/endpoint)**.

# **1.4 Notes and Constraints**

- The number of alarm rules that you can create is determined by your quota. To view or increase the quota, see "Quota Adjustment" in the *Cloud Eve User* Guide.
- For more constraints, see API description.

# <span id="page-6-0"></span>**1.5 Concepts**

**Domain** 

A domain has full access permissions for all of its cloud services and resources. It can be used to reset user passwords and grant user permissions. The domain should not be used directly to perform routine management. For security purposes, create Identity and Access Management (IAM) users and grant them permissions for routine management.

● User

An IAM user is created by an account in IAM to use cloud services. Each IAM user has its own identity credentials (password and access keys).

API authentication requires information such as the domain name, username, and password.

**Region** 

A region is a geographic area in which cloud resources are deployed. Availability zones (AZs) in the same region can communicate with each other over an intranet, while AZs in different regions are isolated from each other. Deploying cloud resources in different regions can better suit certain user requirements or comply with local laws or regulations.

AZ

An AZ comprises of one or more physical data centers equipped with independent ventilation, fire, water, and electricity facilities. Computing, network, storage, and other resources in an AZ are logically divided into multiple clusters. AZs within a region are interconnected using high-speed optical fibers to allow you to build cross-AZ high-availability systems.

Project

A project corresponds to a region. Default projects are defined to group and physically isolate resources (including computing, storage, and network resources) across regions. Users can be granted permissions in a default project to access all resources under their domains in the region associated with the project. If you need more refined access control, create subprojects under a default project and create resources in subprojects. Then you can assign users the permissions required to access only the resources in the specific subprojects.

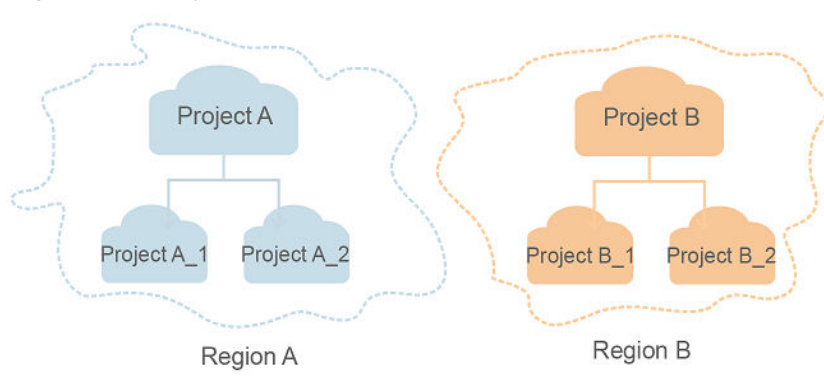

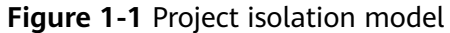

# **2 API Overview**

<span id="page-7-0"></span>Cloud Eye APIs allow you to use all Cloud Eye functions. For example, you can query the metric list and create alarm rules.

| <b>Type</b>      | Subtype                | <b>API</b>                                                         | <b>Description</b>                                                                                          |
|------------------|------------------------|--------------------------------------------------------------------|----------------------------------------------------------------------------------------------------|
| Cloud Eye<br>API | <b>API</b><br>versions | <b>Querying All</b><br><b>API Versions</b>                         | Query all API versions supported by<br>Cloud Eye.                                                           |
|                  |                        | <b>Querying a</b><br><b>Specified API</b><br><b>Version</b>        | Query a specified API version of<br>Cloud Eye.                                                              |
|                  | <b>Metrics</b>         | <b>Querying</b><br><b>Metrics</b>                                  | Query metrics supported by Cloud<br>Eye.                                                                    |
|                  | Alarm<br>rules         | <b>Querying</b><br><b>Alarm Rules</b>                              | Query alarm rules.                                                                                          |
|                  |                        | <b>Querying</b><br><b>Details of an</b><br><b>Alarm Rule</b>       | Query details of an alarm rule based<br>on its ID.                                                          |
|                  |                        | <b>Enabling or</b><br><b>Disabling an</b><br><b>Alarm Rule</b>     | Enable or disable an alarm rule based<br>on the alarm rule ID.                                              |
|                  |                        | <b>Deleting an</b><br><b>Alarm Rule</b>                            | Delete an alarm rule based on its ID.                                                                       |
|                  |                        | <b>Creating an</b><br><b>Alarm Rule</b>                            | Create an alarm rule.                                                                                       |
|                  | Monitori<br>ng data    | <b>Querying</b><br><b>Monitoring</b><br>Data of a<br><b>Metric</b> | Query the monitoring data of a<br>specified metric at a specified<br>granularity in a specified time range. |

**Table 2-1** API description

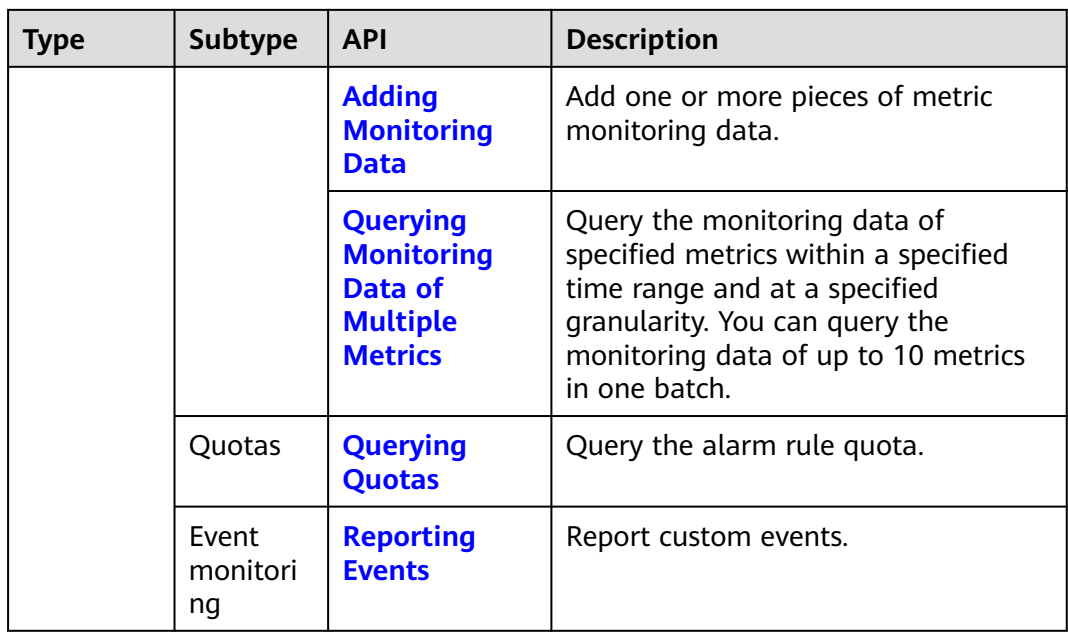

# **3 Calling APIs**

# <span id="page-9-0"></span>**3.1 Making an API Request**

This section describes the structure of a REST API request, and uses the IAM API for obtaining a user token as an example to demonstrate how to call an API. The obtained token can then be used to authenticate the calling of other APIs.

# **Request URI**

A request URI is in the following format:

# **{URI-scheme}://{Endpoint}/{resource-path}?{query-string}**

Although a request URI is included in the request header, most programming languages or frameworks require the request URI to be transmitted separately.

| <b>Parameter</b> | <b>Description</b>                                                                                                    |
|------------------|----------------------------------------------------------------------------------------------------|
| URI-scheme       | Protocol used to transmit requests. All APIs use HTTPS.                                                                                                    |
| Endpoint         | Domain name or IP address of the server bearing the REST<br>service. The endpoint varies between services in different<br>regions. It can be obtained from the administrator.                                                                                                    |
| resource-path    | Access path of an API for performing a specified operation.<br>Obtain the path from the URI of an API. For example, the<br>resource-path of the API used to obtain a user token is /v3/<br>auth/tokens.                                                                                |
| query-string     | Query parameter, which is optional. Ensure that a question<br>mark (?) is included before each query parameter that is in the<br>format of <i>Parameter name=Parameter value</i> . For example, ?<br><b>limit=10</b> indicates that a maximum of 10 data records will be<br>displayed. |

**Table 3-1** URI parameter description

# $\Box$  NOTE

To simplify the URI display in this document, each API is provided only with a **resourcepath** and a request method. The **URI-scheme** of all APIs is **HTTPS**, and the endpoints of all APIs in the same region are identical.

# **Request Methods**

The HTTP protocol defines the following request methods that can be used to send a request to the server.

| <b>Method</b> | <b>Description</b>                                                            |
|---------------|-------------------------------------------------------------------------------|
| GET           | Requests the server to return specified resources.                            |
| <b>PUT</b>    | Requests the server to update specified resources.                            |
| <b>POST</b>   | Requests the server to add resources or perform special<br>operations.        |
| <b>DELETE</b> | Requests the server to delete specified resources, for<br>example, an object. |
| <b>HEAD</b>   | Same as GET except that the server must return only<br>the response header.   |
| <b>PATCH</b>  | Requests the server to update partial content of a<br>specified resource.     |
|               | If the resource does not exist, a new resource will be<br>created.            |

**Table 3-2** HTTP methods

For example, in the case of the API used to obtain a user token, the request method is **POST**. The request is as follows:

POST https://{{endpoint}}/v3/auth/tokens

### **Request Header**

You can also add additional header fields to a request, such as the fields required by a specified URI or HTTP method. For example, to request for the authentication information, add **Content-Type**, which specifies the request body type.

Common request header fields are as follows.

| <b>Parameter</b>   | <b>Description</b>                                                                                                    | <b>Mandatory</b>                                                 | <b>Example Value</b>                                                                                |
|--------------------|----------------------------------------------------------------------------------------------------|------------------------------------------------------------------|----------------------------------------------------------------------------------------------------|
| Host               | Specifies the server<br>domain name and port<br>number of the resources<br>being requested. The<br>value can be obtained<br>from the URL of the<br>service API. The value is<br>in the format of<br>Hostname:Port number.<br>If the port number is not<br>specified, the default<br>port is used. The default<br>port number for https is<br>443. | No<br>This field is<br>mandatory for<br>AK/SK<br>authentication. | code.test.com<br>or<br>code.test.com:44<br>3                                                        |
| Content-Type       | Specifies the type (or<br>format) of the message<br>body. The default value<br>application/json is<br>recommended. Other<br>values of this field will be<br>provided for specific APIs<br>if any.                                                                                                    | Yes                                                              | application/json                                                                                    |
| Content-<br>Length | Specifies the length of<br>the request body. The<br>unit is byte.                                                                                                    | <b>No</b>                                                        | 3495                                                                                                |
| X-Project-Id       | Specifies the project ID.<br>Obtain the project ID by<br>following the instructions<br>in Obtaining a Project<br>ID.                                                                                                    | <b>No</b>                                                        | e9993fc787d94b<br>6c886cbaa340f9c<br>0f4                                                            |
| X-Auth-Token       | Specifies the user token.<br>It is a response to the API<br>for obtaining a user<br>token (This is the only<br>API that does not require<br>authentication).<br>After the request is<br>processed, the value of<br>X-Subject-Token in the<br>response header is the<br>token value.                                                               | No<br>This field is<br>mandatory for<br>token<br>authentication. | The following is<br>part of an<br>example token:<br>MIIPAqYJKoZIhvc<br>NAQcCoggg1B<br>BIINPXsidG9rZ |

**Table 3-3** Common request header fields

### $\Box$  Note

In addition to supporting authentication using tokens, APIs support authentication using AK/SK, which uses SDKs to sign a request. During the signature, the **Authorization** (signature authentication) and **X-Sdk-Date** (time when a request is sent) headers are automatically added in the request.

For more details, see "Authentication Using AK/SK" in **[Authentication](#page-13-0)**.

The API used to obtain a user token does not require authentication. Therefore, only the **Content-Type** field needs to be added to requests for calling the API. An example of such requests is as follows:

POST https://{{endpoint}}/v3/auth/tokens Content-Type: application/json

# **(Optional) Request Body**

This part is optional. The body of a request is often sent in a structured format (for example, JSON or XML) as specified in the **Content-Type** header field. The request body transfers content except the request header.

The request body varies between APIs. Some APIs do not require the request body, such as the APIs requested using the GET and DELETE methods.

In the case of the API used to obtain a user token, the request parameters and parameter description can be obtained from the API request. The following provides an example request with a body included. Replace *username*, domainname, \$ADMIN\_PASS (login password), and xxxxxxxxxxxxxxxxxx (project name) with the actual values. Obtain a project name from the administrator.

### $\Box$  note

The **scope** parameter specifies where a token takes effect. You can set **scope** to an account or a project under an account. In the following example, the token takes effect only for the resources in a specified project. For more information about this API, see "Obtaining a User Token".

POST https://{{endpoint}}/v3/auth/tokens Content-Type: application/json

```
{
   "auth": {
       "identity": {
         "methods": [
            "password"
         ],
         "password": {
            "user": {
              "name": "username",
              "password": "$ADMIN_PASS", //You are advised to store it in ciphertext in the
configuration file or an environment variable and decrypt it when needed to ensure security.
               "domain": {
                  "name": "domainname"
\qquad \qquad \} }
         }
      },
       "scope": {
         "project": {
            "name": "xxxxxxxxxxxxxxxxxx"
         }
      }
```
<span id="page-13-0"></span> } }

If all data required for the API request is available, you can send the request to call the API through **[curl](https://curl.haxx.se/)**, **[Postman](https://www.getpostman.com/)**, or coding. In the response to the API used to obtain a user token, **X-Subject-Token** is the desired user token. This token can then be used to authenticate the calling of other APIs.

# **3.2 Authentication**

Requests for calling an API can be authenticated using either of the following methods:

- Token authentication: Requests are authenticated using tokens.
- AK/SK authentication: Requests are encrypted using AK/SK pairs. AK/SK authentication is recommended because it is more secure than token authentication.

# **Token Authentication**

### $\cap$  note

The validity period of a token is 24 hours. When using a token for authentication, cache it to prevent frequently calling the IAM API used to obtain a user token.

A token specifies temporary permissions in a computer system. During API authentication using a token, the token is added to requests to get permissions for calling the API. You can obtain a token by calling the Obtaining User Token API.

Cloud Eye is a project-level service. When you call the API, set **auth.scope** in the request body to **project**.

```
{
    "auth": {
       "identity": {
         "methods": [
            "password"
         ],
          "password": {
            "user": {
               "name": "username", //IAM user name
               "password": "********", //IAM user password
               "domain": {
                  "name": "domainname" //Name of the account to which the IAM user belongs
\qquad \qquad \} }
         }
      },
       "scope": {
          "project": {
            "name": "xxxxxxxx" //Project Name
         }
      }
   }
}
```
After a token is obtained, the **X-Auth-Token** header field must be added to requests to specify the token when calling other APIs. For example, if the token is **ABCDEFJ....**, **X-Auth-Token: ABCDEFJ....** can be added to a request as follows:

Content-Type: application/json **X-Auth-Token: ABCDEFJ....**

# **AK/SK Authentication**

An AK/SK is used to verify the identity of a request sender. In AK/SK authentication, a signature needs to be obtained and then added to requests.

### $\Box$  Note

AK: access key ID, which is a unique identifier used in conjunction with a secret access key to sign requests cryptographically.

SK: secret access key, which is used in conjunction with an AK to sign requests cryptographically. It identifies a request sender and prevents the request from being modified.

The following uses a demo project to show how to sign a request and use an HTTP client to send an HTTPS request.

Download the demo project at **<https://github.com/api-gate-way/SdkDemo>**.

If you do not need the demo project, visit the following URL to download the API Gateway signing SDK:

Obtain the API Gateway signing SDK from the enterprise administrator.

Decompress the downloaded package and reference the obtained JAR files as dependencies.

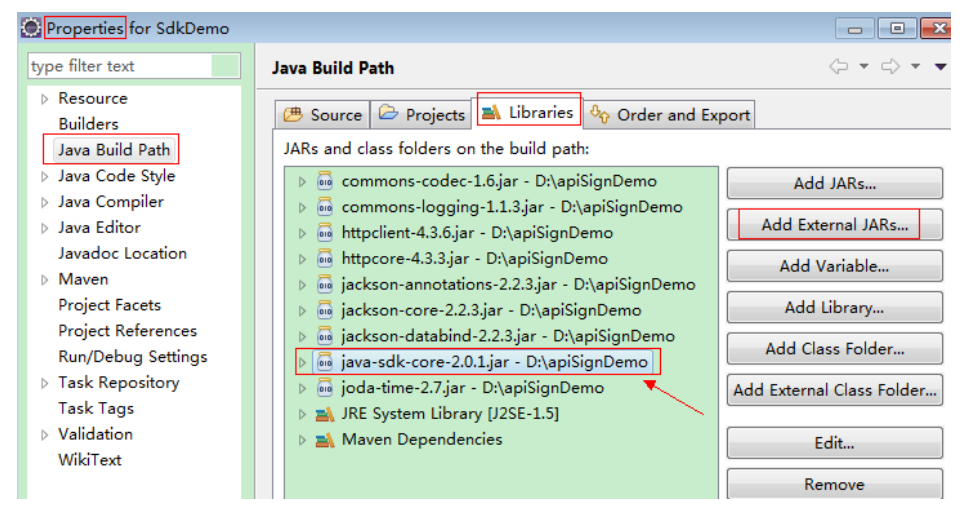

### **Figure 3-1** Introducing the API Gateway signing SDK

- **Step 1** Generate an AK/SK. (If an AK/SK file has already been obtained, skip this step and locate the downloaded AK/SK file. Generally, the file name will be **credentials.csv**.)
	- 1. Log in to the management console.
	- 2. Click the username and select **My Credentials** from the drop-down list.
	- 3. In the navigation tree on the left, click **Access Keys**.
	- 4. Click **Add Access Key**.
- <span id="page-15-0"></span>5. Enter an access key description and click **OK**.
- 6. Enter the verification code received by email, SMS message, or MFA application. Click **OK**.

### $\Box$  Note

If you have enabled operation protection (**Security Settings** > **Critical Operations** > **Operation Protection**), enter the verification code.

For users created in IAM that have not bound with any email address or mobile number, only the login password needs to be entered.

7. Click **OK** to download the access key.

### $\Box$  Note

Keep the access key secure.

- **Step 2** Download and decompress the demo project.
- **Step 3** Import the demo project to Eclipse.

### **Figure 3-2** Selecting Existing Projects into Workspace

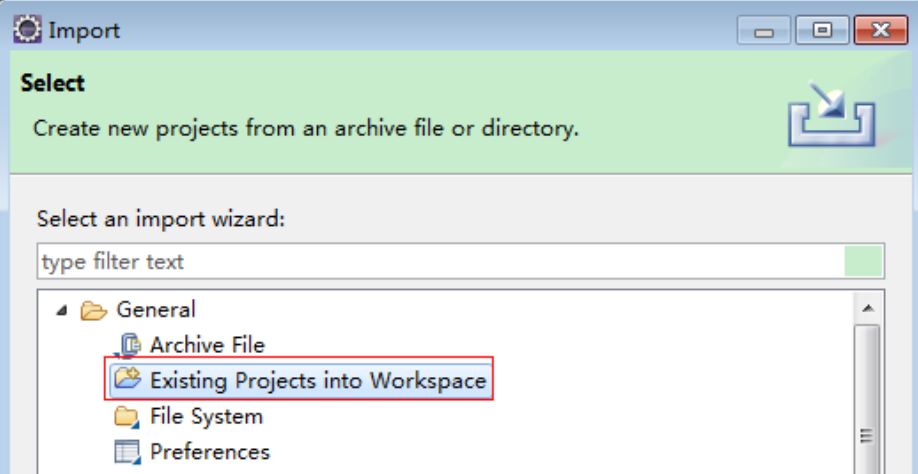

**Figure 3-3** Selecting the demo project

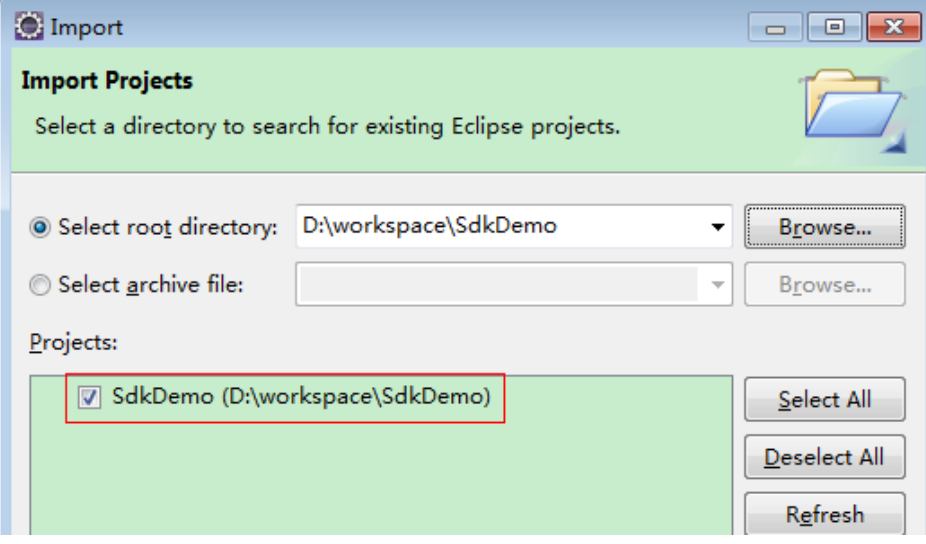

**Figure 3-4** Structure of the demo project

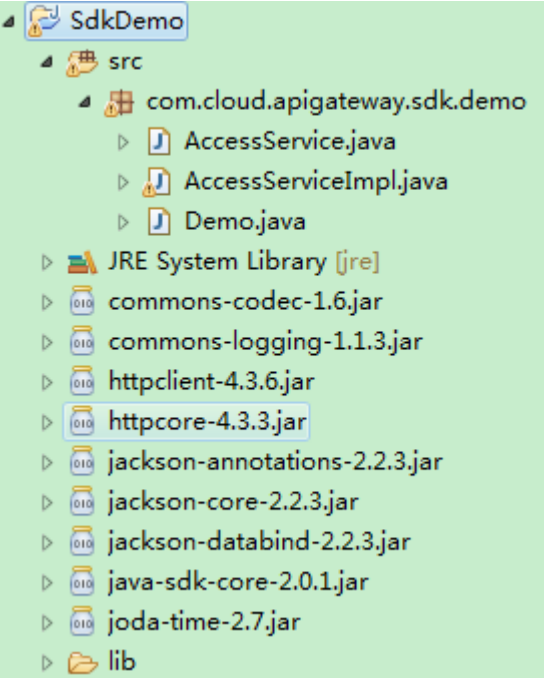

### **Step 4** Sign the request.

The request signing method is integrated in the JAR files imported in **[Step 3](#page-15-0)**. The request needs to be signed before it is sent. The signature will then be added as part of the HTTP header to the request.

The demo code is classified into the following classes to demonstrate signing and sending the HTTP request:

- **AccessService**: An abstract class that merges the GET, POST, PUT, and DELETE methods into the **access** method.
- **Demo**: Execution entry used to simulate the sending of GET, POST, PUT, and DELETE requests.
- **AccessServiceImpl**: Implements the **access** method, which contains the code required for communication with API Gateway.
- 1. Edit the main method in the **Demo.java** file, and replace the bold text with actual values.

If you use other methods such as POST, PUT, and DELETE, see the corresponding comment.

Specify **region**, **serviceName**, **ak/sk**, and **url** as the actual values. In this demo, the URLs for accessing VPC resources are used.

To obtain the project ID in the URLs, see **[Obtaining a Project ID](#page-85-0)**.

To obtain the endpoint, contact the enterprise administrator.

//**TODO**: Replace region with the name of the region in which the service to be accessed is located. **private static final** String **region** = "";

//**TODO**: Replace **vpc** with the name of the service you want to access. For example, ecs, vpc, iam, and elb.

**private static final** String **serviceName** = "";

**public static void** main(String[] args) **throws** UnsupportedEncodingException

```
{
     //TODO: Replace the AK and SK with those obtained on the My Credentials page.
     String ak = "ZIRRKMTWP******1WKNKB";
     String sk = "Us0mdMNHk******YrRCnW0ecfzl";
     //TODO: To specify a project ID (multi-project scenarios), add the X-Project-Id header.
     //TODO: To access a global service, such as IAM, DNS, CDN, and TMS, add the X-Domain-Id header to 
     specify an account ID.
     //TODO: To add a header, find "Add special headers" in the AccessServiceImple.java file.
     //TODO: Test the API
     String url = "https://{Endpoint}/v1/{project_id}/vpcs";
     get(ak, sk, url);
     //TODO: When creating a VPC, replace {project_id} in postUrl with the actual value.
     //String postUrl = "https://serviceEndpoint/v1/{project_id}/cloudservers";
     //String postbody ="{\"vpc\": {\"name\": \"vpc\",\"cidr\": \"192.168.0.0/16\"}}";
     //post(ak, sk, postUrl, postbody);
     //TODO: When querying a VPC, replace {project_id} in url with the actual value.
     //String url = "https://serviceEndpoint/v1/{project_id}/vpcs/{vpc_id}";
     //get(ak, sk, url);
     //TODO: When updating a VPC, replace {project_id} and {vpc_id} in putUrl with the actual values.
     //String putUrl = "https://serviceEndpoint/v1/{project_id}/vpcs/{vpc_id}";
     //String putbody ="{\"vpc\":{\"name\": \"vpc1\",\"cidr\": \"192.168.0.0/16\"}}";
     //put(ak, sk, putUrl, putbody);
     //TODO: When deleting a VPC, replace {project_id} and {vpc_id} in deleteUrl with the actual values.
     //String deleteUrl = "https://serviceEndpoint/v1/{project_id}/vpcs/{vpc_id}";
     //delete(ak, sk, deleteUrl);
     }
2. Compile the code and call the API.
     In the Package Explorer area on the left, right-click Demo.java, choose Run
     AS > Java Application from the shortcut menu to run the demo code.
```
You can view API call logs on the console.

**----End**

# **3.3 Response**

# **Status Code**

After sending a request, you will receive a response, including a status code, response header, and response body.

A status code is a group of digits, ranging from 1xx to 5xx. It indicates the status of a request. For more information, see **[Status Codes](#page-81-0)**.

For example, if status code **201** is returned for calling the API used to obtain a user token, the request is successful.

### **Response Header**

Similar to a request, a response also has a header, for example, **Content-Type**.

**[Figure 3-5](#page-18-0)** shows the response header fields for the API used to obtain a user token. The **X-Subject-Token** header field is the desired user token. This token can then be used to authenticate the calling of other APIs.

## <span id="page-18-0"></span> $\Box$  Note

For security purposes, you are advised to set the token in ciphertext in configuration files or environment variables and decrypt it when using it.

**Figure 3-5** Header fields of the response to the request for obtaining a user token

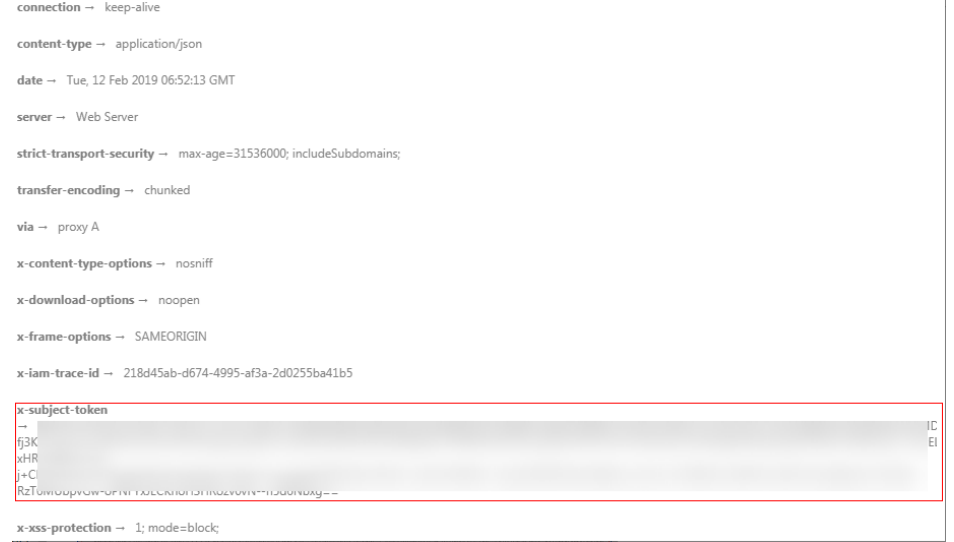

# **(Optional) Response Body**

{

}

The body of a response is often returned in a structured format (for example, JSON or XML) as specified in the **Content-Type** header field. The response body transfers content except the response header.

The following is part of the response body for the API used to obtain a user token.

```
{
   "token": {
      "expires_at": "2019-02-13T06:52:13.855000Z",
      "methods": [
         "password"
      ],
      "catalog": [
        {
            "endpoints": [
 {
                 "region_id": "az-01",
......
```
If an error occurs during API calling, an error code and a message will be displayed. The following shows an error response body.

```
 "error_msg": "The request message format is invalid.",
 "error_code": "IMG.0001"
```
In the response body, **error\_code** is an error code, and **error\_msg** provides information about the error.

# **4 Getting Started**

# <span id="page-19-0"></span>**Overview**

This topic describes how to invoke Cloud Eye APIs to create an alarm rule for the ECS CPU usage.

### $\Box$  Note

The validity period of a token obtained from IAM is 24 hours. If you want to use a token for authentication, cache it to avoid frequently calling the IAM API.

# **Procedure**

- 1. Obtain the token by referring to **[Authentication](#page-13-0)**.
- 2. Query the list of metrics that can be monitored.

Send **GET https://**Cloud Eye endpoint**/V1.0/{project\_id}/metrics**.

Add **X-Auth-Token** obtained in **1** to the request header.

After the request is successfully responded, the **metrics** information is returned, such as **"metric\_name": "cpu\_util"** in the following figure.

```
{
    "metrics": [
      {
          "namespace": "SYS.ECS", 
          "dimensions": [
            {
               "name": "instance_id", 
                "value": "d9112af5-6913-4f3b-bd0a-3f96711e004d"
            }
         ], 
          "metric_name": "cpu_util", 
          "unit": "%"
      }
   ], 
    "meta_data": {
       "count": 1, 
      "marker": "SYS.ECS.cpu_util.instance_id:d9112af5-6913-4f3b-bd0a-3f96711e004d", 
       "total": 7
   }
}
```
If the request fails, an error code and error information are returned. For details, see **[Error Codes](#page-82-0)**.

#### 3. Create an alarm rule.

{

{

}

### Send **POST https://**Cloud Eye endpoint**/V1.0/{project\_id}/alarms**.

Specify the following parameters in the request body:

```
 "alarm_name": "alarm-rp0E", //Alarm rule name (mandatory, string)
   "alarm_description": "", 
    "metric": {
      "namespace": "SYS.ECS", //Namespace (mandatory, string)
      "dimensions": [
         {
            "name": "instance_id", 
            "value": "33328f02-3814-422e-b688-bfdba93d4051"
         }
      ], 
      "metric_name": "cpu_util" //Metric name (mandatory, string)
   }, 
    "condition": {
 "period": 300, //Monitoring period (mandatory, integer)
 "filter": "average", //Data rollup method (mandatory, string)
      "comparison_operator": ">=", //Operator of the alarm threshold (mandatory, string)
      "value": 80, //Threshold (mandatory, string)
      "unit": "%", //Data unit (mandatory, string)
      "count": 1
   }, 
    "alarm_enabled": true, 
   "alarm_action_enabled": true, 
   "alarm_level": 2,
    "alarm_actions": [
      {
         "type": "notification",
         "notificationList": [ ]
      }
   ], 
    "ok_actions": [
      {
         "type": "notification",
         "notificationList": [ ]
      }
   ]
}
```
If the request is responded, the alarm rule ID is returned.

"alarm\_id":"al1450321795427dR8p5mQBo"

If the request fails, an error code and error information are returned. For details, see **[Error Codes](#page-82-0)**.

You can query, enable, disable, or delete alarm rules based on the alarm rule ID obtained in **3**.

# **5 API Description**

# <span id="page-21-0"></span>**5.1 API Version Management**

# **5.1.1 Querying All API Versions**

# **Function**

This API is used to query all API versions supported by Cloud Eye.

# **URI**

GET /

# **Request**

Example request GET https://{Cloud Eye endpoint}/

# **Response**

Response parameters

# **Table 5-1** Parameter description

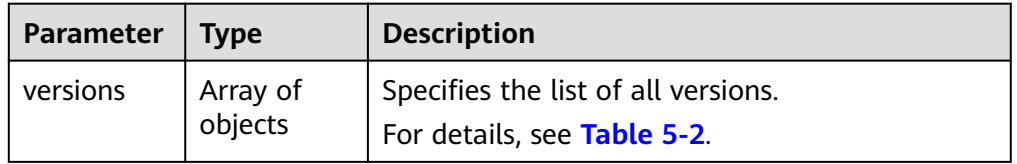

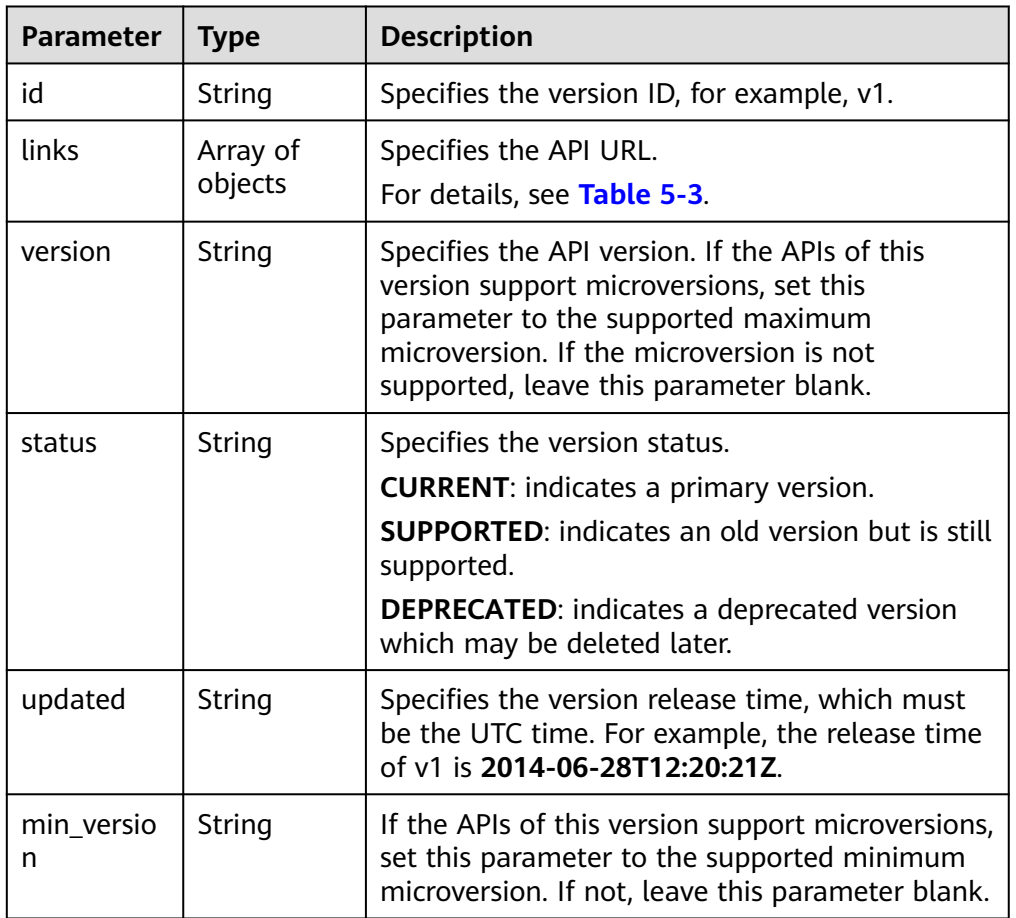

<span id="page-22-0"></span>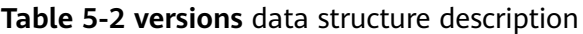

**Table 5-3 links** data structure description

| Parameter | <b>Type</b> | <b>Description</b>                                                                        |
|-----------|-------------|-------------------------------------------------------------------------------------------|
| href      | String      | Specifies the reference address of the current<br>API version.                            |
| rel       | String      | Specifies the relationship between the current<br>API version and the referenced address. |

## ● Example response

{

```
 "versions": [
\{ "id": "V1.0",
    "links": [
\overline{\phantom{a}}"href": "https://x.x.x.x/V1.0/",
 "rel": "self"
\qquad \qquad \}\Box "min_version": "",
 "status": "CURRENT",
 "updated": "2018-09-30T00:00:00Z",
 "version": ""
  }
```
 ] }

# <span id="page-23-0"></span>**Returned Values**

● Normal

200

**Abnormal** 

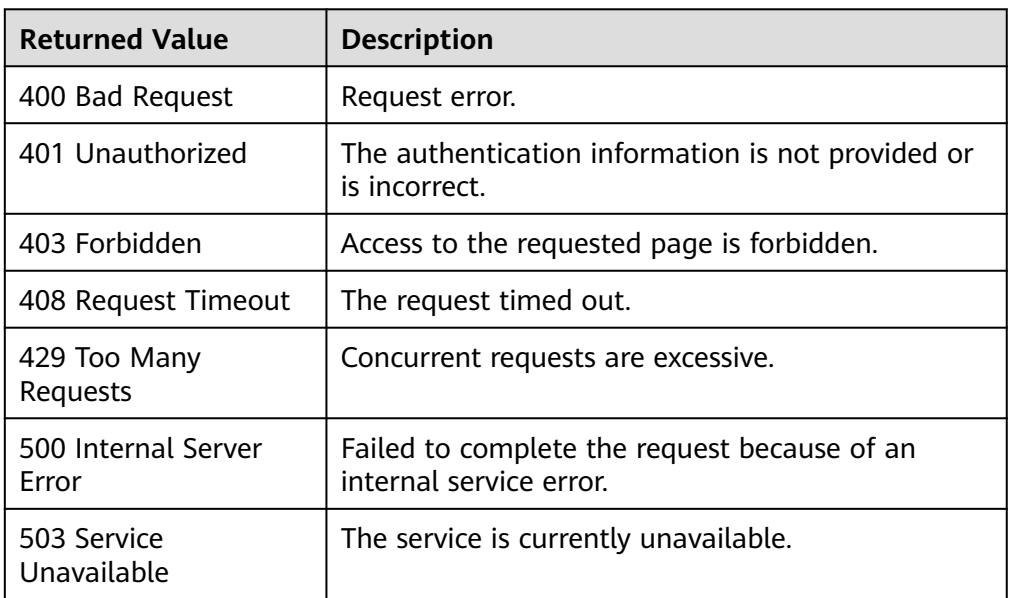

# **Error Codes**

See **[Error Codes](#page-82-0)**.

# **5.1.2 Querying a Specified API Version**

# **Function**

This API is used to query a specified API version of Cloud Eye.

# **URI**

GET /{api\_version}

Parameter description

### **Table 5-4** Parameter description

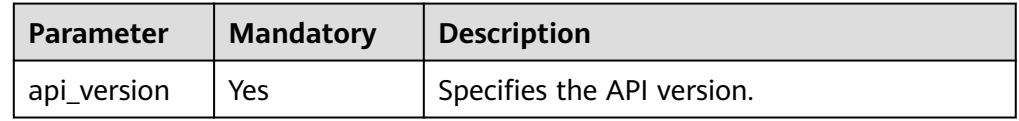

**Example** 

GET https://{Cloud Eye endpoint}/V1.0\

# **Request**

None

# **Response**

● Response parameters

**Table 5-5** Parameter description

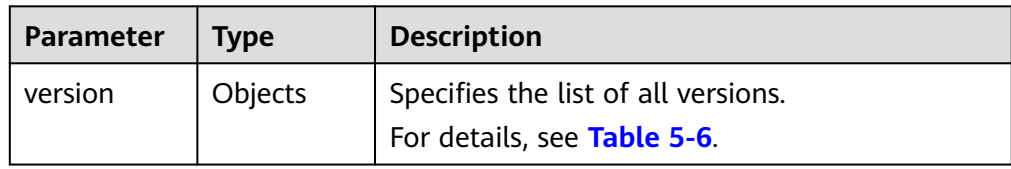

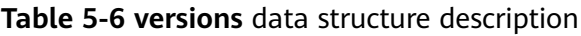

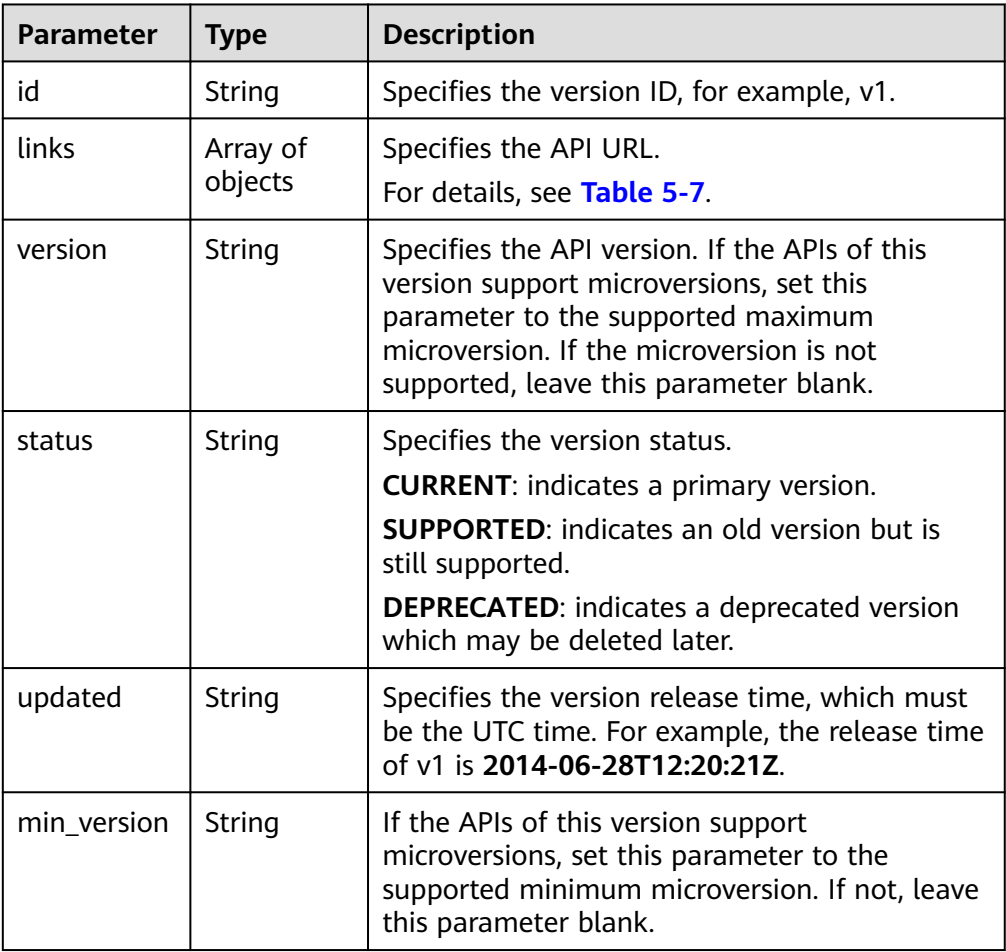

| Parameter | Type   | <b>Description</b>                                                                        |
|-----------|--------|-------------------------------------------------------------------------------------------|
| href      | String | Specifies the reference address of the current<br>API version.                            |
| rel       | String | Specifies the relationship between the current<br>API version and the referenced address. |

<span id="page-25-0"></span>**Table 5-7 links** data structure description

● Example response

```
{ 
 "version": { 
 "id": "V1.0", 
 "links": [ 
\left\{ \begin{array}{c} \end{array} \right\} "href": "https://x.x.x.x/V1.0/", 
 "rel": "self" 
      } 
\Box "min_version": "", 
 "status": "CURRENT", 
 "updated": "2018-09-30T00:00:00Z", 
 "version": "" 
   } 
}
```
# **Returned Values**

- Normal 200
	-
- Abnormal

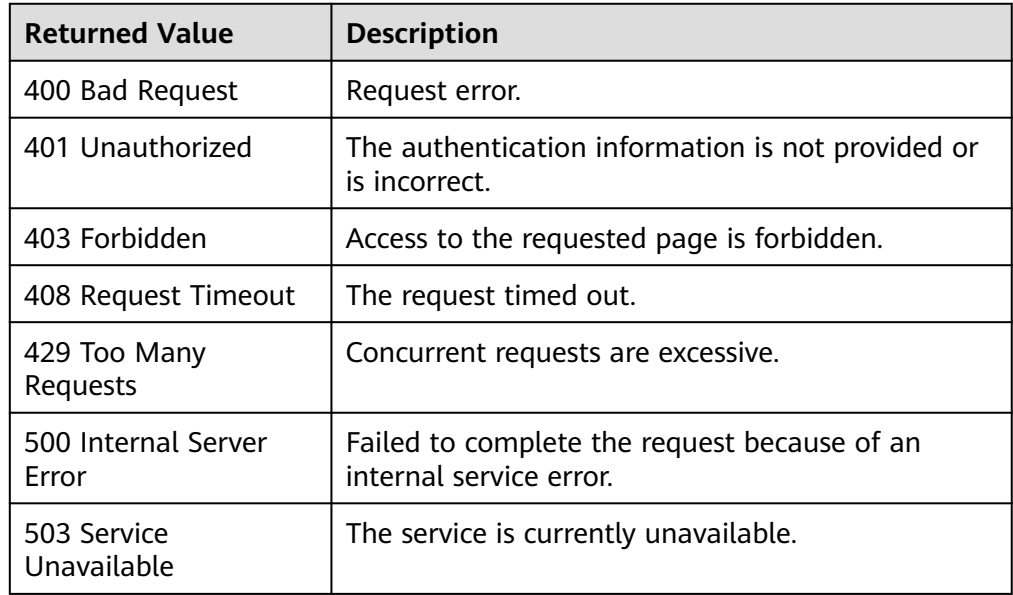

# **Error Codes**

# See **[Error Codes](#page-82-0)**.

# <span id="page-26-0"></span>**5.2 Metrics**

# **5.2.1 Querying Metrics**

# **Function**

This API is used to query metrics supported by Cloud Eye. You can specify the namespace, metric, dimension, sorting order, start records, and the maximum number of records when using this API to query metrics.

# **URI**

GET /V1.0/{project\_id}/metrics

● Parameter description

**Table 5-8** Parameter description

| <b>Parameter</b> | <b>Mandato</b><br>ry | <b>Description</b>                                                                                          |
|------------------|----------------------|----------------------------------------------------------------------------------------------------|
| project_id       | Yes                  | Specifies the project ID.<br>For details about how to obtain the project ID,<br>see Obtaining a Project ID. |

**Table 5-9** Query parameter description

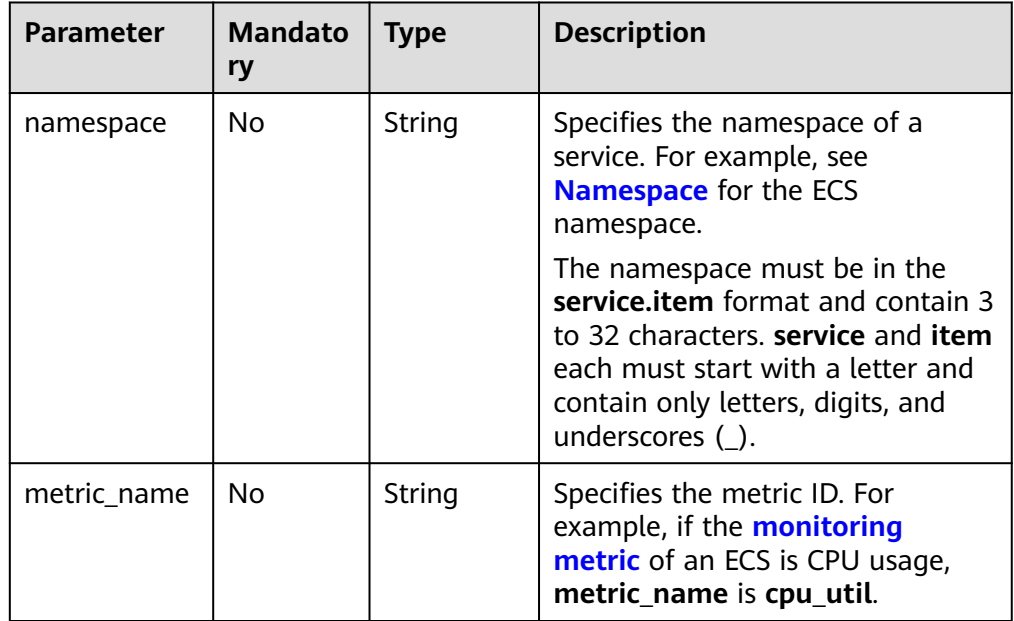

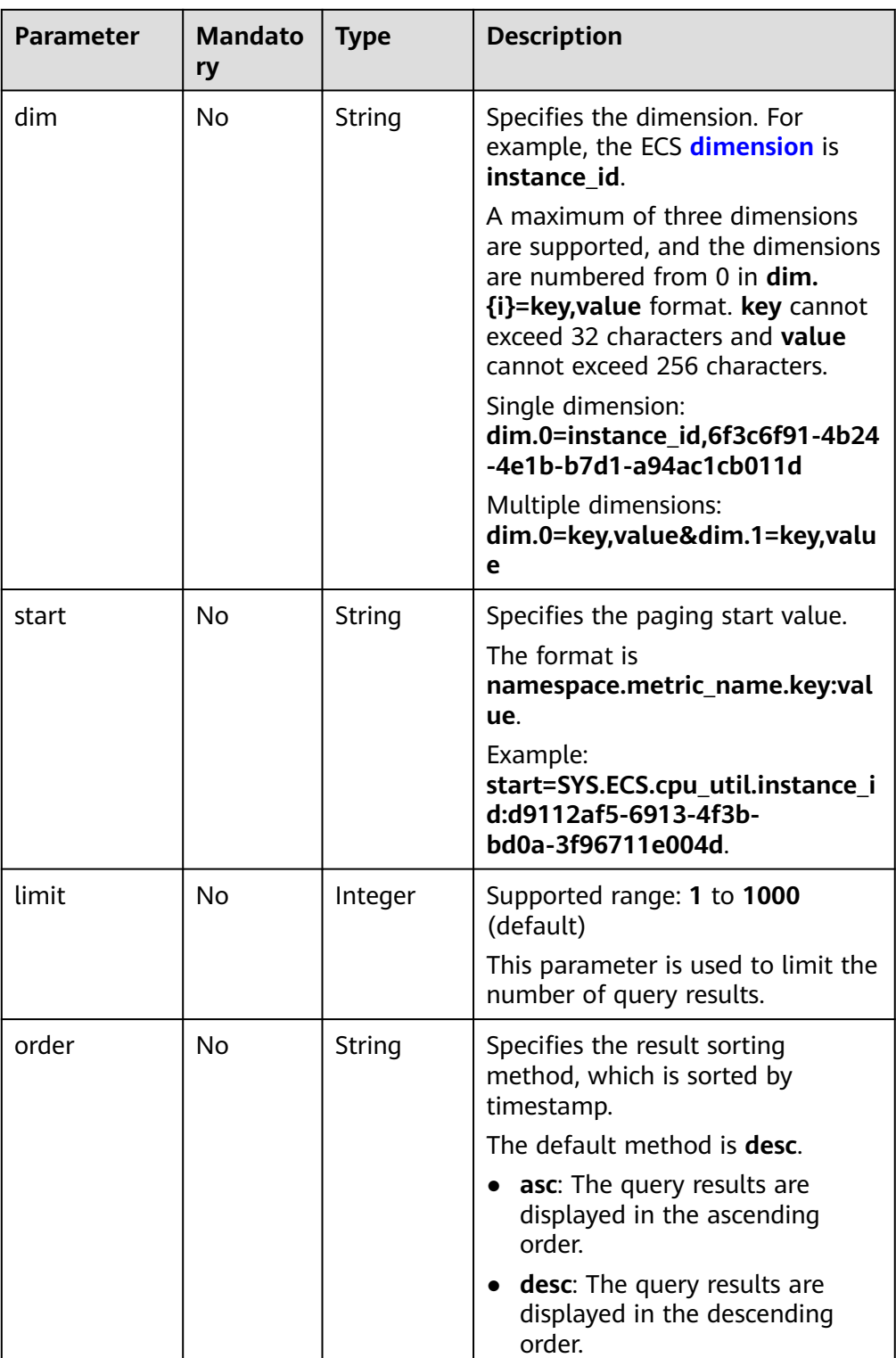

● Example requests

Example request 1: Query all metrics that can be monitored. GET https://{Cloud Eye endpoint}/V1.0/{project\_id}/metrics

Example request 2: Query the CPU usage of the ECS whose ID is **6f3c6f91-4b24-4e1b-b7d1-a94ac1cb011d**. Retain 10 records in descending order by timestamp.

GET https://{Cloud Eye endpoint}/V1.0/{project\_id}/metrics? namespace=SYS.ECS&metric\_name=cpu\_util&dim.0=instance\_id,6f3c6f91-4b24-4e1b-b7d1 a94ac1cb011d&limit=10&order=desc

# **Request**

None

# **Response**

● Response parameters

### **Table 5-10** Parameter description

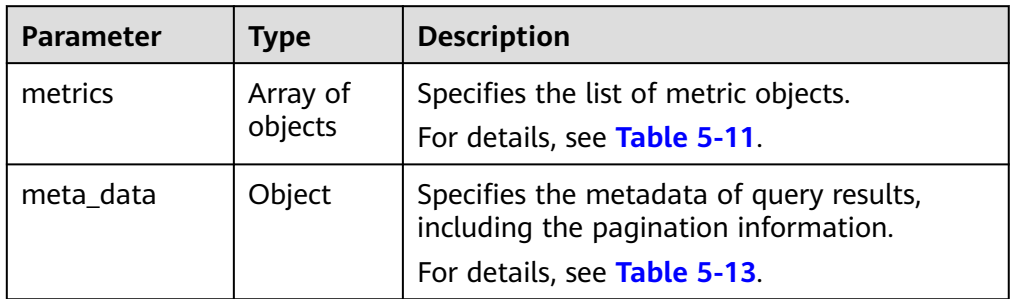

### **Table 5-11 metrics** data structure description

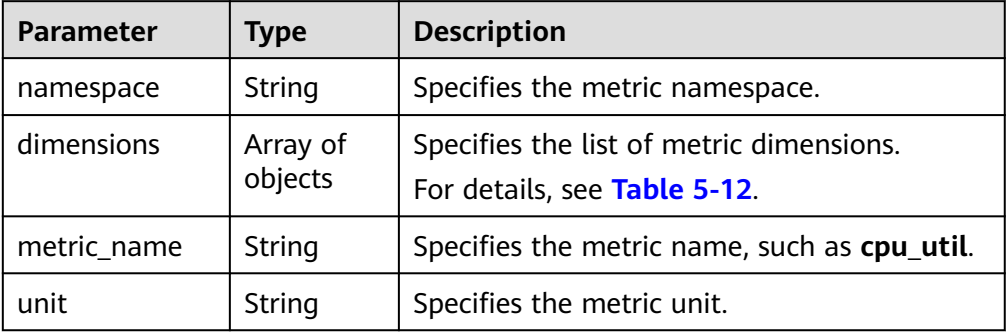

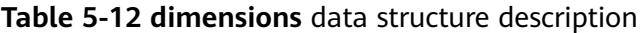

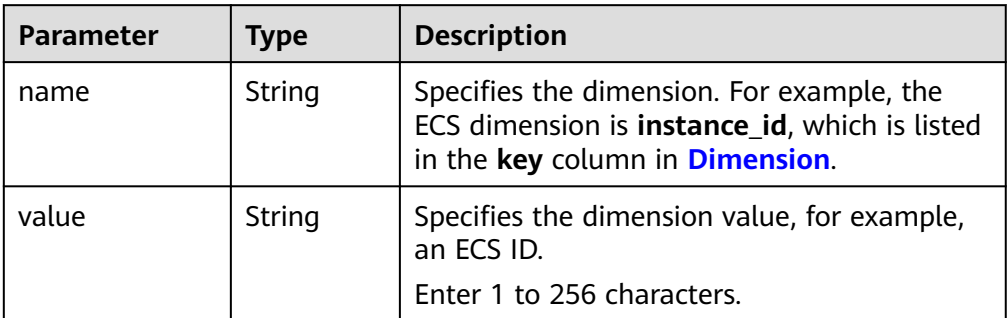

| <b>Parameter</b> | Type    | <b>Description</b>                                                                                                    |
|------------------|---------|----------------------------------------------------------------------------------------------------|
| count            | Integer | Specifies the number of returned results.                                                                                                    |
| marker           | String  | Specifies the pagination marker.                                                                                                    |
|                  |         | For example, you have queried 10 records<br>this time and the tenth record is about<br>cpu_util. In your next query, if start is set to<br>cpu_util, you can start your query from the<br>next metric of cpu_util. |
| total            | Integer | Specifies the total number of metrics.                                                                                                    |

<span id="page-29-0"></span>**Table 5-13 meta\_data** data structure description

Example response {

```
 "metrics": [
      {
        "namespace": "SYS.ECS", 
        "dimensions": [
           {
             "name": "instance_id", 
              "value": "d9112af5-6913-4f3b-bd0a-3f96711e004d"
           }
        ], 
        "metric_name": "cpu_util", 
        "unit": "%"
     }
 ], 
 "meta_data": {
 "count": 1, 
 "marker": "SYS.ECS.cpu_util.instance_id:d9112af5-6913-4f3b-bd0a-3f96711e004d", 
      "total": 7
   }
```
# **Returned Values**

- Normal
	- 200

}

Abnormal

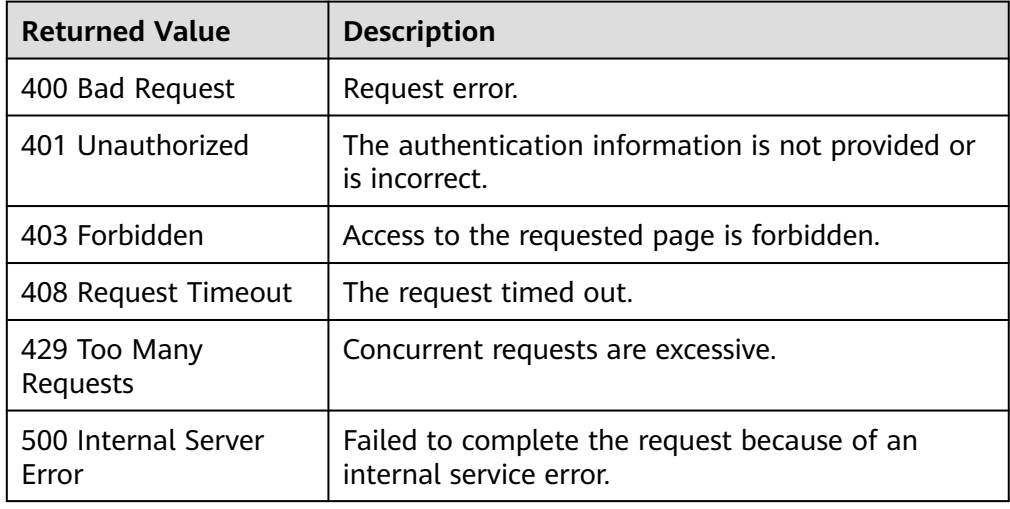

<span id="page-30-0"></span>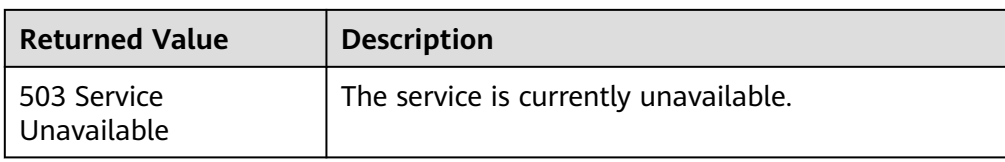

# **Error Codes**

See **[Error Codes](#page-82-0)**.

# **5.3 Alarm Rules**

# **5.3.1 Querying Alarm Rules**

# **Function**

This API is used to query alarm rules. You can specify the paging parameters to limit the number of query results displayed on a page. You can also set the sorting order of query results.

# **URI**

GET /V1.0/{project\_id}/alarms

Parameter description

### **Table 5-14** Parameter description

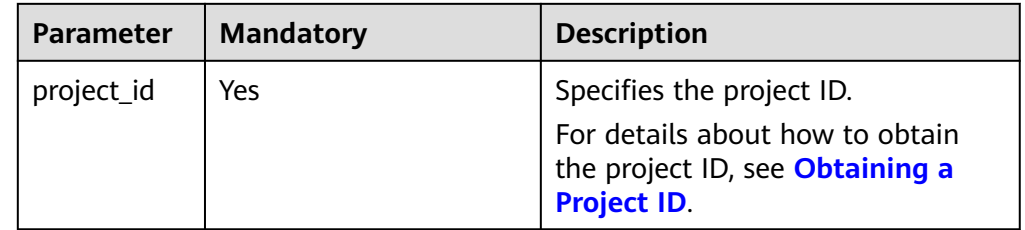

**Table 5-15** Parameter description

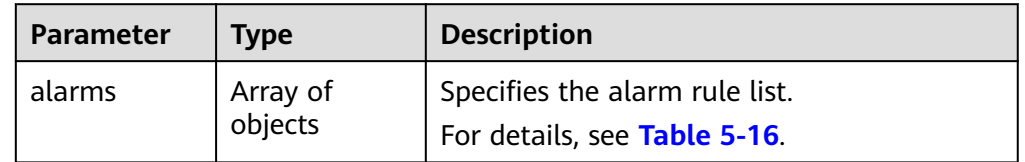

| <b>Parameter</b> | <b>Mandato</b><br>ry | <b>Type</b> | <b>Description</b>                                                                        |
|------------------|----------------------|-------------|-------------------------------------------------------------------------------------------|
| start            | No                   | String      | Specifies the first queried alarm to<br>be displayed on a page.<br>The value is alarm_id. |
|                  |                      |             |                                                                                           |
| limit            | No                   | Integer     | Supported range: 1 to 100<br>(default)                                                    |
|                  |                      |             | This parameter is used to limit the<br>number of query results.                           |
| order            | No                   | String      | Specifies the result sorting<br>method, which is sorted by<br>timestamp.                  |
|                  |                      |             | The default method is <b>desc</b> .                                                       |
|                  |                      |             | asc: The query results are<br>displayed in the ascending<br>order.                        |
|                  |                      |             | <b>desc</b> : The query results are<br>$\bullet$<br>displayed in the descending<br>order. |

<span id="page-31-0"></span>**Table 5-16** Query parameter description

#### **Example**

Request example 1: Query the current alarm rule list. GET https://{Cloud Eye endpoint}/V1.0/{project\_id}/alarms

Request example 2: Query the alarm rule list. Start by setting **alarm\_id** to **al1441967036681YkazZ0deN** and retain 10 records in the descending order of time stamps.

GET https://{Cloud Eye endpoint}/V1.0/{project\_id}/alarms? start=al1441967036681YkazZ0deN&limit=10&order=desc

# **Request**

None

## **Response**

● Response parameters

### **Table 5-17** Response parameters

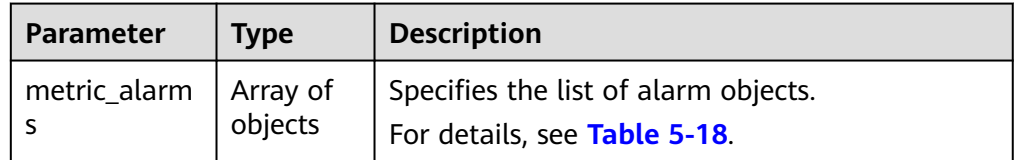

<span id="page-32-0"></span>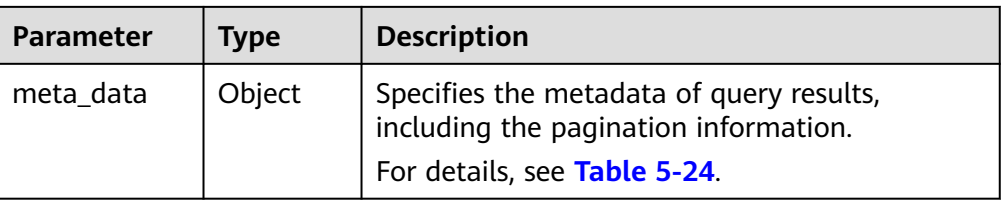

# **Table 5-18 metric\_alarms** data structure description

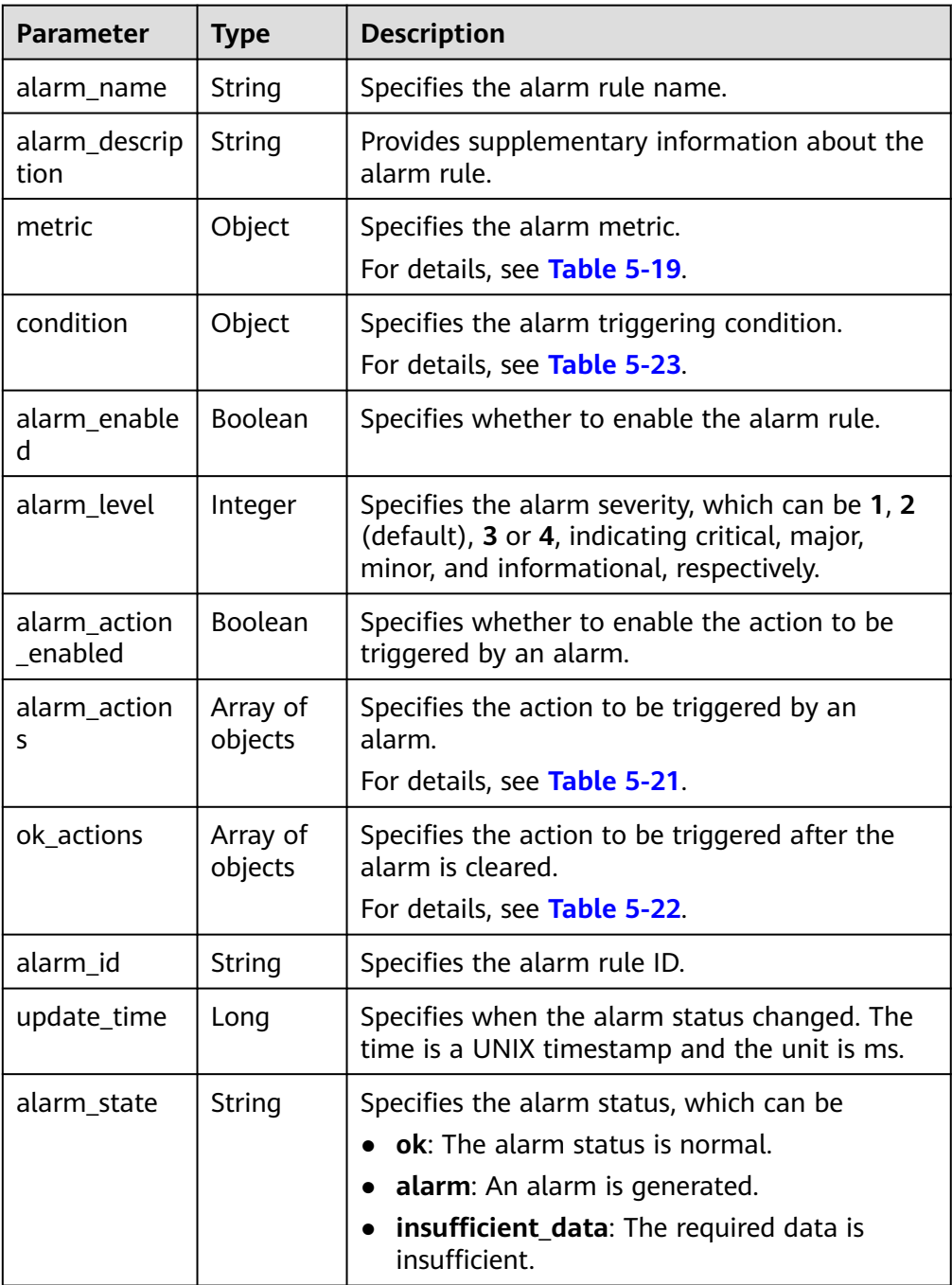

| <b>Parameter</b> |                     | <b>Description</b>                                                                                                    |
|------------------|---------------------|----------------------------------------------------------------------------------------------------|
|                  | Type                |                                                                                                    |
| namespace        | String              | Specifies the namespace of a service. For<br>example, see Namespace for the ECS<br>namespace.                         |
| dimensions       | Array of<br>objects | Specifies the list of metric dimensions.<br>For details, see Table 5-20.                                              |
| metric_name      | String              | Specifies the metric ID. For example, if the<br>monitoring metric of an ECS is CPU usage,<br>metric_name is cpu_util. |

<span id="page-33-0"></span>**Table 5-19 metric** data structure description

**Table 5-20 dimensions** data structure description

| <b>Parameter</b> | <b>Type</b> | <b>Description</b>                                                                                                    |
|------------------|-------------|----------------------------------------------------------------------------------------------------|
| name             | String      | Specifies the dimension. For example, the ECS<br>dimension is <b>instance_id</b> , which is listed in the<br>key column in Dimension. |
| value            | String      | Specifies the dimension value, for example, an<br>ECS ID.<br>Enter 1 to 256 characters.                                               |

**Table 5-21 alarm\_actions** data structure description

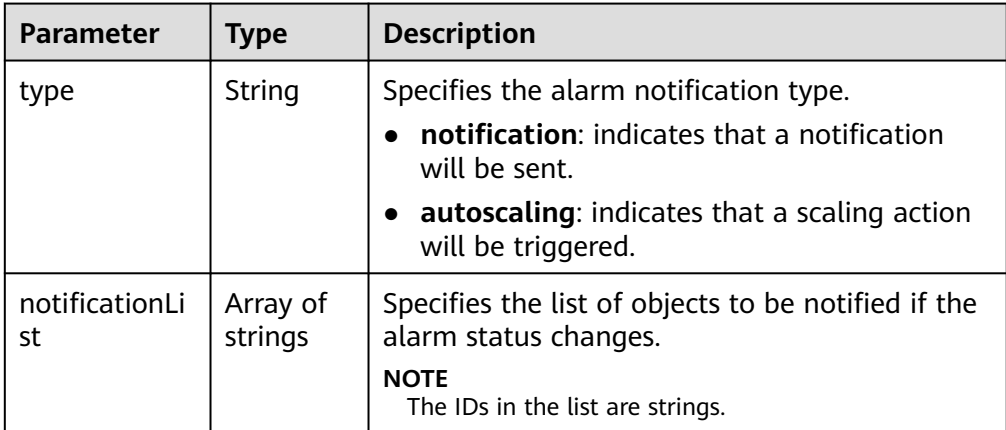

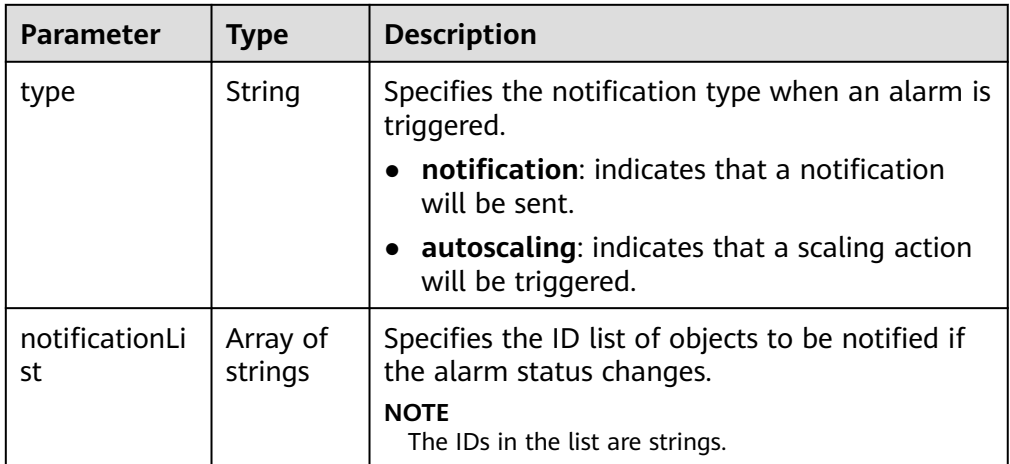

<span id="page-34-0"></span>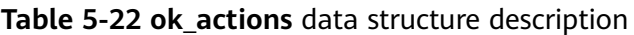

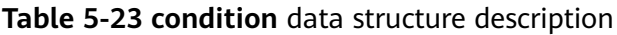

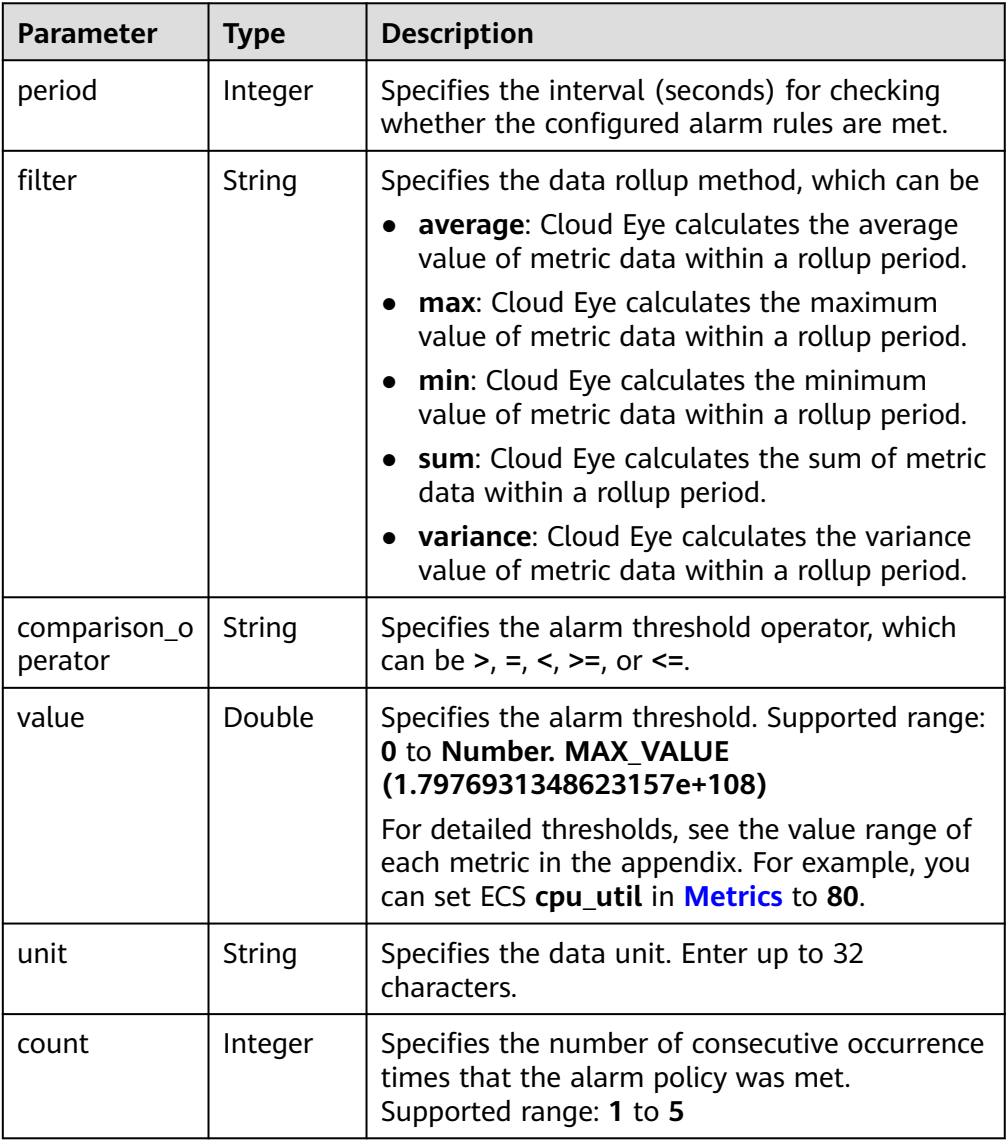

| <b>Parameter</b> | <b>Type</b> | <b>Description</b>                                                                                                    |
|------------------|-------------|----------------------------------------------------------------------------------------------------|
| count            | Integer     | Specifies the number of returned results.                                                                                                    |
| marker           | String      | Specifies the pagination marker.<br>For example, you have queried 10 records this<br>time and <b>alarm_id</b> of the tenth record is<br>1441967036681YkazZ0deN. In your next<br>query, if start is set to<br>al1441967036681YkazZ0deN, you can start<br>your query from the next alarm rule ID of<br>al1441967036681YkazZ0deN. |
| total            | Integer     | Specifies the total number of query results.                                                                                                    |

<span id="page-35-0"></span>**Table 5-24 meta\_data** data structure description

Example response

{

```
 "metric_alarms": [
          {
               "alarm_name": "alarm-ttttttt",
               "alarm_description": "",
               "metric": {
                    "namespace": "SYS.ECS",
                    "dimensions": [
\left\{ \begin{array}{ccc} 0 & 0 & 0 \\ 0 & 0 & 0 \\ 0 & 0 & 0 \\ 0 & 0 & 0 \\ 0 & 0 & 0 \\ 0 & 0 & 0 \\ 0 & 0 & 0 \\ 0 & 0 & 0 \\ 0 & 0 & 0 \\ 0 & 0 & 0 \\ 0 & 0 & 0 \\ 0 & 0 & 0 \\ 0 & 0 & 0 \\ 0 & 0 & 0 & 0 \\ 0 & 0 & 0 & 0 \\ 0 & 0 & 0 & 0 \\ 0 & 0 & 0 & 0 & 0 \\ 0 & 0 & 0 & 0 & 0 \\ 0 & 0 & 0 & 0 & 0 \\ 0 & 0 & 0 & 0 "name": "instance_id",
                             "value": "07814c0e-59a1-4fcd-a6fb-56f2f6923046"
                       }
                   ],
                    "metric_name": "cpu_util"
               },
               "condition": {
                    "period": 300,
                    "filter": "average",
                    "comparison_operator": ">=",
                    "value": 0,
                    "unit": "%",
                    "count": 3 
               },
               "alarm_enabled": true,
               "alarm_level": 2,
               "alarm_action_enabled": false,
               "alarm_id": "al15330507498596W7vmlGKL",
               "update_time": 1533050749992,
               "alarm_state": "alarm"
          },
          {
               "alarm_name": "alarm-m5rwxxxxxxx",
               "alarm_description": "",
               "metric": {
                    "namespace": "SYS.ECS",
                    "dimensions": [
\left\{ \begin{array}{ccc} 0 & 0 & 0 \\ 0 & 0 & 0 \\ 0 & 0 & 0 \\ 0 & 0 & 0 \\ 0 & 0 & 0 \\ 0 & 0 & 0 \\ 0 & 0 & 0 \\ 0 & 0 & 0 \\ 0 & 0 & 0 \\ 0 & 0 & 0 \\ 0 & 0 & 0 \\ 0 & 0 & 0 \\ 0 & 0 & 0 \\ 0 & 0 & 0 & 0 \\ 0 & 0 & 0 & 0 \\ 0 & 0 & 0 & 0 \\ 0 & 0 & 0 & 0 & 0 \\ 0 & 0 & 0 & 0 & 0 \\ 0 & 0 & 0 & 0 & 0 \\ 0 & 0 & 0 & 0 "name": "instance_id",
                             "value": "30f3858d-4377-4514-9081-be5bdbf1392e"
                       }
                   ],
                    "metric_name": "network_incoming_bytes_aggregate_rate"
               },
```
```
 "condition": {
           "period": 300,
           "filter": "average",
 "comparison_operator": ">=",
 "value": 12,
           "unit": "Byte/s",
           "count": 3
        },
        "alarm_enabled": true,
        "alarm_level": 2,
        "alarm_action_enabled": true,
        "alarm_actions": [
          {
             "type": "notification",
             "notificationList": [
                "urn:smn:region:68438a86d98e427e907e0097b7e35d48:test0315"
             ]
          }
\sim \sim \sim \sim \sim \sim "ok_actions": [
 {
             "type": "notification",
             "notificationList": [
                "urn:smn:region:68438a86d98e427e907e0097b7e35d48:test0315"
 ]
          }
        ], 
        "alarm_id": "al1533031226533nKJexAlbq",
 "update_time": 1533204036276,
 "alarm_state": "ok"
     }
   ],
   "meta_data": {
 "count": 2,
 "marker": "al1533031226533nKJexAlbq",
     "total": 389
   }
```
## **Returned Values**

● Normal 200

}

**Abnormal** 

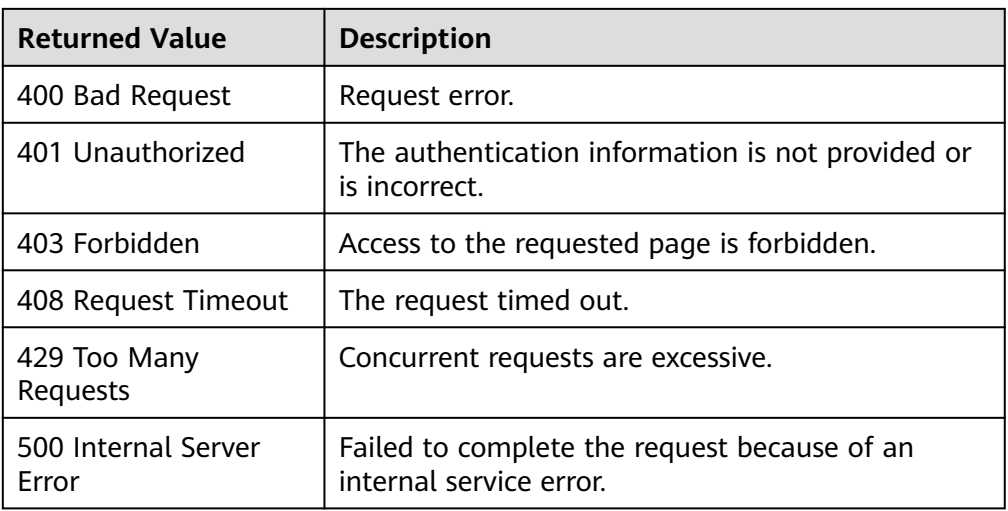

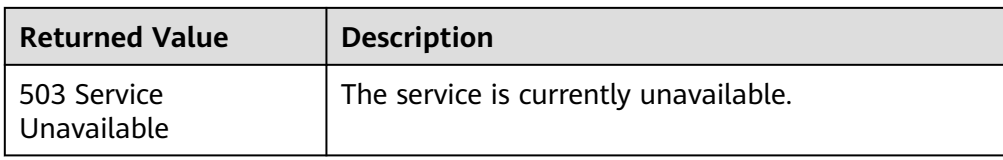

## **Error Codes**

See **[Error Codes](#page-82-0)**.

## **5.3.2 Querying Details of an Alarm Rule**

## **Function**

This API is used to query details of an alarm rule based on its ID.

## **URI**

GET /V1.0/{project\_id}/alarms/{alarm\_id}

Parameter description

#### **Table 5-25** Parameter description

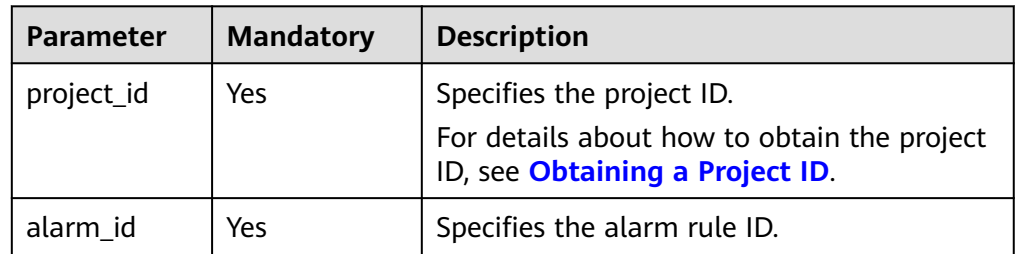

#### **Example**

GET https://{Cloud Eye endpoint}/V1.0/{project\_id}/alarms/al1441967036681YkazZ0deN

## **Request**

None

#### **Response**

● Response parameters

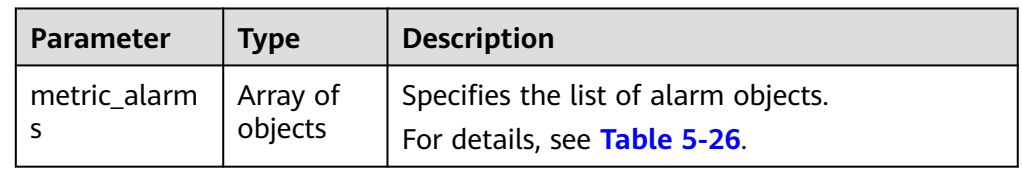

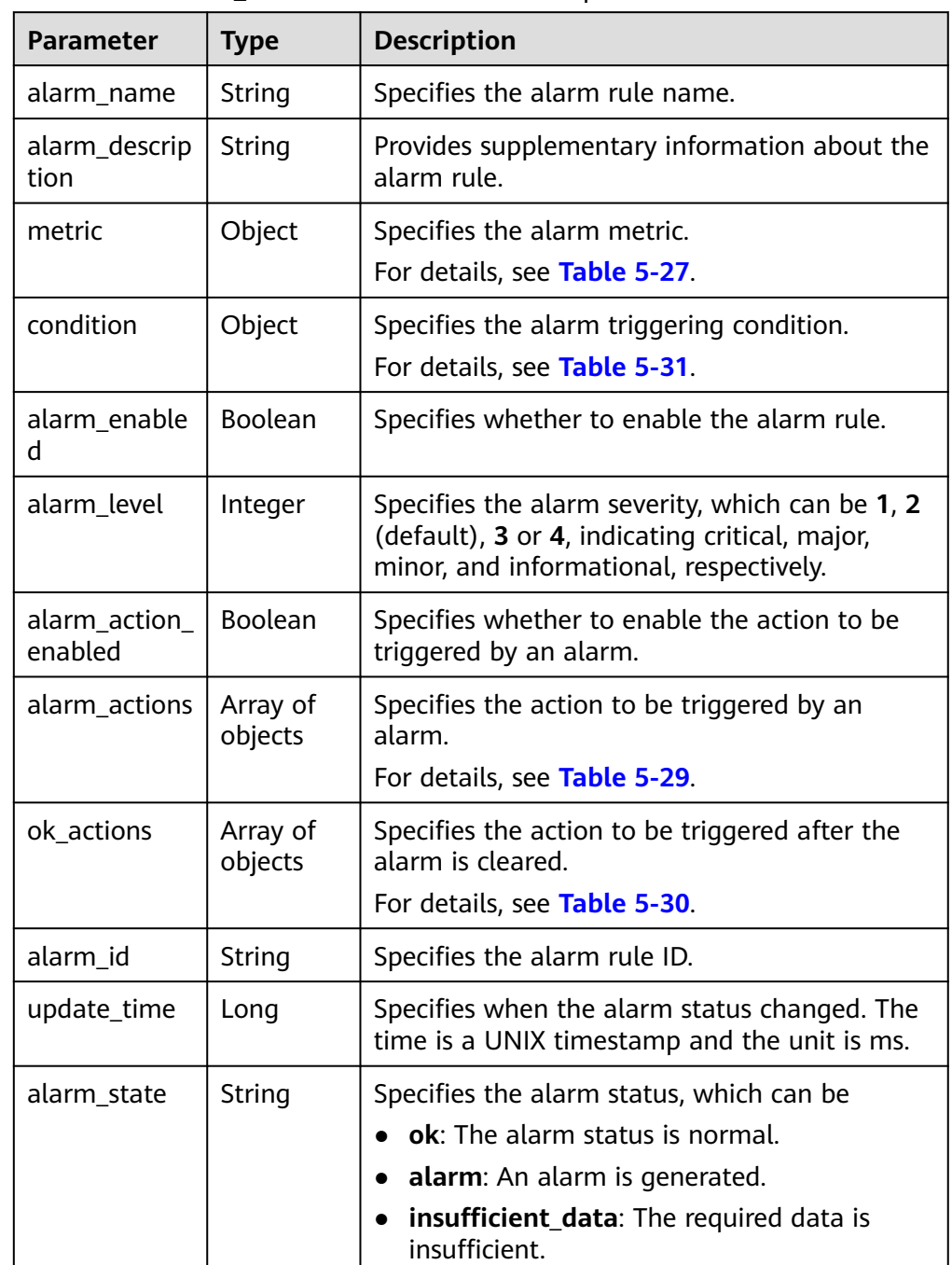

<span id="page-38-0"></span>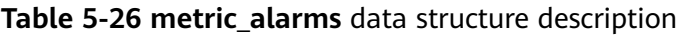

## **Table 5-27 metric** data structure description

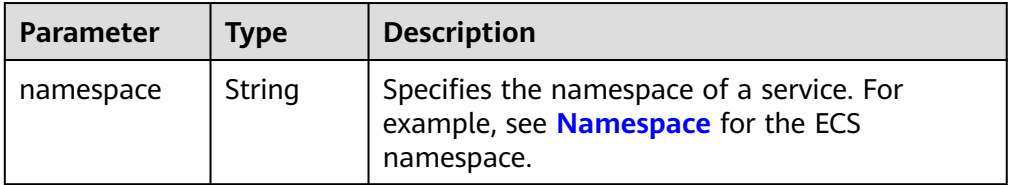

<span id="page-39-0"></span>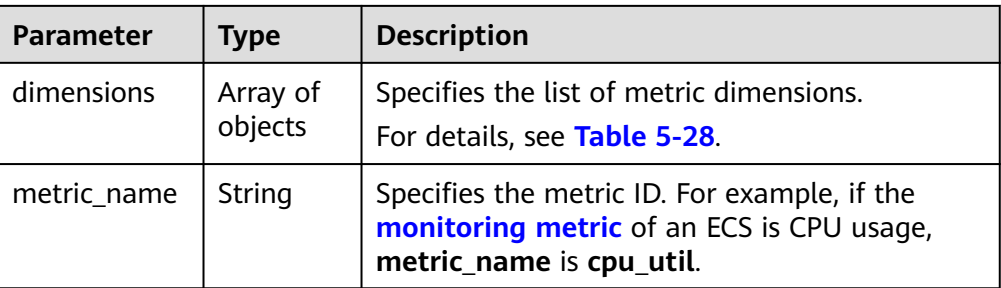

## **Table 5-28 dimensions** data structure description

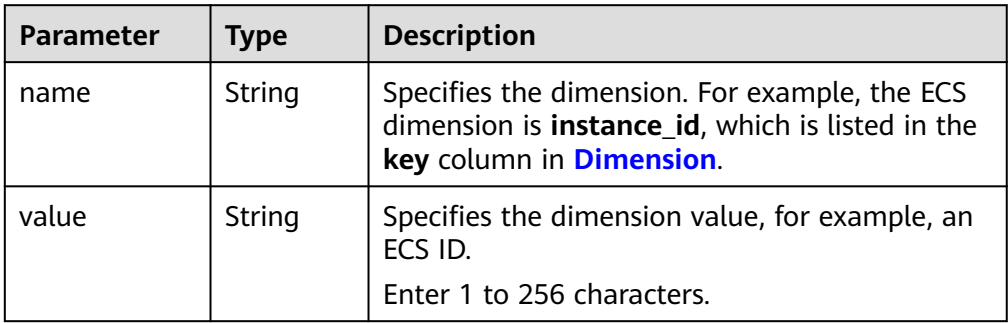

## **Table 5-29 alarm\_actions** data structure description

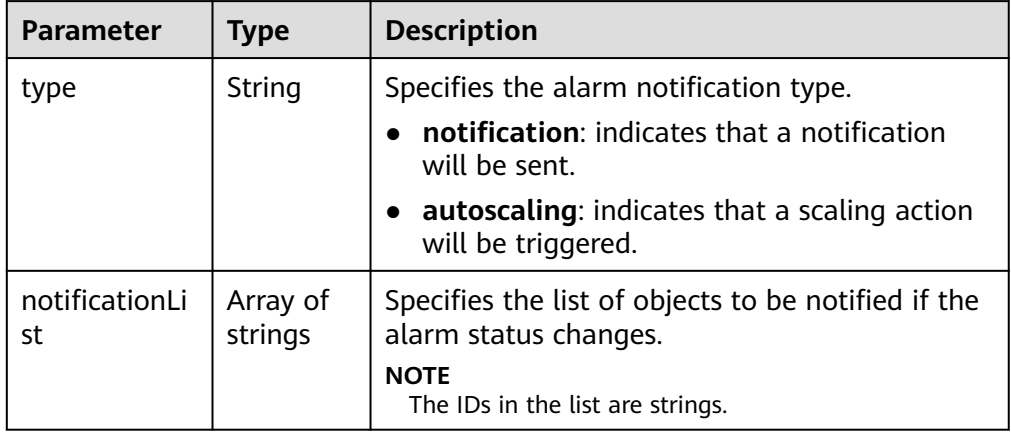

#### **Table 5-30 ok\_actions** data structure description

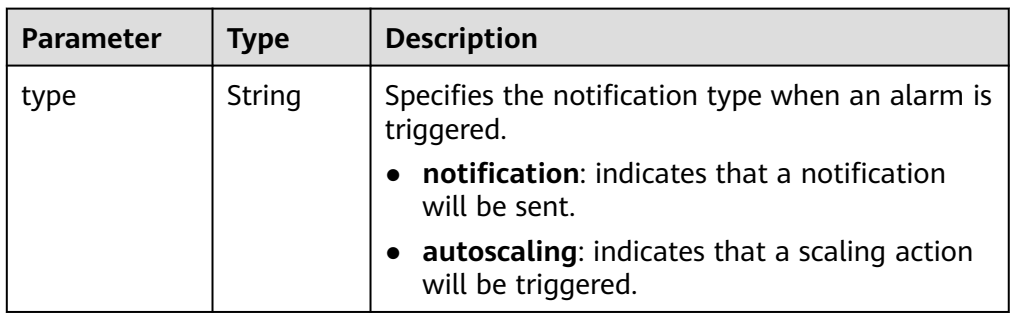

<span id="page-40-0"></span>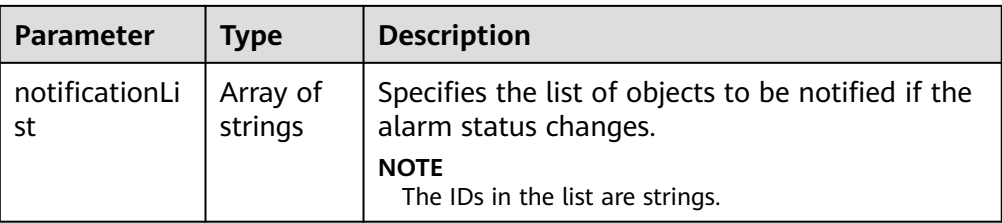

#### **Table 5-31 condition** data structure description

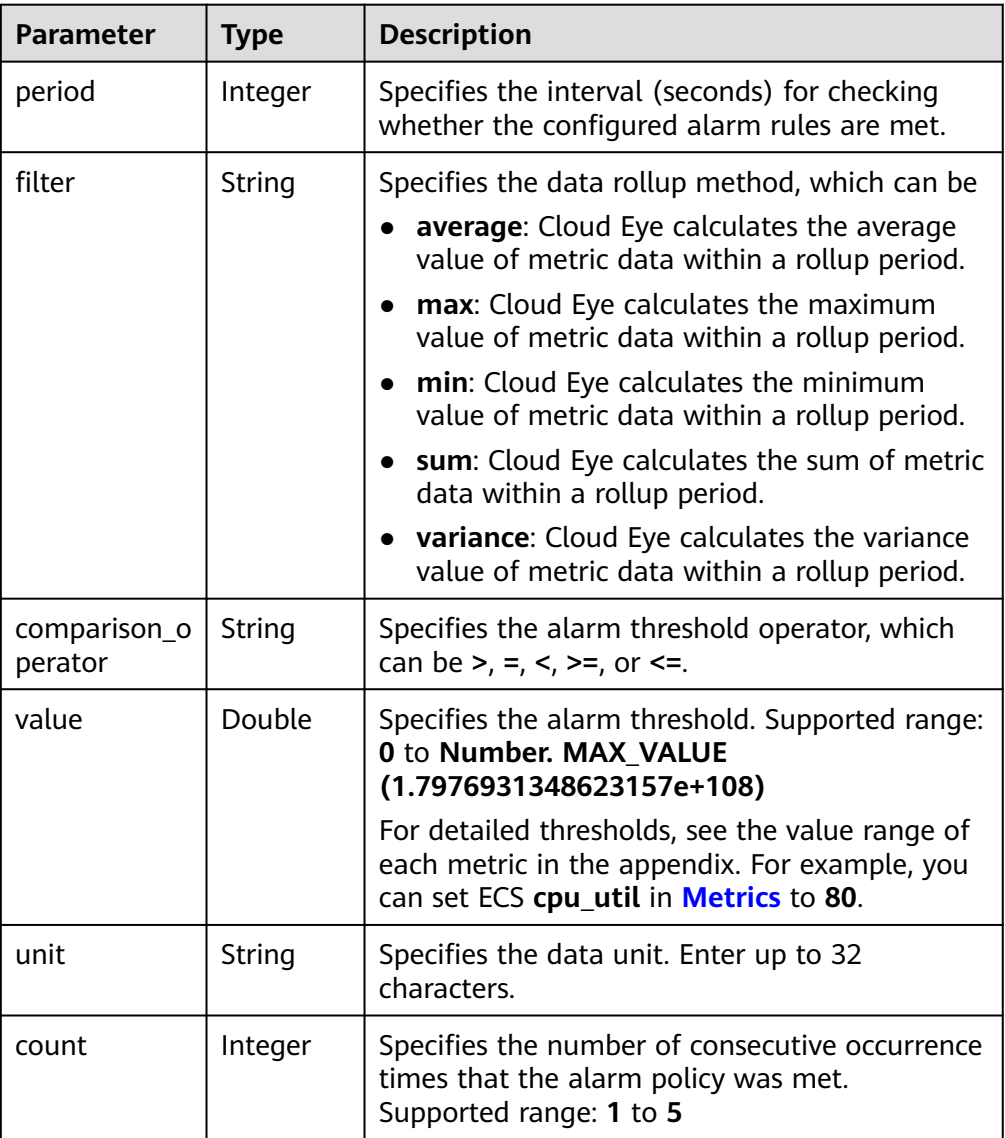

## ● Example response

{

```
"metric_alarms":
\lceil {
 "alarm_name":"alarm-ipwx",
 "alarm_description":"",
 "metric":
\{ "namespace":"SYS.ELB",
```

```
 "dimensions":
     [
\overline{\phantom{a}} "name":"lb_instance_id",
      "value":"44d06d10-bce0-4237-86b9-7b4d1e7d5621"
     }
     ],
     "metric_name":"m8_out_Bps"
     },
    "condition":
    {
     "period":300,
     "filter":"sum",
     "comparison_operator":">=",
     "value":0,
    "unit":""
     "count":1
 },
 "alarm_enabled":true,
    "alarm_level": 2,
    "alarm_action_enabled":true,
    "alarm_actions":
    [
\overline{\phantom{a}} "type":"notification",
     "notificationList":["urn:smn:region:68438a86d98e427e907e0097b7e35d48:sd"]
     }
    ],
    "ok_actions":
   \sqrt{2} {
      "type":"notification",
     "notificationList":["urn:smn:region:68438a86d98e427e907e0097b7e35d48:sd"]
     }
 ],
 "alarm_id":"al1498096535573r8DNy7Gyk",
 "update_time":1498100100000,
 "alarm_state":"alarm"
  }
  ]
}
```
## **Returned Values**

- Normal
	- 200
- Abnormal

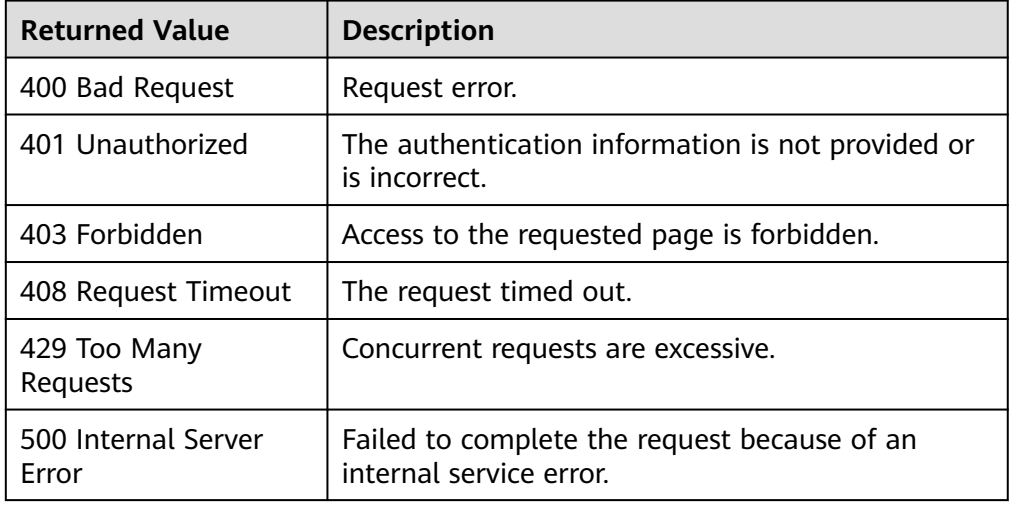

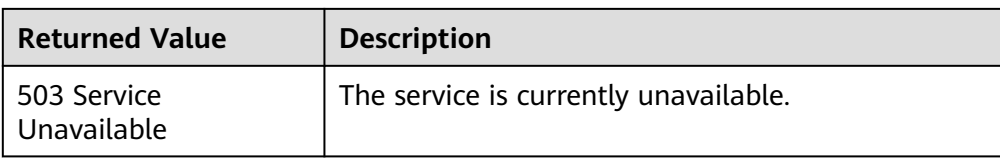

## **Error Codes**

See **[Error Codes](#page-82-0)**.

# **5.3.3 Enabling or Disabling an Alarm Rule**

## **Function**

This API is used to enable or disable an alarm rule.

## **URI**

PUT /V1.0/{project\_id}/alarms/{alarm\_id}/action

Parameter description

#### **Table 5-32** Parameter description

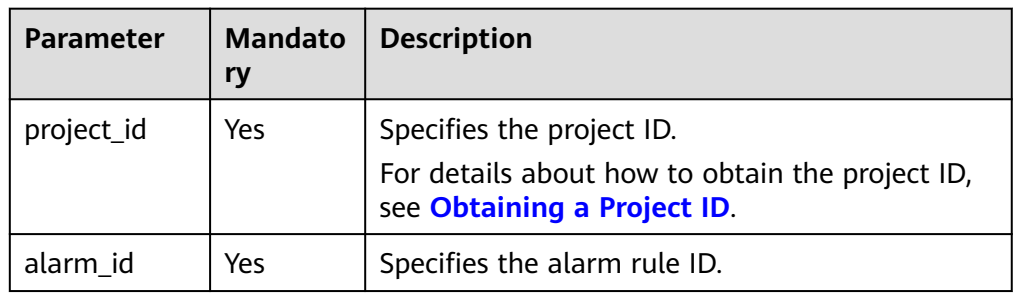

**Example** 

PUT https://{Cloud Eye endpoint}/V1.0/{project\_id}/alarms/al1441967036681YkazZ0deN/action

## **Request**

● Request parameters

#### **Table 5-33** Request parameters

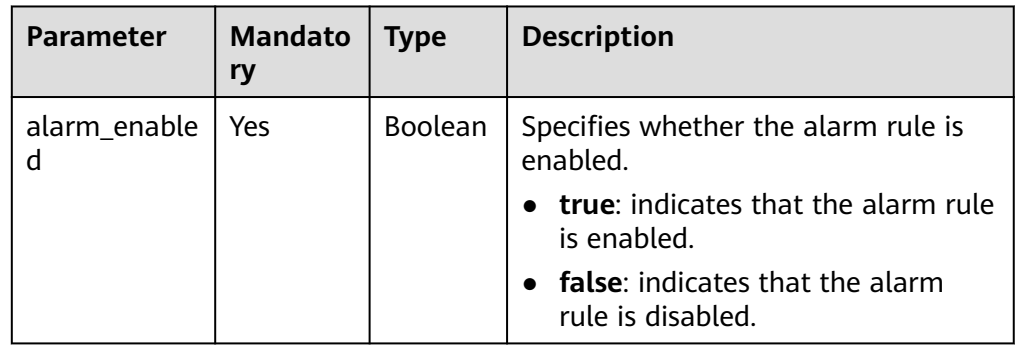

#### ● Example request {

 "alarm\_enabled":true }

## **Response**

The response has no message body.

## **Returned Values**

- **Normal** 204
- Abnormal

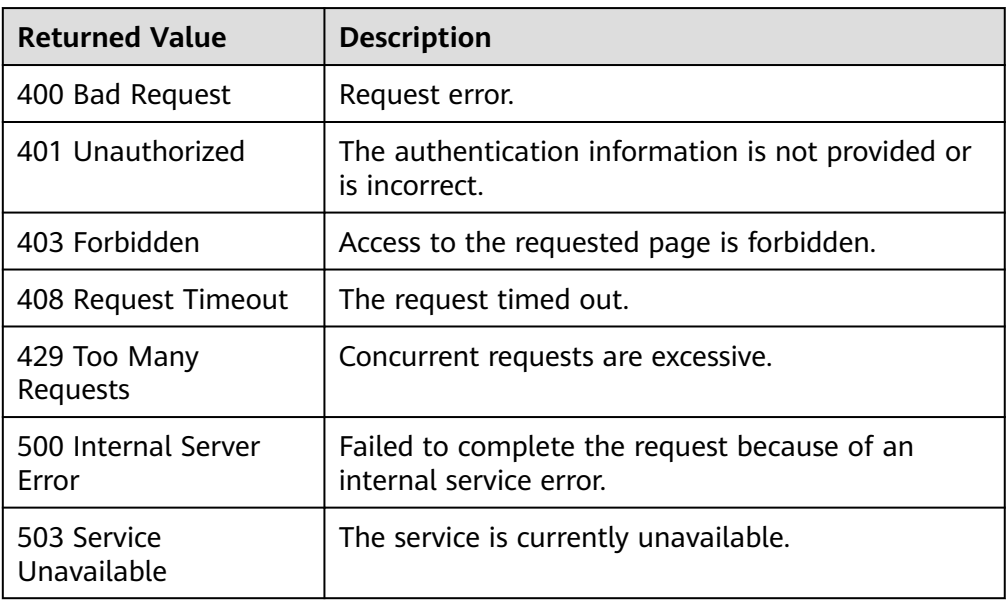

## **Error Codes**

See **[Error Codes](#page-82-0)**.

# **5.3.4 Deleting an Alarm Rule**

## **Function**

This API is used to delete an alarm rule.

#### **URI**

DELETE /V1.0/{project\_id}/alarms/{alarm\_id}

● Parameter description

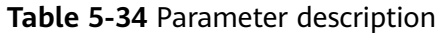

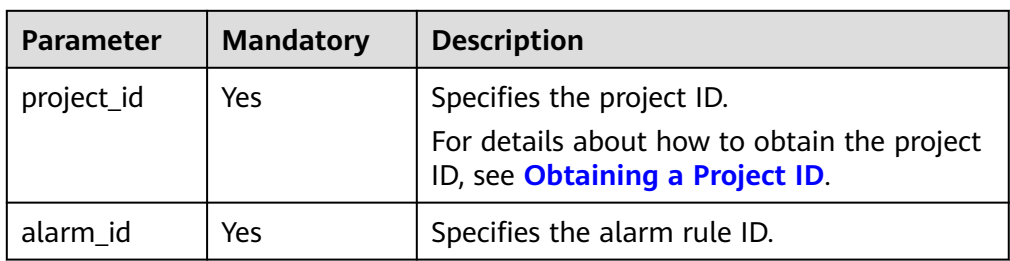

● Example

DELETE https://{Cloud Eye endpoint}/V1.0/{project\_id}/alarms/al1441967036681YkazZ0deN

## **Request**

The request has no message body.

## **Response**

The response has no message body.

### **Returned Values**

● Normal

204

● Abnormal

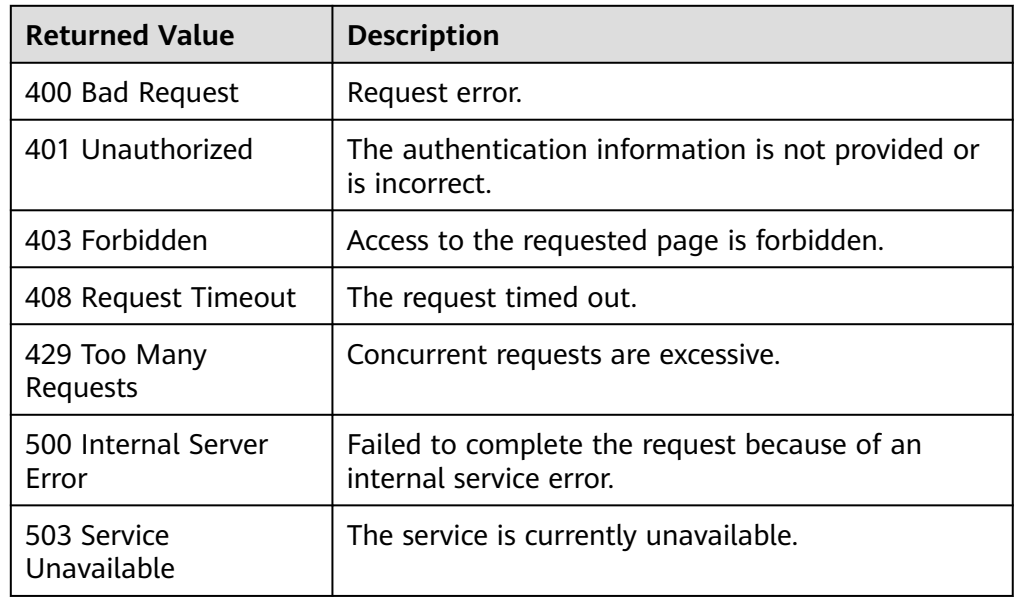

## **Error Codes**

See **[Error Codes](#page-82-0)**.

# **5.3.5 Creating an Alarm Rule**

## **Function**

This API is used to create an alarm rule.

## **URI**

POST /V1.0/{project\_id}/alarms

● Parameter description

#### **Table 5-35** Parameter description

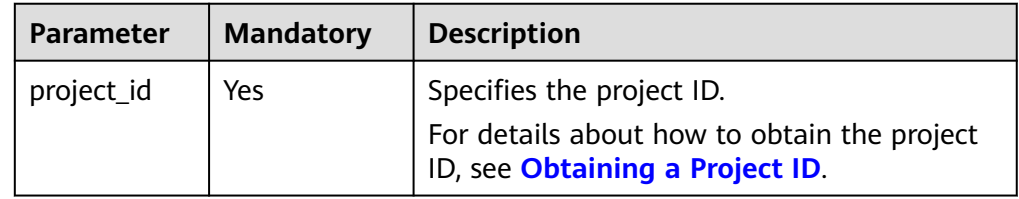

**Example** 

POST https://{Cloud Eye endpoint}/V1.0/{project\_id}/alarms

## **Request**

● Request parameters

#### **Table 5-36** Request parameters

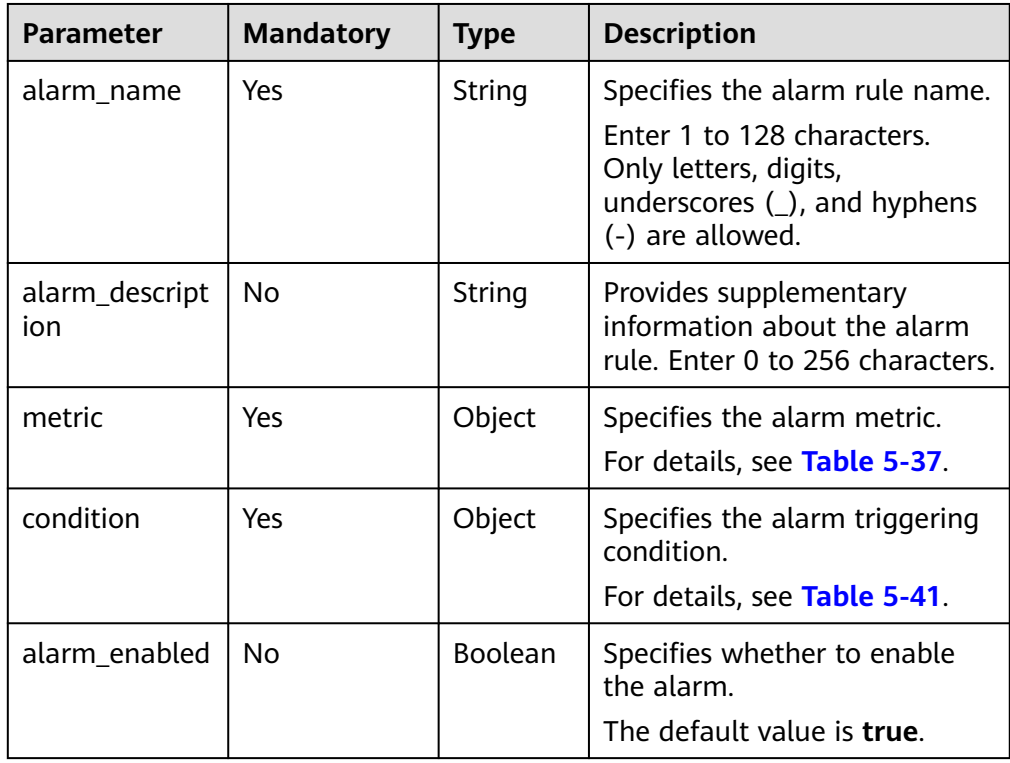

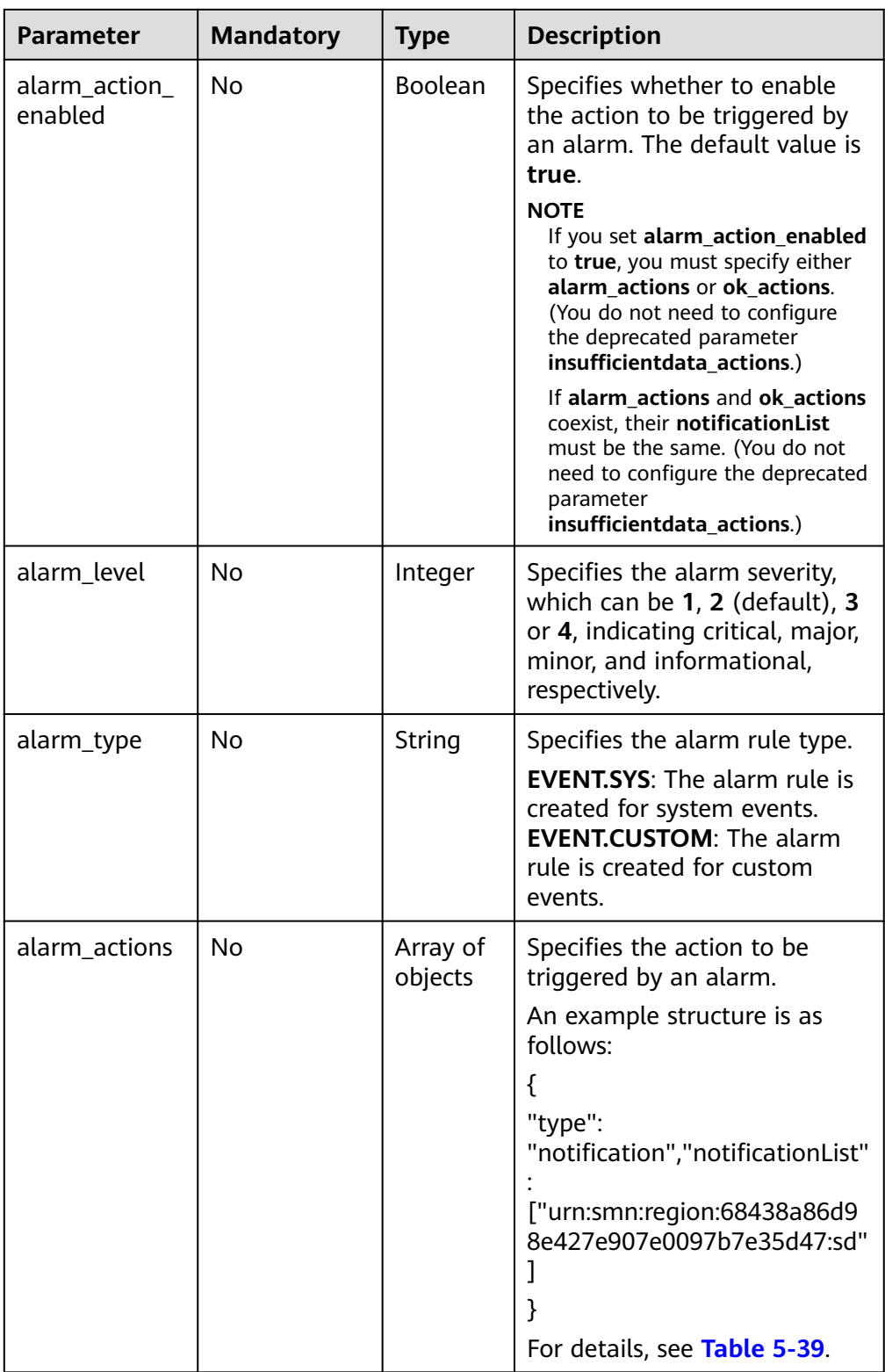

<span id="page-47-0"></span>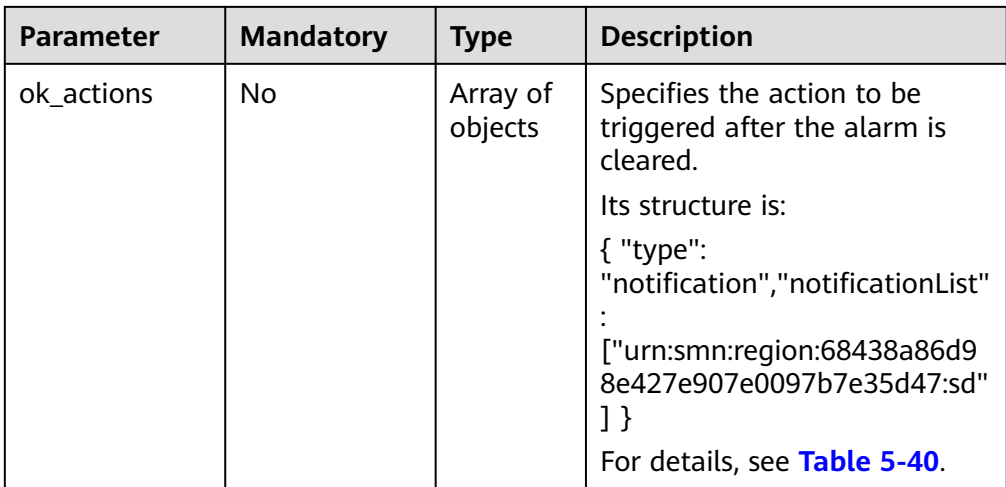

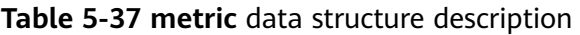

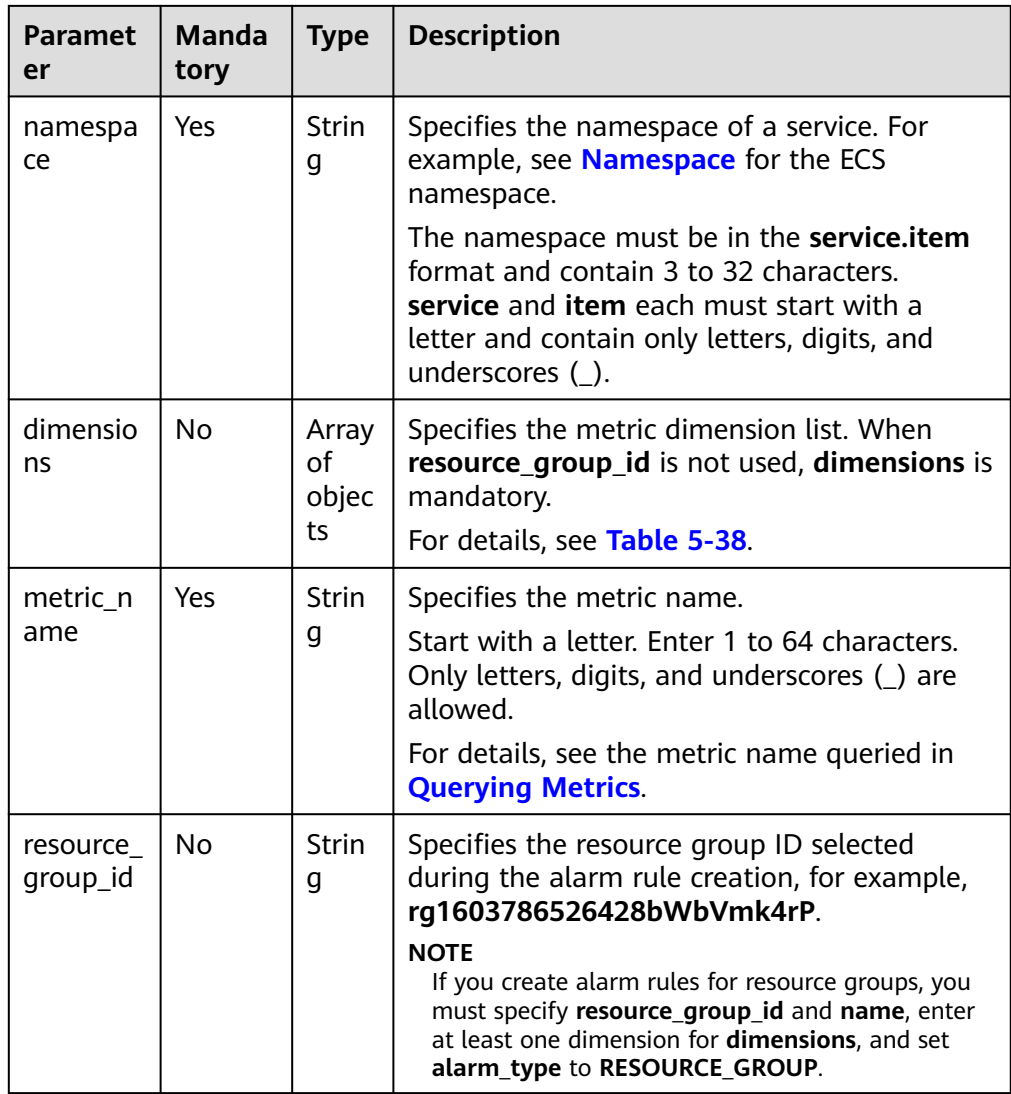

| <b>Paramet</b><br>er | <b>Manda</b><br>tory | <b>Type</b>       | <b>Description</b>                                                                                                    |
|----------------------|----------------------|-------------------|----------------------------------------------------------------------------------------------------|
| name                 | Yes                  | <b>Strin</b><br>g | Specifies the dimension. For example, the ECS<br>dimension is <b>instance id</b> , which is listed in<br>the key column in Dimension.        |
|                      |                      |                   | Start with a letter. Enter 1 to 32 characters.<br>Only letters, digits, underscores $(\_)$ , and<br>hyphens (-) are allowed.                 |
| value                | Yes                  | <b>Strin</b><br>q | Specifies the dimension value, for example,<br>an ECS ID.                                                                                    |
|                      |                      |                   | Start with a letter or a digit. Enter 1 to 256<br>characters. Only letters, digits, underscores<br>$($ ), and hyphens $($ - $)$ are allowed. |

<span id="page-48-0"></span>**Table 5-38 dimensions** data structure description

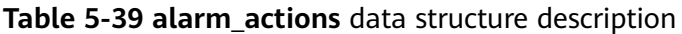

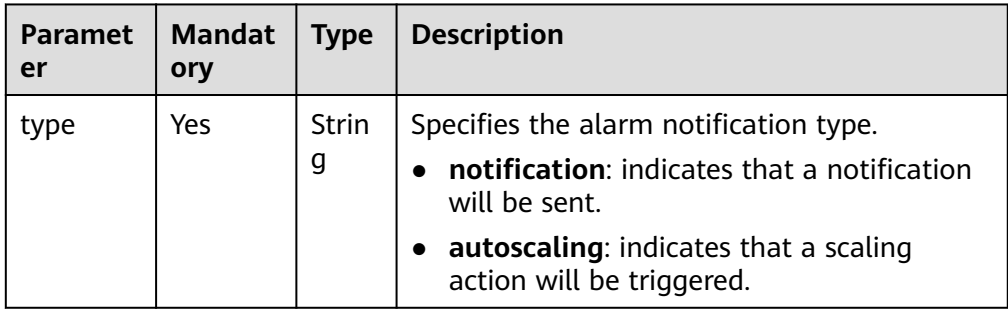

<span id="page-49-0"></span>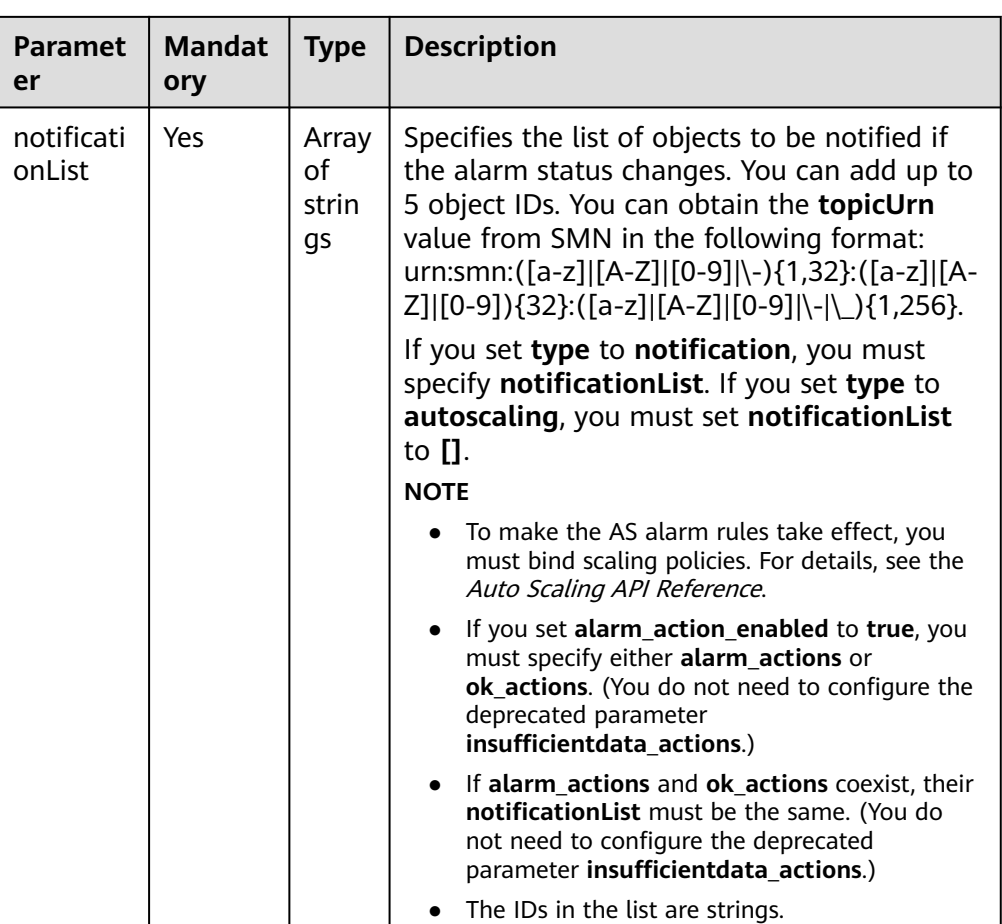

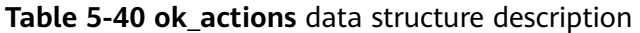

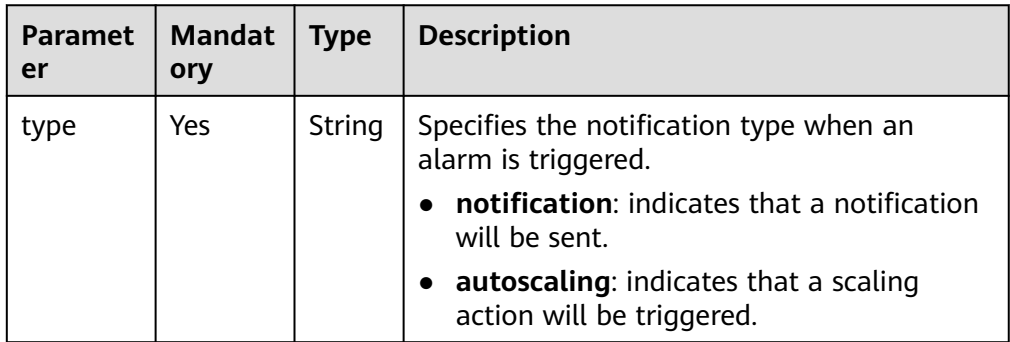

<span id="page-50-0"></span>

| <b>Paramet</b><br>er | <b>Mandat</b><br>ory | <b>Type</b>                          | <b>Description</b>                                                                                                    |
|----------------------|----------------------|--------------------------------------|----------------------------------------------------------------------------------------------------|
| notificati<br>onList | Yes.                 | Array<br>οf<br>object<br>$\mathbf S$ | Specifies the list of objects to be notified if<br>the alarm status changes. You can add up to<br>5 object IDs. You can obtain the topicUrn<br>value from SMN in the following format:<br>urn:smn:([a-z] [A-Z] [0-9] \-){1,32}:([a-z] [A-<br>Z] [0-9]){32}:([a-z] [A-Z] [0-9] \- \_){1,256}.<br><b>NOTE</b><br>If you set alarm_action_enabled to true, you<br>must specify either alarm_actions or ok_actions.<br>(You do not need to configure the deprecated<br>parameter insufficientdata_actions.) |
|                      |                      |                                      | If alarm_actions and ok_actions coexist, their<br><b>notificationList</b> must be the same. (You do not<br>need to configure the deprecated parameter<br>insufficientdata actions.)                                                                                                    |

**Table 5-41 condition** data structure description

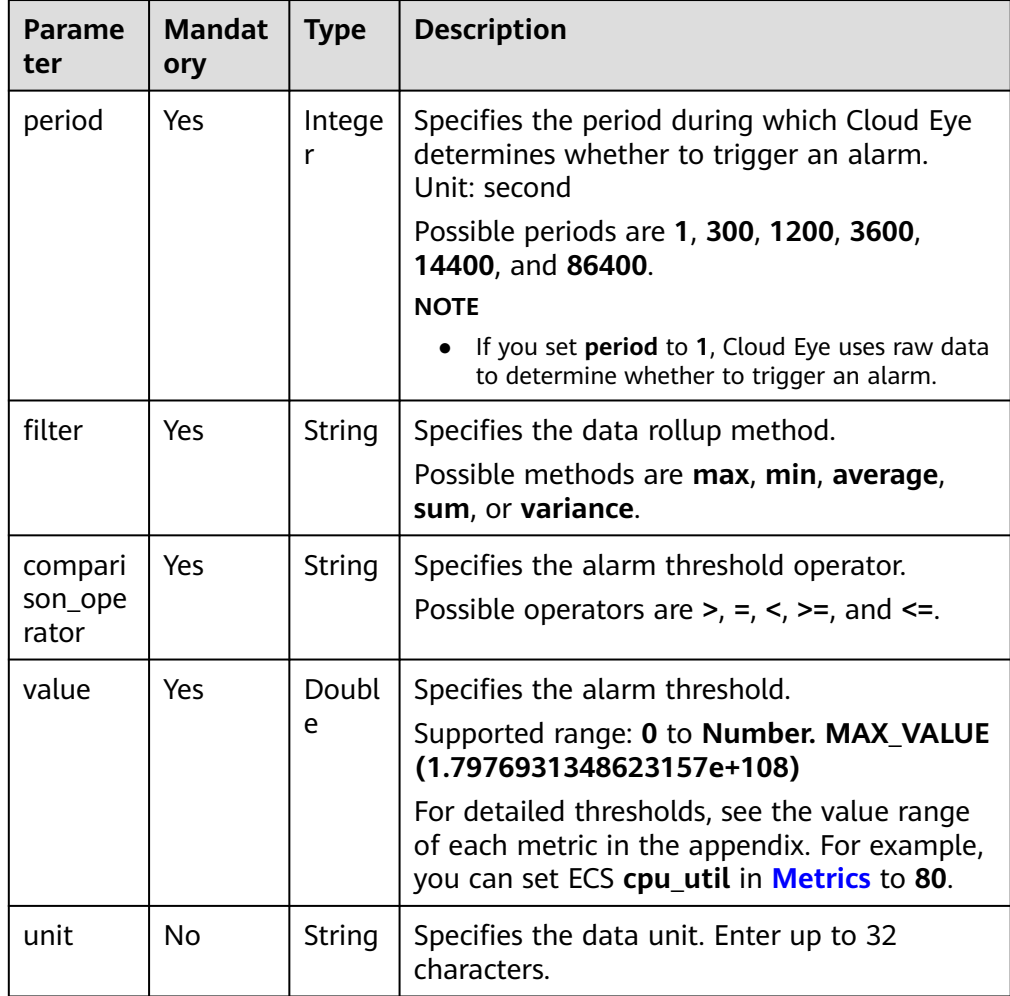

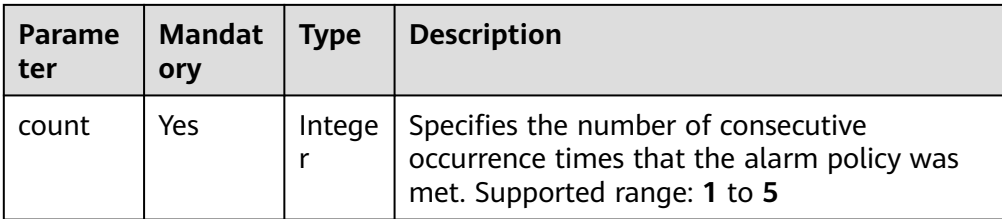

#### Example request 1

```
Creating an alarm rule to monitor a metric
{
   "alarm_name": "alarm-rp0E", 
   "alarm_description": "", 
   "metric": {
      "namespace": "SYS.ECS", 
      "dimensions": [
         {
            "name": "instance_id", 
            "value": "33328f02-3814-422e-b688-bfdba93d4051"
         }
      ], 
      "metric_name": "network_outgoing_bytes_rate_inband"
   }, 
 "condition": {
 "period": 300, 
      "filter": "average", 
      "comparison_operator": ">=", 
      "value": 6, 
      "unit": "Byte/s", 
      "count": 1 
 }, 
 "alarm_enabled": true, 
   "alarm_action_enabled": true, 
   "alarm_level": 2,
   "alarm_actions": [
      {
         "type": "notification",
         "notificationList": ["urn:smn:region:68438a86d98e427e907e0097b7e35d48:sd"]
      }
   ], 
    "ok_actions": [
      {
         "type": "notification",
         "notificationList": ["urn:smn:region:68438a86d98e427e907e0097b7e35d48:sd"]
      }
   ]
}
```
● Example request 2

Creating an alarm rule to monitor an event

```
{
 "alarm_name": "alarm-test",
 "metric": {
  "namespace": "SYS.ECS",
  "metric_name": "instance_resize_scheduled",
  "dimensions": [
 {
   "name": "instance_id",
   "value": "d53692e5-828b-495b-a5e2-a1b227f6034c"
  }
\overline{1} },
 "condition": {
  "comparison_operator": ">=",
  "count": 1,
  "filter": "average",
```

```
 "period": 0,
  "unit": "count",
 "value": 1
 },
 "alarm_enabled": true,
 "alarm_action_enabled": true,
 "alarm_level": 2,
 "alarm_type": "EVENT.SYS",
 "alarm_actions": [
  {
 "type": "notification",
 "notificationList": ["urn:smn:region:ce8476c174f94c6991ea7885e3380d99:sd"]
 }
 ],
 "ok_actions": [
 {
  "type": "notification",
  "notificationList": ["urn:smn:region:ce8476c174f94c6991ea7885e3380d99:sd"]
 }
 ]
}
```
## **Response**

● Response parameters

#### **Table 5-42** Response parameters

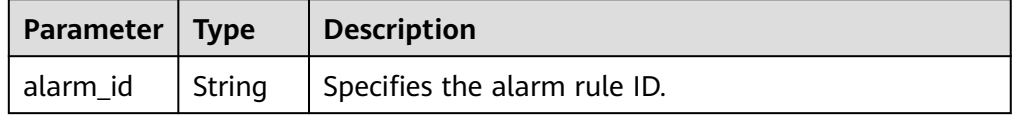

Example response

"alarm\_id":"al1450321795427dR8p5mQBo"

## **Returned Values**

- Normal
	- 201

{

}

Abnormal

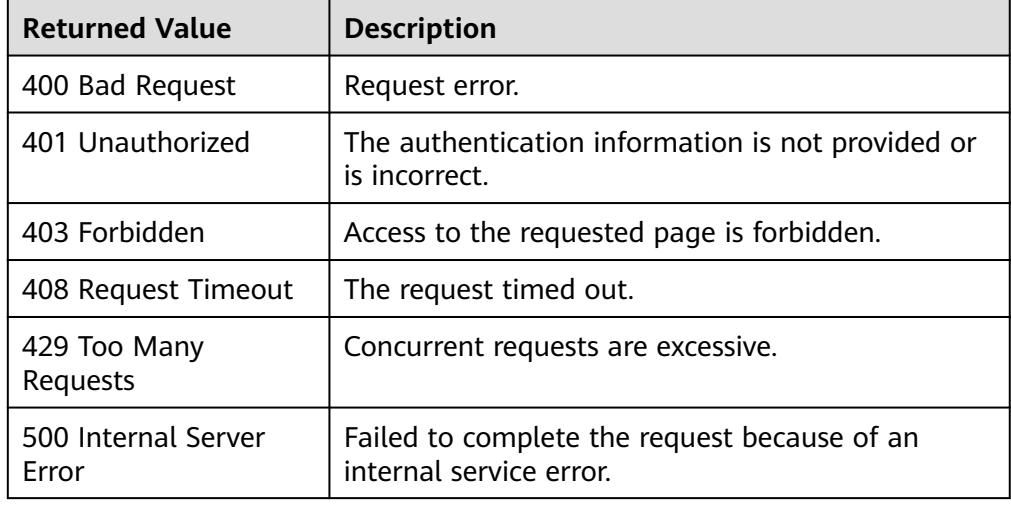

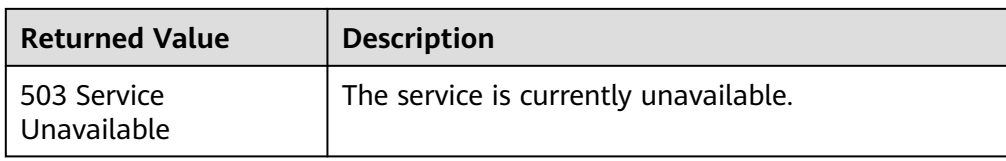

**Error Codes**

See **[Error Codes](#page-82-0)**.

# **5.4 Monitoring Data**

# **5.4.1 Querying Monitoring Data of a Metric**

## **Function**

This API is used to query the monitoring data of a specified metric at a specified granularity in a specified time range. You can specify the dimension of data to be queried.

## **URI**

GET /V1.0/{project\_id}/metric-data? namespace={namespace}&metric\_name={metric\_name}&dim. {i}=key,value&from={from}&to={to}&period={period}&filter={filter}

● Parameter description

#### **Table 5-43** Parameter description

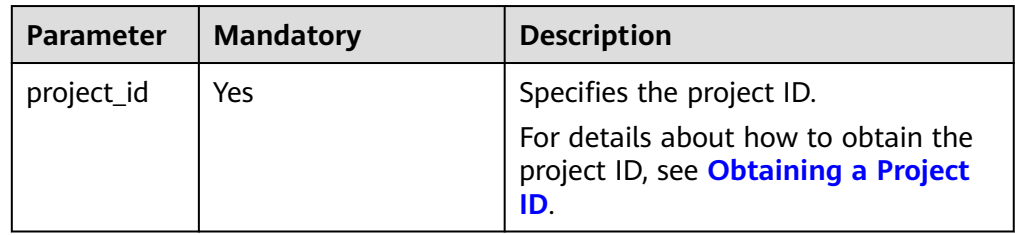

| <b>Parameter</b> | <b>Mandato</b><br>ry | <b>Type</b> | <b>Description</b>                                                                                                    |
|------------------|----------------------|-------------|----------------------------------------------------------------------------------------------------|
| namespace        | Yes                  | String      | Specifies the namespace of a<br>service. For example, see<br><b>Namespace</b> for the ECS<br>namespace.<br>The namespace must be in the<br>service.item format and contain 3<br>to 32 characters. service and item<br>each must start with a letter and<br>contain only letters, digits, and<br>underscores $($ ).                                                                                                    |
| metric_nam<br>e  | Yes                  | String      | Specifies the metric name. You can<br>obtain the metric names of existing<br>alarm rules by referring to<br><b>Querying Metrics.</b>                                                                                                    |
| from             | Yes                  | String      | Specifies the start time of the<br>query. The time is a UNIX<br>timestamp and the unit is ms.<br>Rollup aggregates the raw data<br>generated within a period to the<br>start time of the period. If from<br>and to are within a period, the<br>query result will be empty due to<br>the rollup failure. Set from to at<br>least one period earlier than the<br>current time.<br>Take the 5-minute period as an<br>example. If it is 10:35 now, the raw<br>data generated between 10:30 and<br>10:35 will be aggregated to 10:30.<br>In this example, if period is 5<br>minutes, from should be 10:30.<br><b>NOTE</b><br>Cloud Eye rounds up from based on<br>the level of granularity required to<br>perform the rollup. |
| to               | Yes                  | String      | Specifies the end time of the query.<br>The time is a UNIX timestamp and<br>the unit is ms.<br>from must be earlier than to.                                                                                                    |

**Table 5-44** Query parameter description

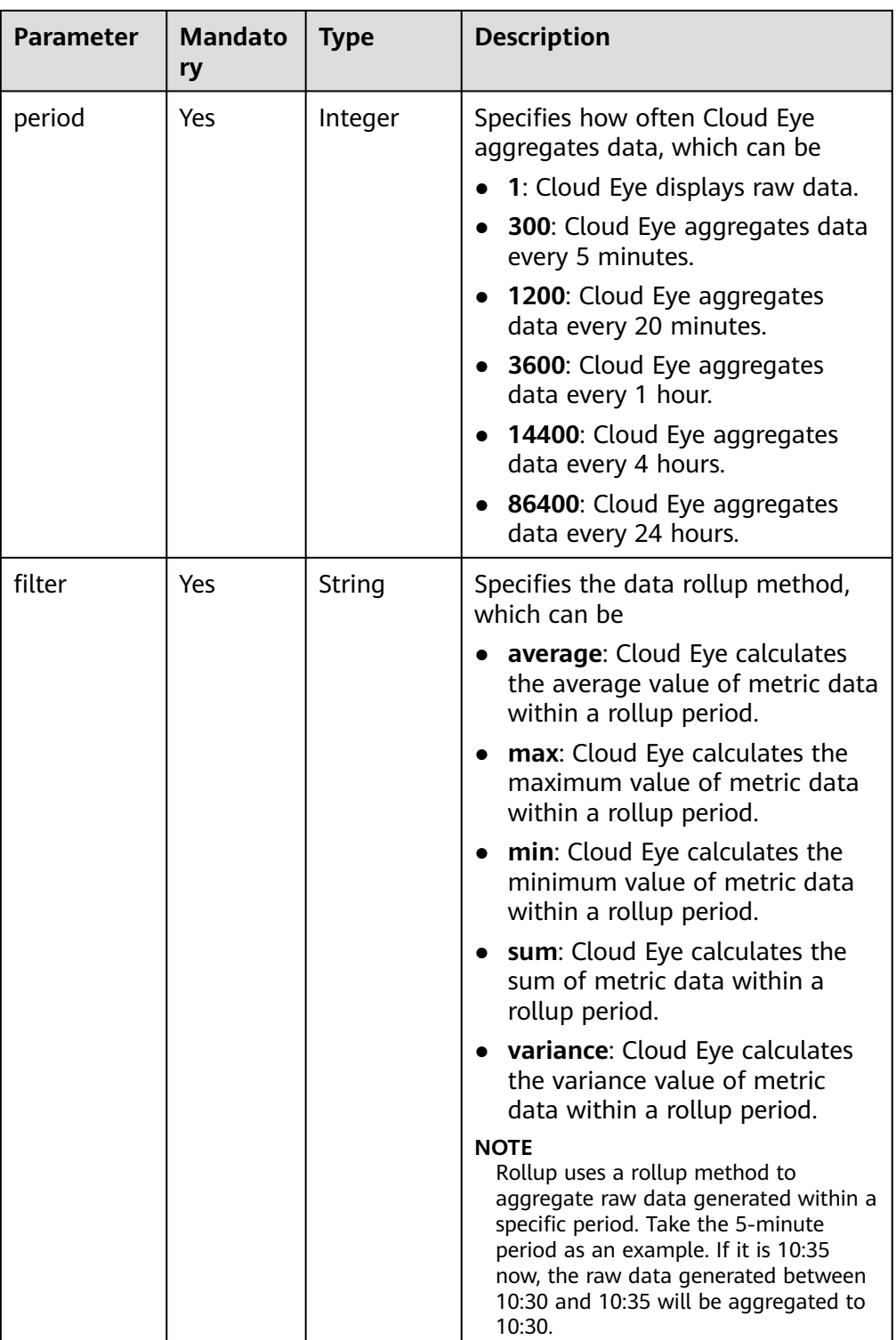

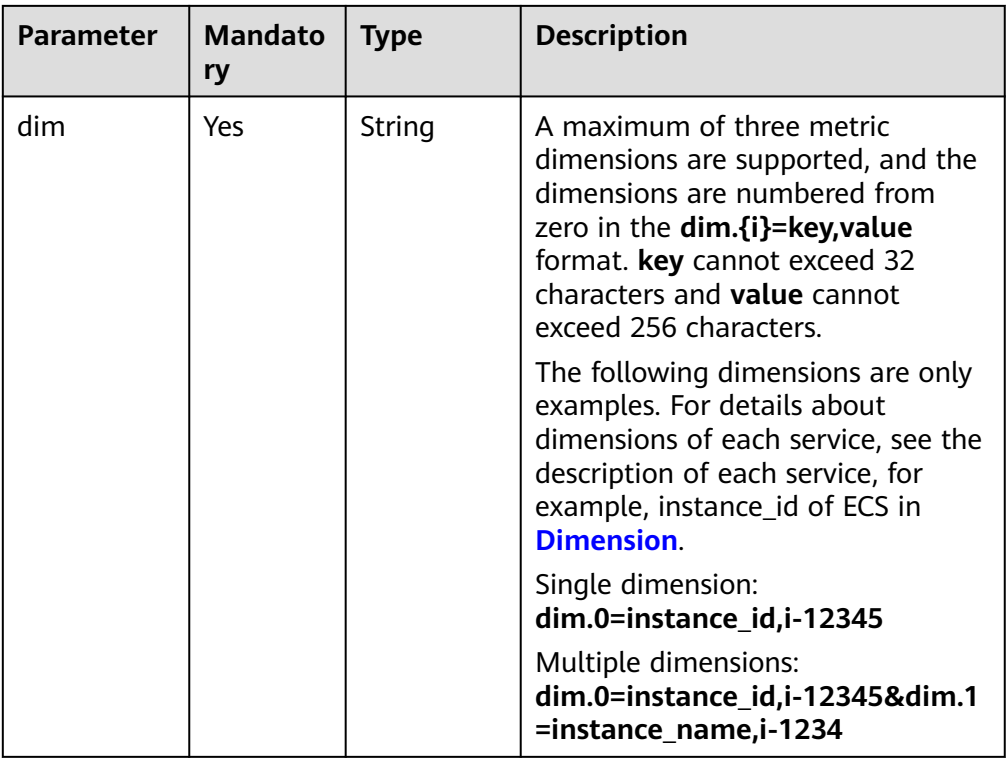

#### $\Box$  Note

- **dimensions** can be obtained from the response body by calling the API for **[Querying Metrics](#page-26-0)**.
- OBS metric data can be queried only when the related OBS APIs are called.
- **Example:**

Request example 1: View the CPU usage of ECS whose ID is **6f3c6f91-4b24-4e1b-b7d1-a94ac1cb011d** from 2019-04-30 20:00:00 to 2019-04-30 22:00:00. The monitoring interval is 20 minutes.

GET https://{Cloud Eye endpoint}/V1.0/{project\_id}/metric-data? namespace=SYS.ECS&metric\_name=cpu\_util&dim.0=instance\_id,6f3c6f91-4b24-4e1b-b7d1 a94ac1cb011d&from=1556625600000&to=1556632800000&period=1200&filter=min

## **Request**

None

#### **Response**

Response parameters

**Table 5-45** Response parameters

| <b>Parameter</b> | Type                | <b>Description</b>                                                                                                    |
|------------------|---------------------|----------------------------------------------------------------------------------------------------|
| datapoints       | Array of<br>objects | Specifies the metric data list. For details, see<br><b>Table 5-46.</b>                                                                        |
|                  |                     | Since Cloud Eye rounds up from based on the<br>level of granularity for data query, datapoints<br>may contain more data points than expected. |
| metric_name      | String              | Specifies the metric ID. For example, if the<br>monitoring metric of an ECS is CPU usage,<br>metric_name is cpu_util.                         |

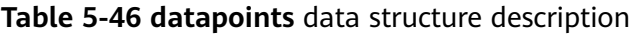

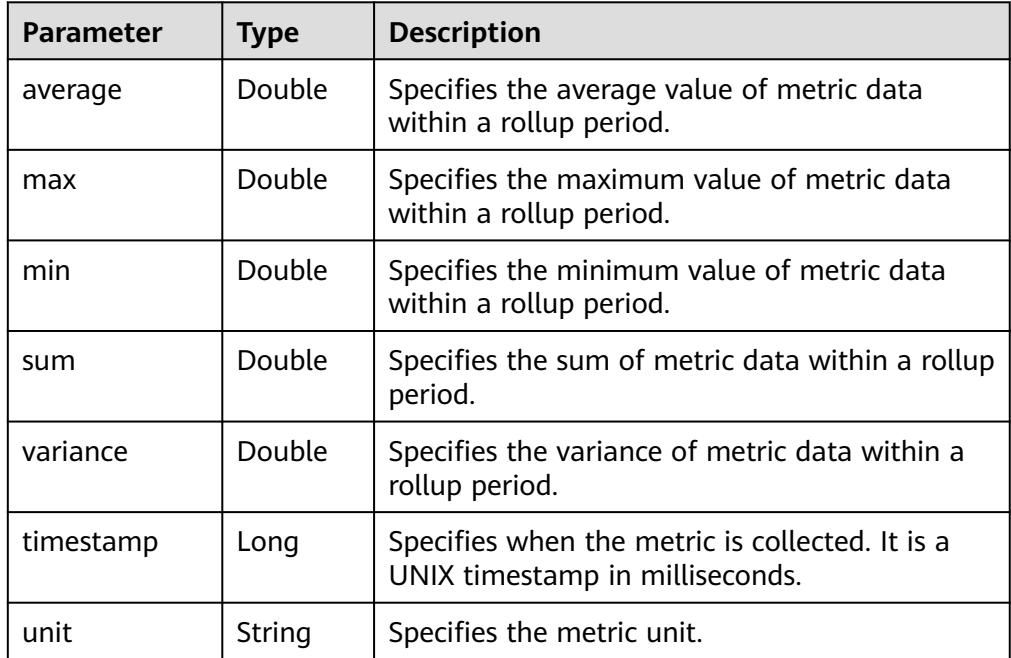

#### ● Example response

Example response 1: The dimension is SYS.ECS, and the average CPU usage of ECSs is displayed. {

```
 "datapoints": [
     {
 "average": 0.23, 
 "timestamp": 1442341200000, 
        "unit": "%"
     }
 ], 
 "metric_name": "cpu_util"
```
Example response 2: The dimension is SYS.ECS, and the sum CPU usage of ECSs is displayed. {

```
 "datapoints": [
```
}

```
 {
        "sum": 0.53, 
 "timestamp": 1442341200000, 
 "unit": "%"
     }
   ], 
   "metric_name": "cpu_util"
```
Example response 3: The dimension is SYS.ECS, and the maximum CPU usage of ECSs is displayed.

```
{
   "datapoints": [
       {
          "max": 0.13, 
          "timestamp": 1442341200000, 
          "unit": "%"
       }
   ], 
    "metric_name": "cpu_util"
}
```
## **Returned Values**

**Normal** 

}

200

**Abnormal** 

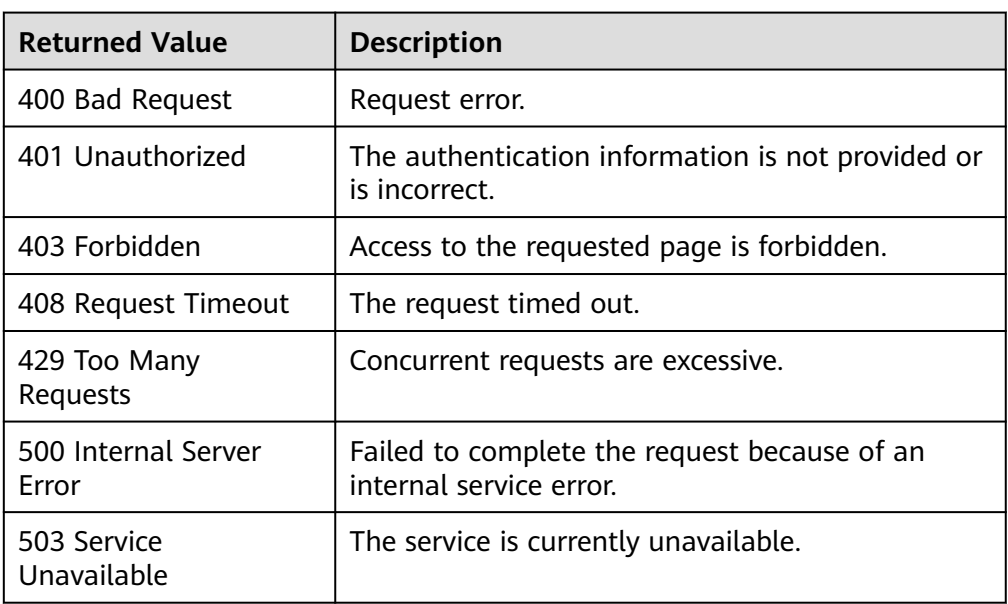

## **Error Codes**

See **[Error Codes](#page-82-0)**.

# **5.4.2 Adding Monitoring Data**

## **Function**

This API is used to add one or more pieces of custom metric monitoring data to solve the problem that the system metrics cannot meet specific service requirements.

## **URI**

POST /V1.0/{project\_id}/metric-data

Parameter description

#### **Table 5-47** Parameter description

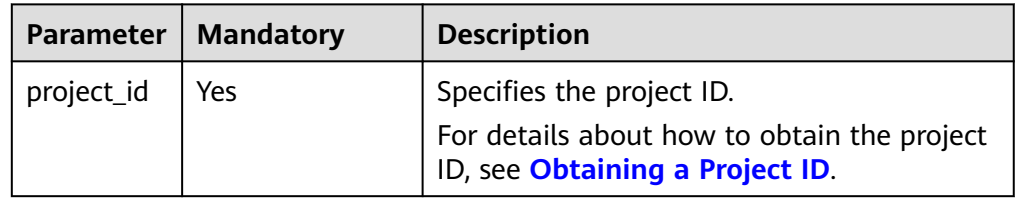

## **Request**

#### **NOTICE**

- 1. The size of a POST request cannot exceed 512 KB. Otherwise, the request will be denied.
- 2. The period for sending POST requests must be shorter than the minimum aggregation period. Otherwise, the aggregated data will be noncontinuous. For example, if the aggregation period is 5 minutes and the POST request sending period is 7 minutes, the data will be aggregated every 10 minutes, rather than 5 minutes.
- 3. Timestamp (collect\_time) in the POST request body value must be within the period that starts from three days before the current time to 10 minutes after the current time. If it is not in this range, you are not allowed to insert the metric data.
- Request parameters

**Table 5-48** Parameter description

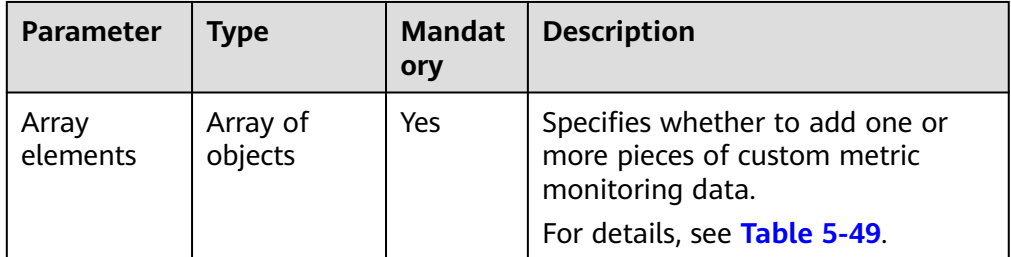

<span id="page-60-0"></span>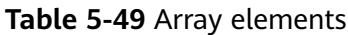

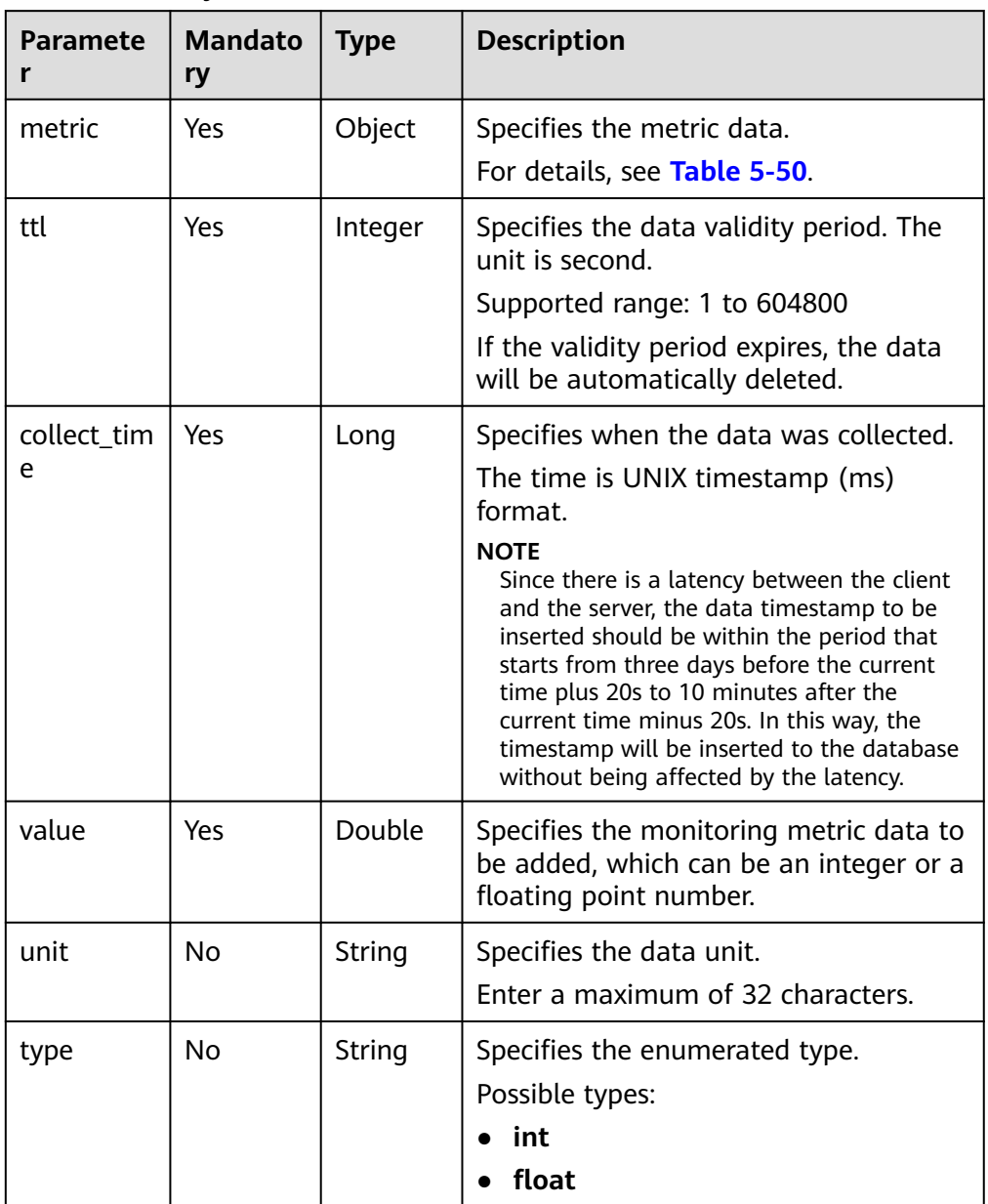

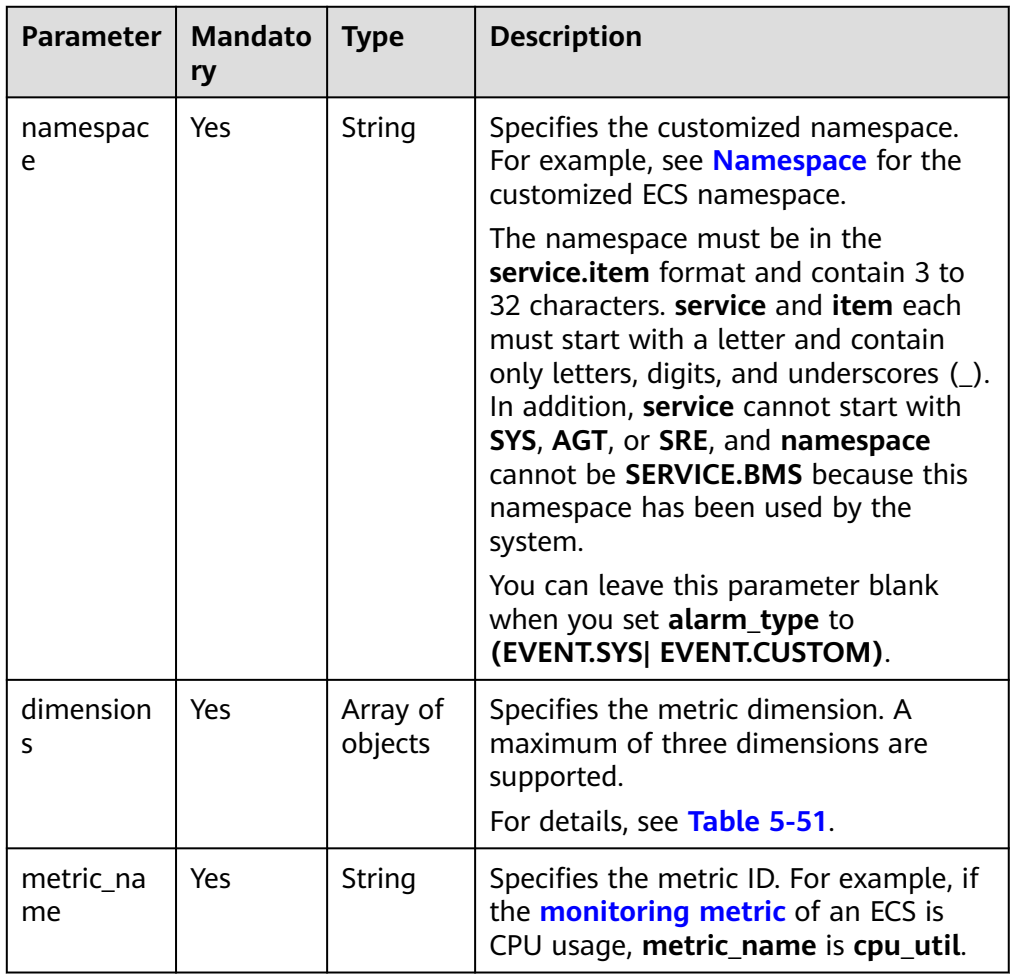

<span id="page-61-0"></span>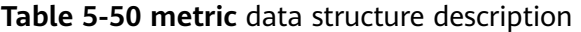

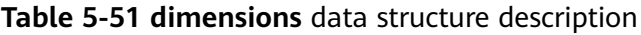

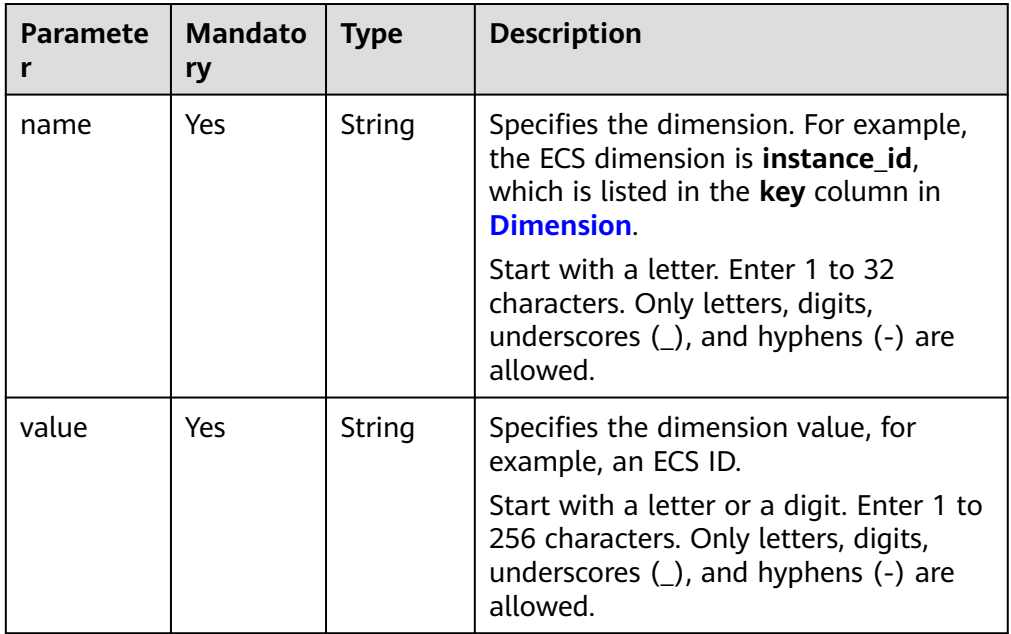

#### ● Example request

[

]

]

Example request 1: Add **cpu\_util** data of a custom dimension. The instance ID is **6f3c6f91-4b24-4e1b-b7d1-a94ac1cb011d**.

```
 {
      "metric": {
         "namespace": "MINE.APP",
        "dimensions": [
           {
              "name": "instance_id",
              "value": "6f3c6f91-4b24-4e1b-b7d1-a94ac1cb011d"
           }
        ],
         "metric_name": "cpu_util"
 },
 "ttl": 172800,
      "collect_time": 1463598260000,
      "type": "float",
 "value": 0.09,
 "unit": "%"
   },
   {
      "metric": {
         "namespace": "MINE.APP",
         "dimensions": [
           {
              "name": "instance_id",
              "value": "6f3c6f91-4b24-4e1b-b7d1-a94ac1cb011d"
           }
        ],
         "metric_name": "cpu_util"
      },
      "ttl": 172800,
      "collect_time": 1463598270000,
      "type": "float",
 "value": 0.12,
 "unit": "%"
   }
```
Example request 2: Add **rds021\_myisam\_buf\_usage** data of the RDS instance whose **rds\_cluster\_id** is **3c8cc15614ab46f5b8743317555e0de2in01**.  $\lceil$ 

```
 {
     "metric": {
        "namespace": "SYS.RDS",
        "dimensions": [
           {
              "name": "rds_cluster_id",
              "value": "3c8cc15614ab46f5b8743317555e0de2in01"
           }
        ],
         "metric_name": "rds021_myisam_buf_usage"
 },
 "ttl": 172800,
      "collect_time": 1463598260000,
      "type": "float",
      "value": 0.01,
      "unit": "Ratio"
   }
```
#### **Response**

The response has no message body.

## **Returned Values**

● Normal

201

**Abnormal** 

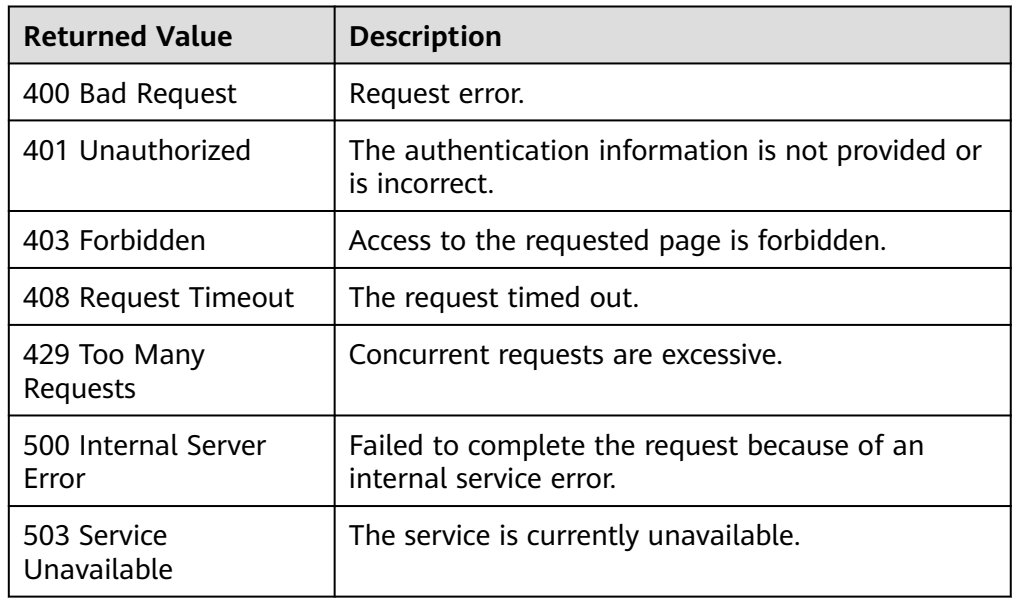

## **Error Codes**

See **[Error Codes](#page-82-0)**.

# **5.4.3 Querying Monitoring Data of Multiple Metrics**

## **Function**

You can query the monitoring data of specified metrics within a specified time range and at a specified granularity. You can query the monitoring data of up to 10 metrics in one batch.

## **URI**

POST /V1.0/{project\_id}/batch-query-metric-data

● Parameter description

#### **Table 5-52** Parameter description

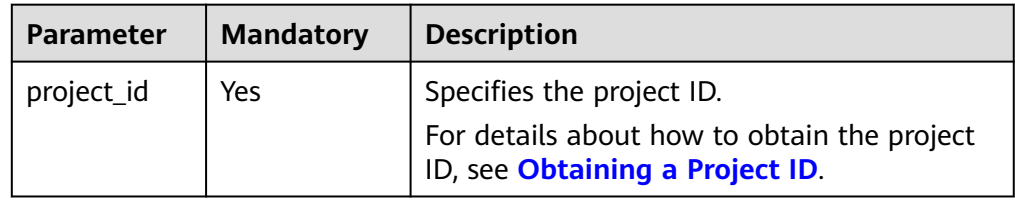

## **Request**

#### **NOTICE**

- 1. The size of a POST request cannot exceed 512 KB. Otherwise, the request will be denied.
- 2. The default maximum query intervals of different periods are different.

If **period** is **1**, the maximum interval between **from** and **to** is 4 hours. If the interval between **from** and **to** is longer than 4 hours, adjust the value of **from** to **to** - **4\*3600\*1000**.

If **period** is **300**, the maximum interval between **from** and **to** is one day. If the interval between **from** and **to** is longer than 1 day, adjust the value of **from** to **to** - **24\*3600\*1000**.

If **period** is **1200**, the maximum interval between **from** and **to** is three days. If the interval between **from** and **to** is longer than three days, adjust the value of **from** to **to** - **3\*24\*3600\*1000**.

If **period** is **3600**, the maximum interval between **from** and **to** is 10 days. If the interval between **from** and **to** is longer than 10 days, adjust the value of **from** to **to** - **10\*24\*3600\*1000**.

If **period** is **14400**, the maximum interval between **from** and **to** is 30 days. If the interval between **from** and **to** is longer than 30 days, adjust the value of **from** to **to** - **30\*24\*3600\*1000**.

If **period** is **86400,** the maximum interval between **from** and **to** is 180 days. If the interval between **from** and **to** is longer than 180 days, adjust the value of **from** to **to** - **180\*24\*3600\*1000**.

Request parameters

**Table 5-53** Request parameters

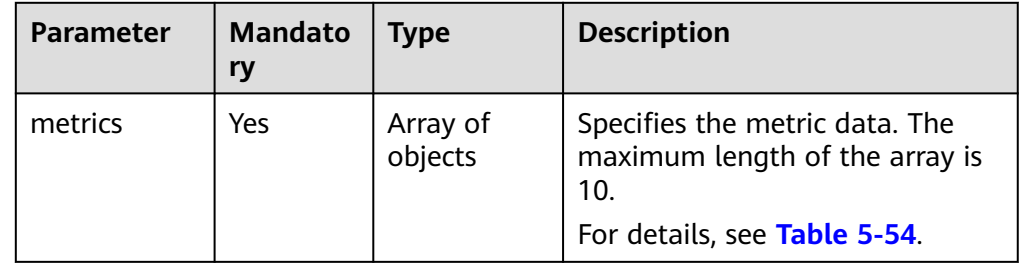

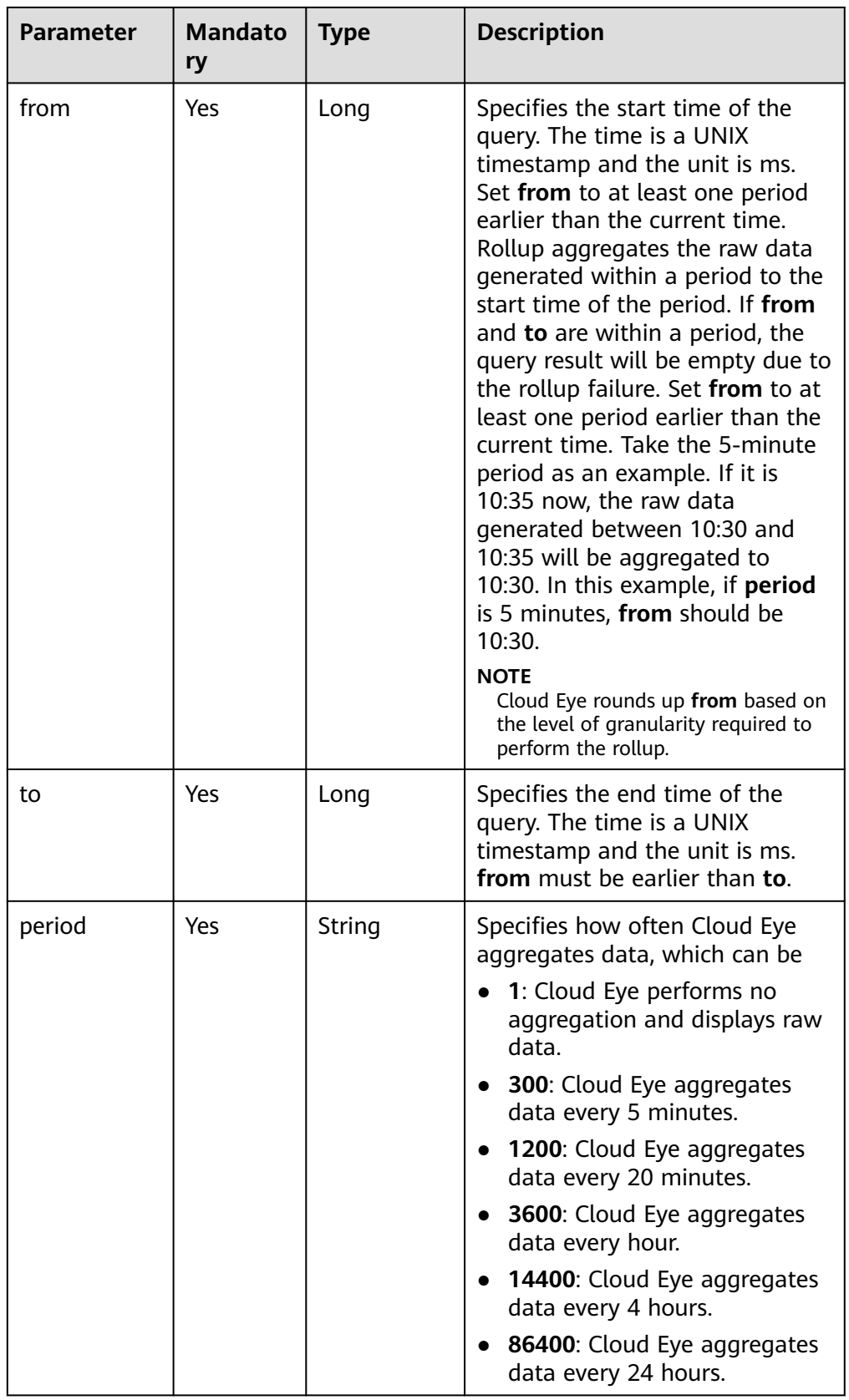

<span id="page-66-0"></span>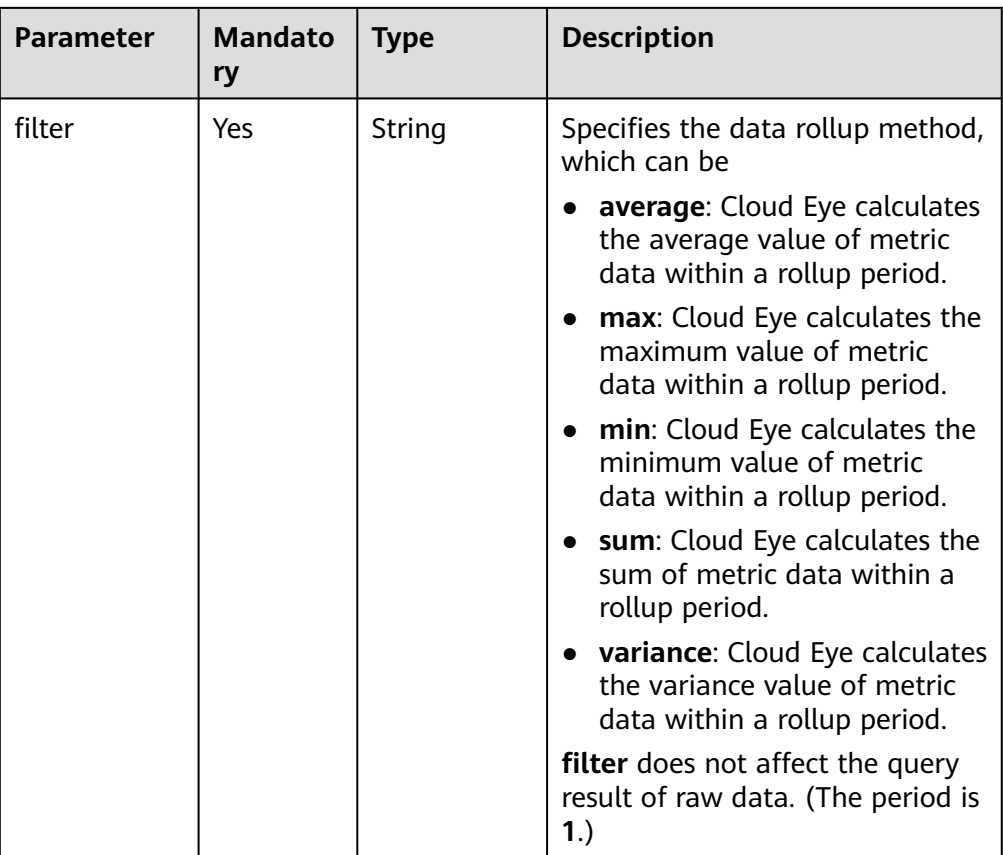

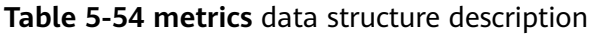

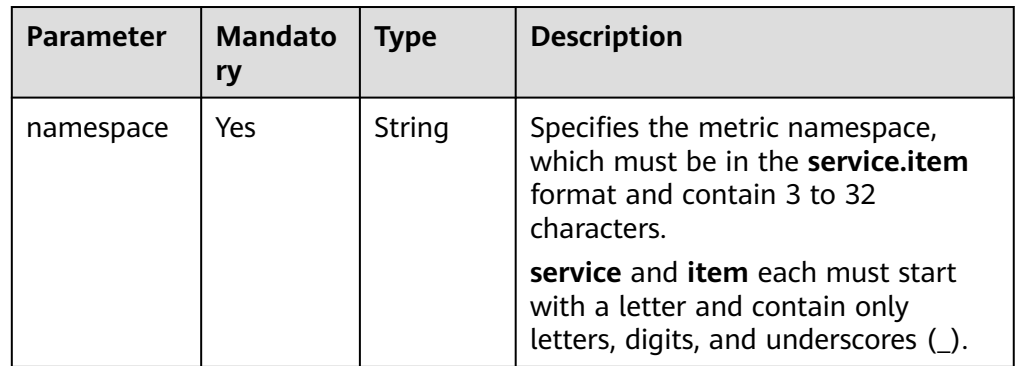

| <b>Parameter</b> | <b>Mandato</b><br>ry | <b>Type</b>         | <b>Description</b>                                                                                                    |
|------------------|----------------------|---------------------|----------------------------------------------------------------------------------------------------|
| dimensions       | Yes                  | Array of<br>objects | Specifies metric dimensions.<br>dimensions is an array consisting of<br>a maximum of four JSON objects.                                     |
|                  |                      |                     | One dimension is a JSON object,<br>and its structure is as follows:                                                                         |
|                  |                      |                     |                                                                                                    |
|                  |                      |                     | "name": "instance_id",                                                                                                    |
|                  |                      |                     | "value": "33328f02-3814-422e-<br>b688-bfdba93d4050"                                                                                         |
|                  |                      |                     |                                                                                                    |
|                  |                      |                     | For details, see Table 5-55.                                                                                                    |
| metric_nam<br>e  | Yes                  | String              | Specifies the metric name. Start<br>with a letter. Enter 1 to 64<br>characters. Only letters, digits, and<br>underscores $($ ) are allowed. |

**Table 5-55 dimensions** data structure description

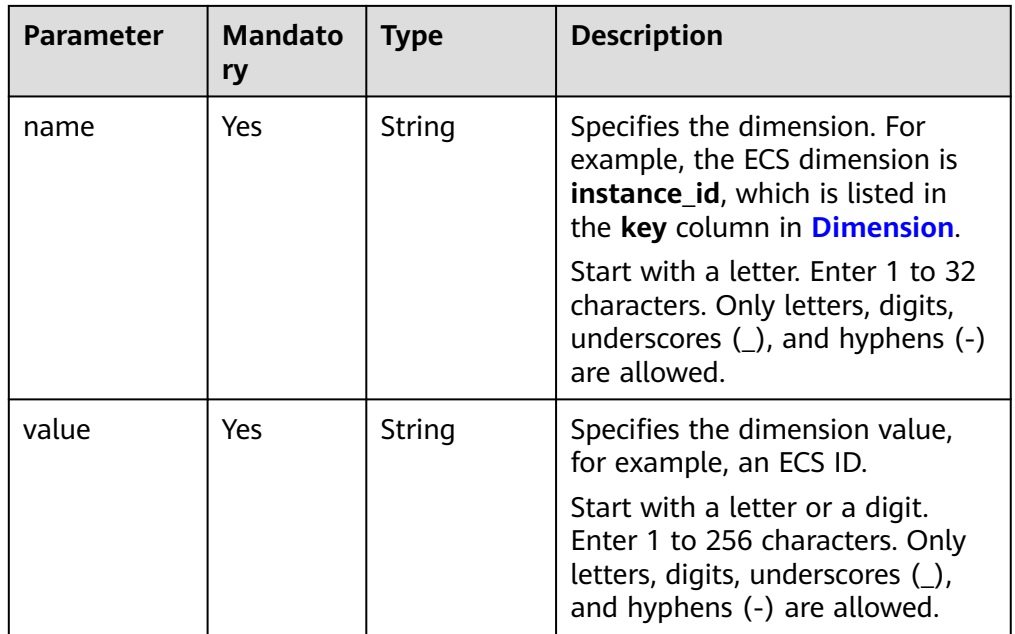

## $\Box$  Note

- **dimensions** can be obtained from the response body by calling the API for **[Querying Metrics](#page-26-0)**.
- OBS metric data can be queried only when the related OBS APIs are called.
- Example request

Request example 1: View the average **cpu\_util** of the ECS whose **instance\_id** is **faea5b75-e390-4e2b-8733-9226a9026070** and the average **network vm connections** of the ECS whose **instance id** is **06b4020f-461a-4a52-84da-53fa71c2f42b**. The monitoring data was collected from 20:00:00 to 22:00:00 on April 30, 2019. {

```
 "metrics": [
     {
         "namespace": "SYS.ECS",
         "dimensions": [
           {
              "name": "instance_id",
               "value": "faea5b75-e390-4e2b-8733-9226a9026070"
           }
         ],
         "metric_name": "cpu_util"
      },
      {
         "namespace": "SYS.ECS",
         "dimensions": [
           {
              "name": "instance_id",
               "value": "06b4020f-461a-4a52-84da-53fa71c2f42b"
           }
         ],
         "metric_name": "network_vm_connections"
      }
   ],
   "from": 1556625600000,
   "to": 1556632800000,
 "period": "1",
 "filter": "average"
```
Request example 2: View the sums of **rds021\_myisam\_buf\_usage** of the RDS instance whose **rds\_cluster\_id** is **3c8cc15614ab46f5b8743317555e0de2in01** and the RDS instance whose **rds\_cluster\_id** is

**3b2fa8b55a9b4adca3713962a9d31884in01**. The monitoring data was collected from 20:00:00 to 22:00:00 on April 30, 2019.

```
{
   "metrics": [
      {
         "namespace": "SYS.RDS",
         "dimensions": [
 {
              "name": "rds_cluster_id",
              "value": "3c8cc15614ab46f5b8743317555e0de2in01"
           }
         ],
         "metric_name": "rds021_myisam_buf_usage"
      },
      {
         "namespace": "SYS.RDS",
         "dimensions": [
           {
              "name": "rds_cluster_id",
              "value": "3b2fa8b55a9b4adca3713962a9d31884in01"
           }
         ],
         "metric_name": "rds021_myisam_buf_usage"
      }
 ],
 "from": 1556625600000,
   "to": 1556632800000,
   "period": "1",
   "filter": "sum"
```
}

}

Example request 3: View the minimum **proc\_specified\_count** of the server whose **instance\_id** is **cd841102-f6b1-407d-a31f-235db796dcbb** and **proc** is **b28354b543375bfa94dabaeda722927f**. The monitoring data is collected from 20:00:00 to 22:00:00 on April 30, 2019 and the rollup period is 20 minutes.

```
 "metrics": [
      {
        "namespace": "AGT.ECS",
         "dimensions": [
           {
              "name": "instance_id",
              "value": "cd841102-f6b1-407d-a31f-235db796dcbb"
           },
           {
              "name": "proc",
              "value": "b28354b543375bfa94dabaeda722927"
           }
        ],
         "metric_name": "proc_specified_count"
     }
   ],
   "from": 1556625600000,
   "to": 1556632800000,
 "period": "1200",
 "filter": "min"
```
## **Response**

● Response parameters

{

}

**Table 5-56** Response parameters

| Parameter | <b>Type</b> | <b>Description</b>                          |
|-----------|-------------|---------------------------------------------|
| metrics   | objects     | Array of $\vert$ Specifies the metric data. |
|           |             | For details, see Table 5-57.                |

**Table 5-57 metrics** data structure description

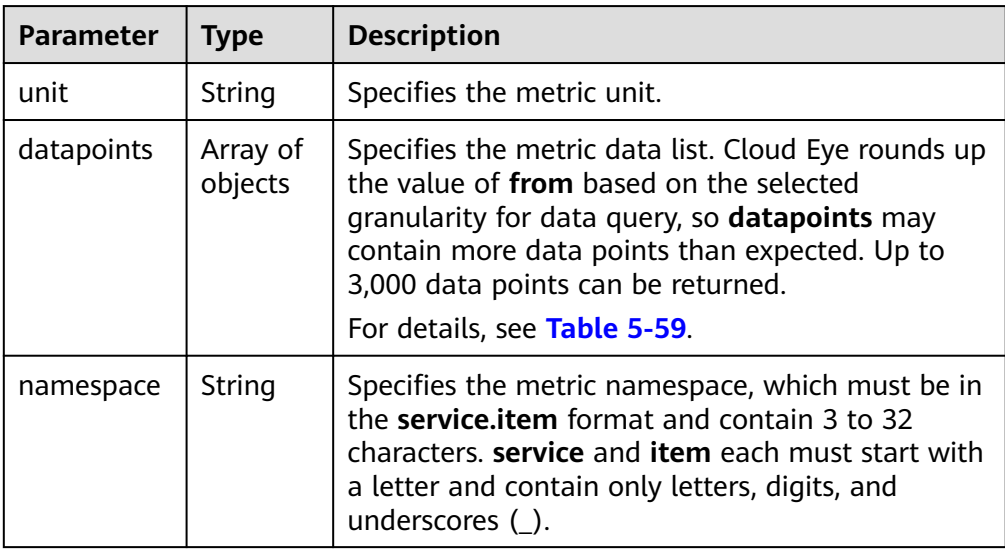

<span id="page-70-0"></span>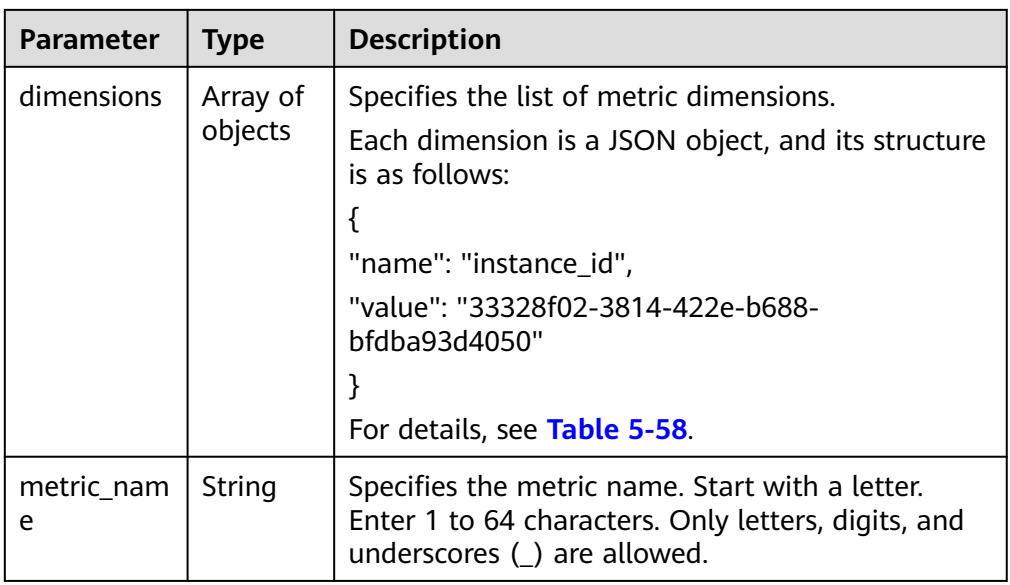

## **Table 5-58 dimensions** data structure description

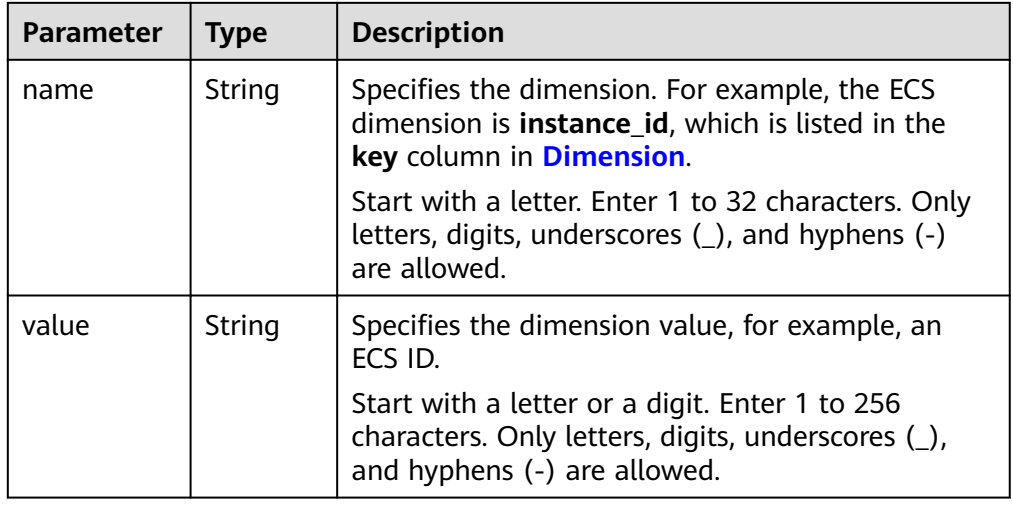

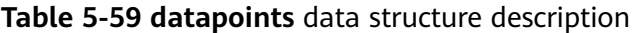

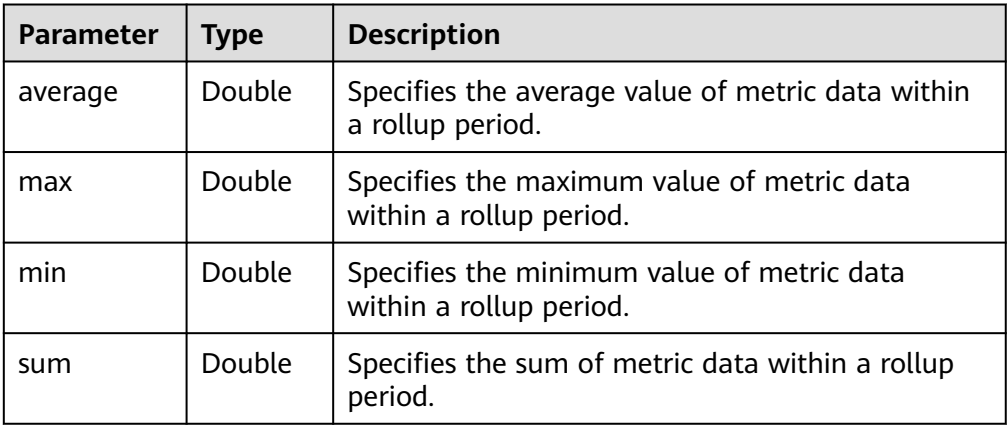

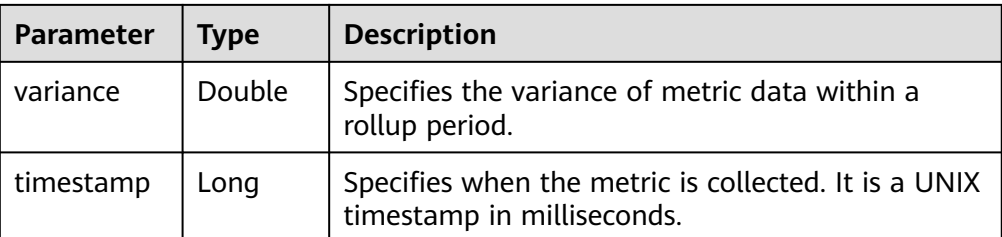

Example response

{

Example response 1: The average **cpu\_util** of the ECS whose **instance\_id** is **faea5b75-e390-4e2b-8733-9226a9026070** and the average **network** vm connections of the ECS whose instance id is **06b4020f-461a-4a52-84da-53fa71c2f42b** are displayed.

```
 "metrics": [
      {
         "namespace": "SYS.ECS",
         "metric_name": "cpu_util",
         "dimensions": [
            {
               "name": "instance_id",
               "value": "faea5b75-e390-4e2b-8733-9226a9026070"
           }
         ],
         "datapoints": [
            {
              "average": 0.69,
               "timestamp": 1556625610000
            },
            {
               "average": 0.7,
               "timestamp": 1556625715000
           }
         ],
         "unit": "%"
 },
\overline{\phantom{a}} "namespace": "SYS.ECS",
         "metric_name": "network_vm_connections",
         "dimensions": [
            {
               "name": "instance_id",
               "value": "06b4020f-461a-4a52-84da-53fa71c2f42b"
           }
         ],
         "datapoints": [
            {
               "average": 1,
               "timestamp": 1556625612000
            },
            {
               "average": 3,
               "timestamp": 1556625717000
           }
         ],
         "unit": "count"
      }
   ]
```
Response example 2: The **rds021\_myisam\_buf\_usage** sums of the RDS instance whose **rds\_cluster\_id** are **3c8cc15614ab46f5b8743317555e0de2in01** is displayed, and those of the

}
```
RDS instance whose rds_cluster_id is
3b2fa8b55a9b4adca3713962a9d31884in01 are displayed.
{
```

```
 "metrics": [
      {
         "unit": "Ratio",
         "datapoints": [
            {
               "sum": 0.07,
               "timestamp": 1556625628000
            },
            {
               "sum": 0.07,
               "timestamp": 1556625688000
            }
         ],
         "namespace": "SYS.RDS",
         "dimensions": [
            {
               "name": "rds_cluster_id",
               "value": "3c8cc15614ab46f5b8743317555e0de2in01"
            }
         ],
         "metric_name": "rds021_myisam_buf_usage"
      },
      {
         "unit": "Ratio",
         "datapoints": [
           {
              "sum": 0.06,
               "timestamp": 1556625614000
            },
            {
               "sum": 0.07,
               "timestamp": 1556625674000
           }
         ],
         "namespace": "SYS.RDS",
         "dimensions": [
            {
               "name": "rds_cluster_id",
               "value": "3b2fa8b55a9b4adca3713962a9d31884in01"
            }
\qquad \qquad \Box "metric_name": "rds021_myisam_buf_usage"
     }
   ]
```
Response example 3: The minimum **rds021\_myisam\_buf\_usage** of the server whose **instance\_id** is **cd841102-f6b1-407d-a31f-235db796dcbb** and **proc** is **b28354b543375bfa94dabaeda722927f** is displayed.

```
 "metrics": [
   {
      "unit": "Ratio",
       "datapoints": [
         {
             "min": 0,
             "timestamp": 1556625612000
         },
         {
            "min": 0,
            "timestamp": 1556625672000
         }
      ],
       "namespace": "AGT.ECS",
       "dimensions": [
         {
```
}

{

```
 "name": "instance_id",
 "value": "cd841102-f6b1-407d-a31f-235db796dcbb"
, and the state \} {
            "name": "proc",
            "value": "b28354b543375bfa94dabaeda722927f"
         }
\qquad \qquad \Box "metric_name": "rds021_myisam_buf_usage"
     }
  ]
```
## **Returned Values**

● Normal

200

}

**Abnormal** 

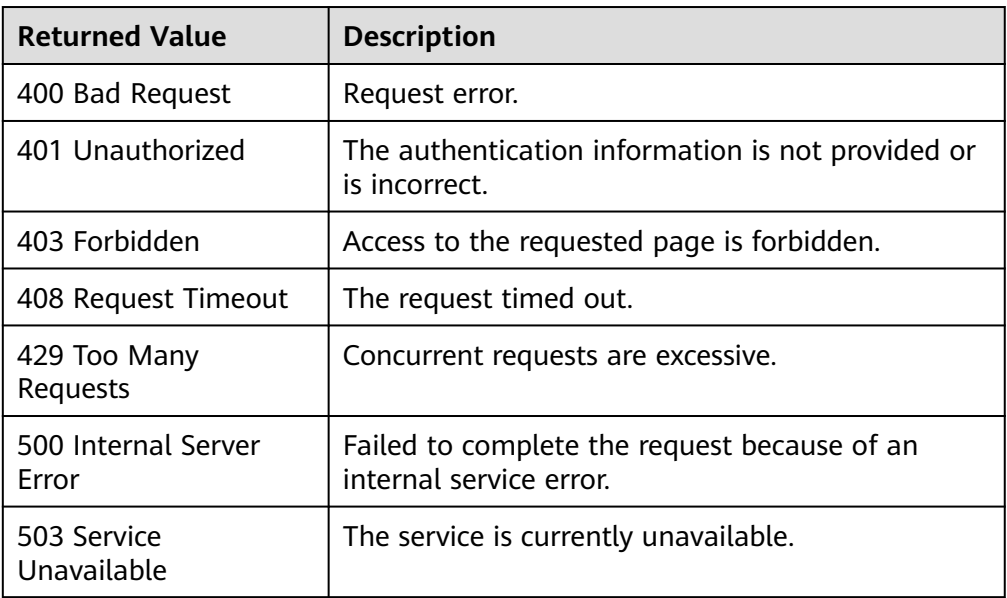

## **Error Codes**

See **[Error Codes](#page-82-0)**.

# **5.5 Quotas**

# **5.5.1 Querying Quotas**

# **Function**

This API is used to query the alarm rule quota and the number of alarm rules that have been created.

## **URI**

GET /V1.0/{project\_id}/quotas

● Parameter description

#### **Table 5-60** Parameter description

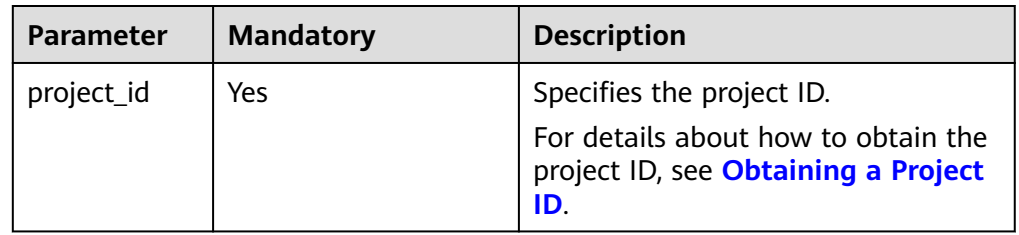

● Example: Query the alarm rule quota. GET https://{Cloud Eye endpoint}/V1.0/{project\_id}/quotas

#### **Request**

None

### **Response**

Response parameters

#### **Table 5-61** Response parameters

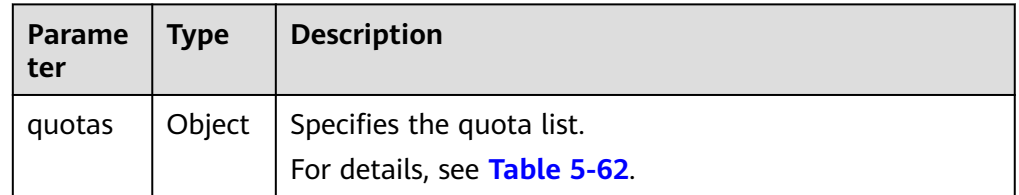

#### **Table 5-62** Data structure description of **quotas**

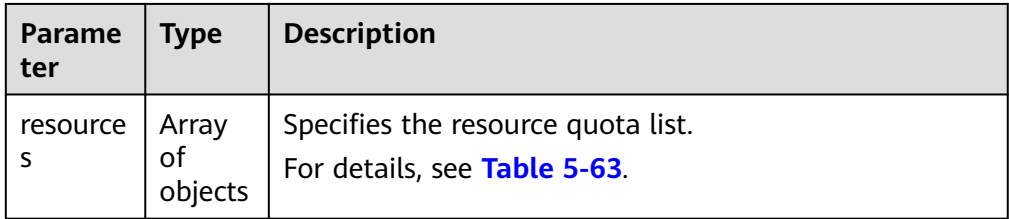

#### **Table 5-63** Data structure description of **resources**

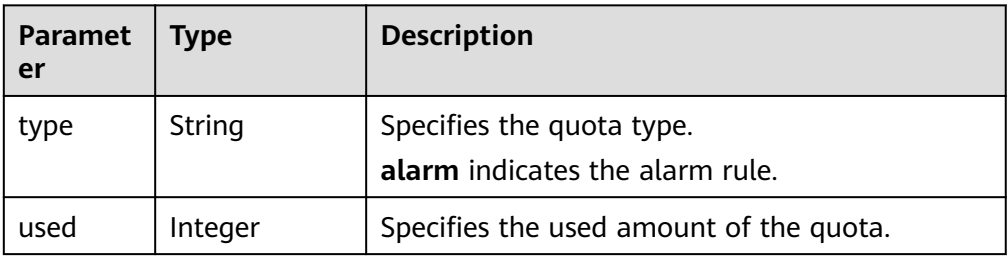

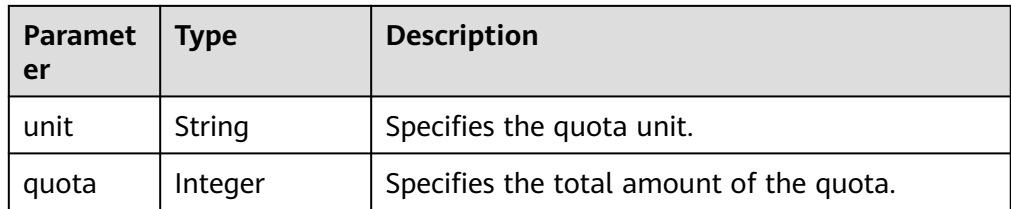

● Example response {

```
"quotas": 
 { 
 "resources": [
 {
         "unit":"",
 "type":"alarm",
 "quota":1000,
 "used":10 
       }
   \, ]
  } 
}
```
## **Returned Values**

- Normal 200
- Abnormal

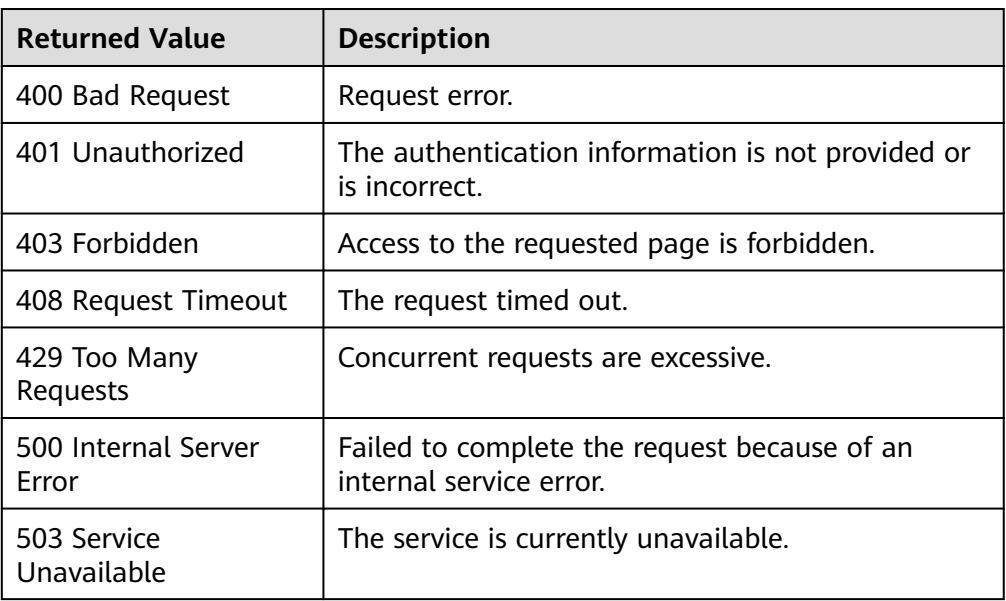

## **Error Codes**

See **[Error Codes](#page-82-0)**.

# **5.6 Event Monitoring**

# **5.6.1 Reporting Events**

# **Function**

An API for reporting custom events is provided, which helps you collect and report abnormal events or important change events to Cloud Eye.

### **URI**

POST /V1.0/{project\_id}/events

● Parameter description

#### **Table 5-64** Parameter description

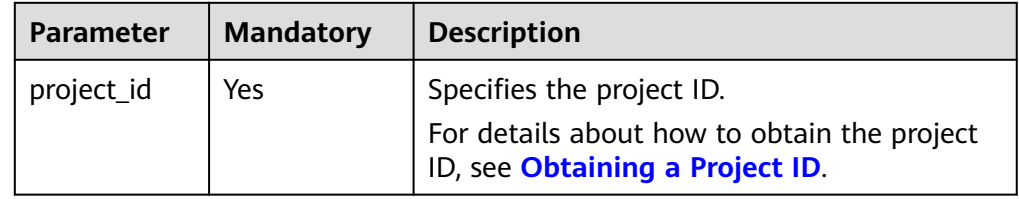

#### ● Example

POST https://{Cloud Eye endpoint}/V1.0/{project\_id}/events

## **Request**

Request parameters

#### **Table 5-65** Parameter description

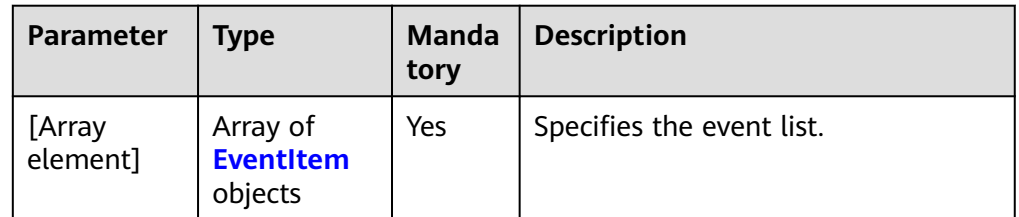

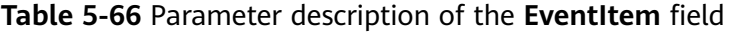

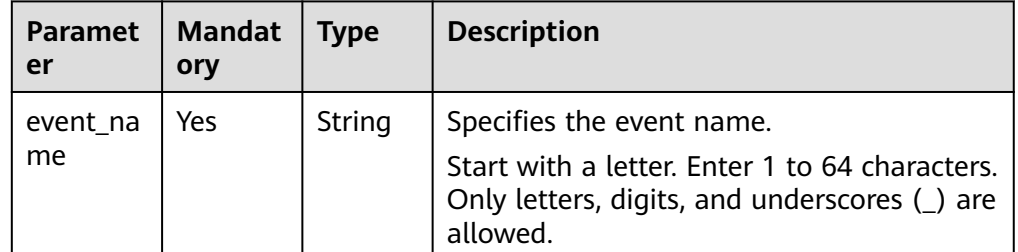

| <b>Paramet</b><br>er | <b>Mandat</b><br>ory | <b>Type</b>      | <b>Description</b>                                                                                                    |
|----------------------|----------------------|------------------|----------------------------------------------------------------------------------------------------|
| event so<br>urce     | Yes                  | String           | Specifies the event source.                                                                                                    |
|                      |                      |                  | The format is service.item. Set this<br>parameter based on the site requirements.                                                                                                    |
|                      |                      |                  | service and item each must be a string<br>that starts with a letter and contains 3 to<br>32 characters, including only letters, digits,<br>and underscores $(\_)$ .                                                                                                    |
| time                 | Yes                  | Long             | Specifies when the event occurred, which is<br>a UNIX timestamp (ms).<br><b>NOTE</b><br>Since there is a latency between the client and                                                                                                    |
|                      |                      |                  | the server, the data timestamp to be inserted<br>should be within the period that starts from<br>one hour before the current time plus 20s to 10<br>minutes after the current time minus 20s. In<br>this way, the timestamp will be inserted to the<br>database without being affected by the latency. |
|                      |                      |                  | For example, if the current time is 2020.01.30<br>12:00:30, the timestamp inserted must be<br>within the range [2020.01.30 11:00:50,<br>2020.01.30 12:10:10]. The corresponding UNIX<br>timestamp is [1580353250, 1580357410].                                                                         |
| detail               | Yes                  | Detail<br>object | Specifies the event details.                                                                                                    |
|                      |                      |                  | For details, see Table 5-67.                                                                                                    |

**Table 5-67 detail** data structure description

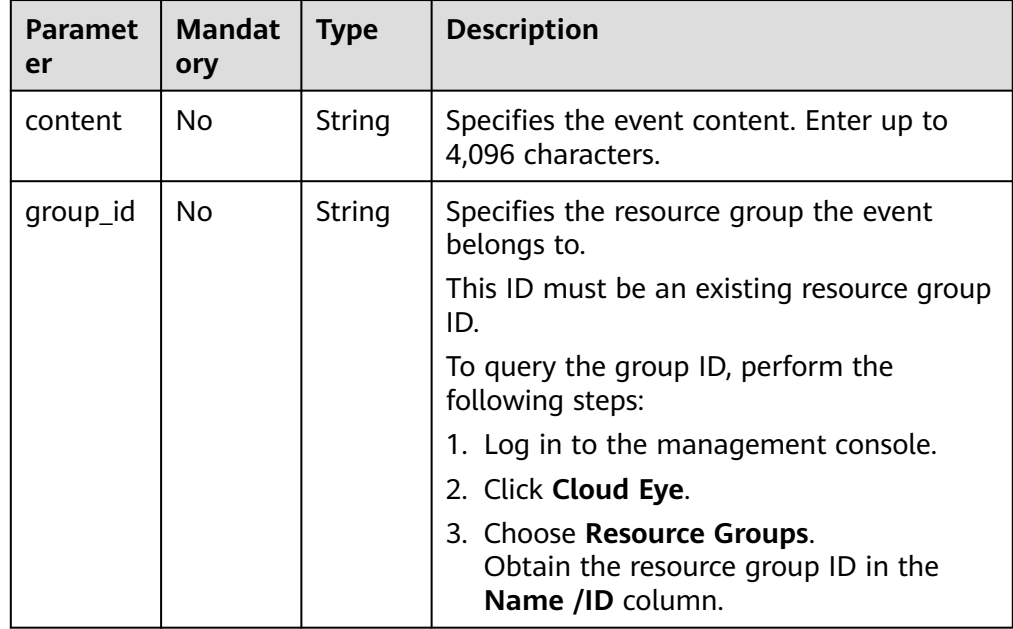

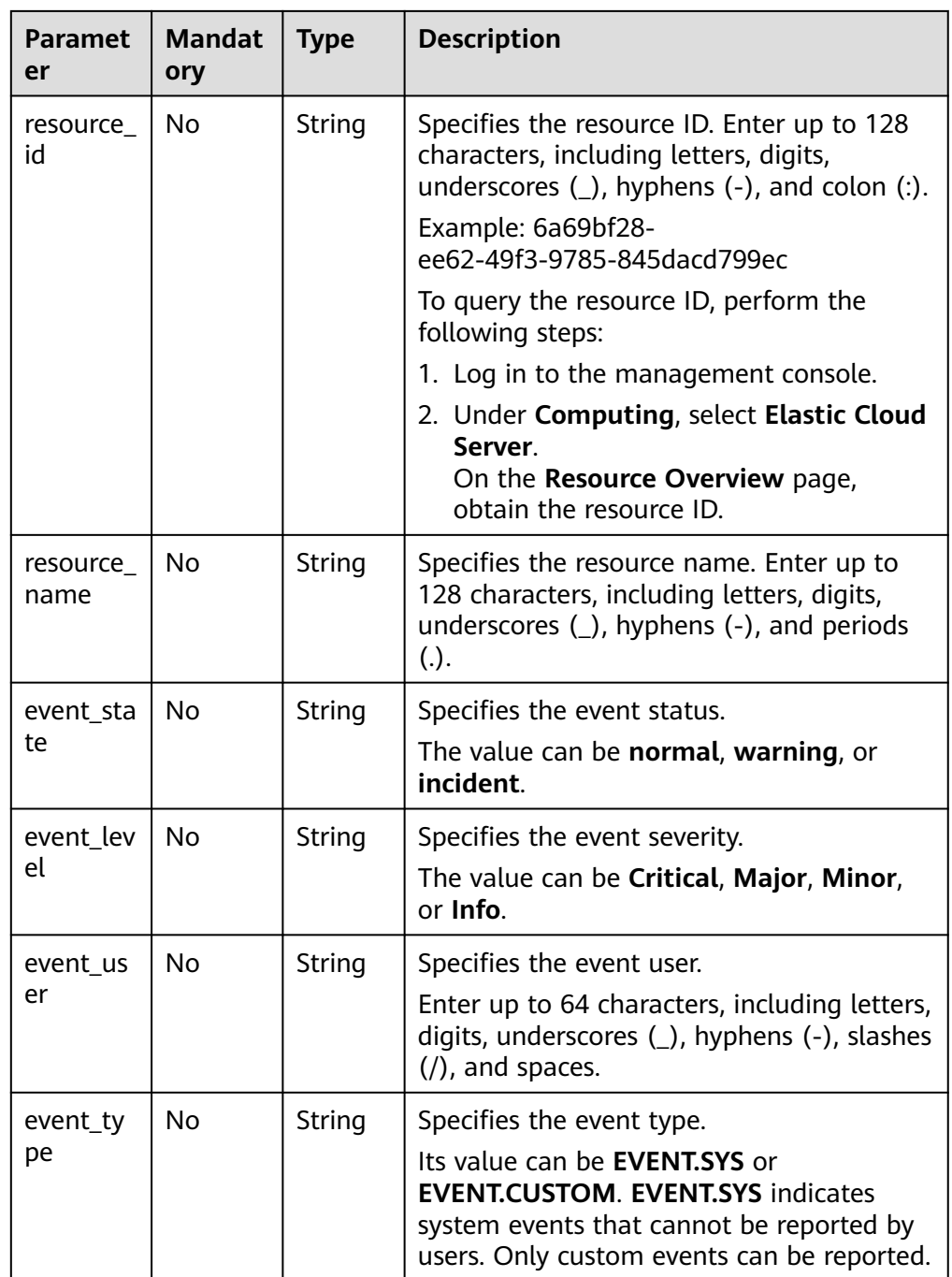

**Example request** 

[{

```
 "event_name":"systemInvaded",
 "event_source":"financial.System",
 "time":1522121194000,
 "detail":{
 "content":"The financial system was invaded",
 "group_id":"rg15221211517051YWWkEnVd",
 "resource_id":"1234567890sjgggad",
 "resource_name":"ecs001",
 "event_state":"normal",
 "event_level":"Major",
 "event_user":"xiaokong",
     "event_type": "EVENT.CUSTOM"
```

```
 }
},
{
 "event_name":"systemInvaded",
 "event_source":"financial.System",
   "time":1522121194020,
   "detail":{
 "content":"The financial system was invaded",
 "group_id":"rg15221211517051YWWkEnVd",
      "resource_id":"1234567890sjgggad",
 "resource_name":"ecs001",
 "event_state":"normal",
 "event_level":"Major",
 "event_user":"xihong",
      "event_type": "EVENT.CUSTOM"
   }
}]
```
#### **Response**

Response parameters

**Table 5-68** Parameter description

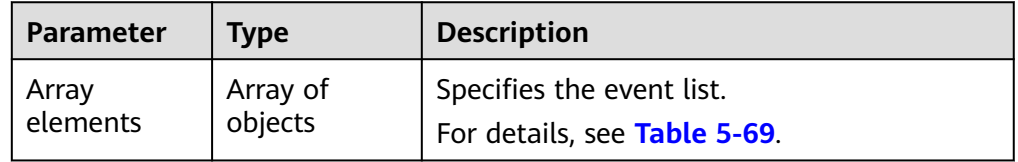

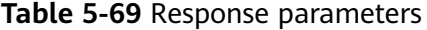

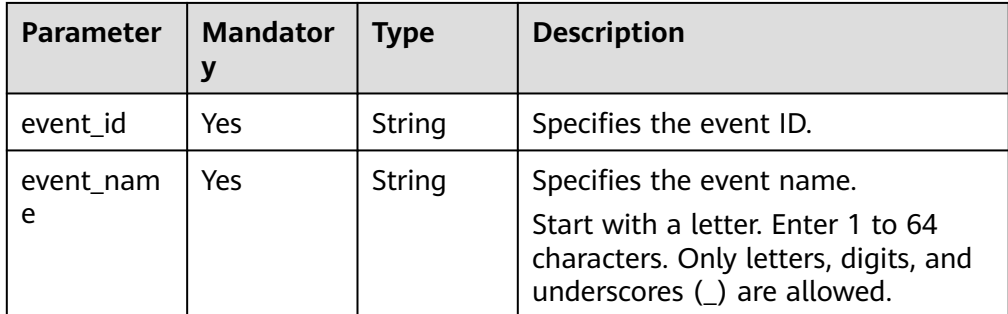

Example response

```
\Gamma {
         "event_id":"evdgiqwgedkkcvhdjcdu346",
         "event_name":"systemInvaded"
      },
      {
         "event_id":"evdgiqwgedkkcvhdjcdu347",
         "event_name":"systemParalysis"
      }
```
## **Returned Values**

● Normal

]

201

#### ● Abnormal

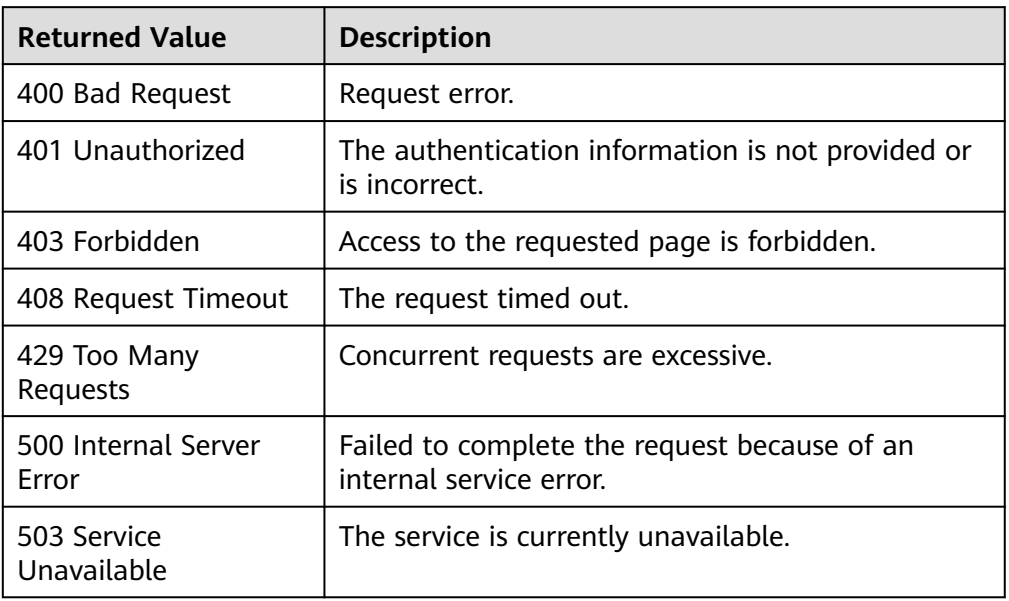

# **Error Codes**

See **[Error Codes](#page-82-0)**.

# **6 Common Parameters**

# **6.1 Status Codes**

#### **Normal**

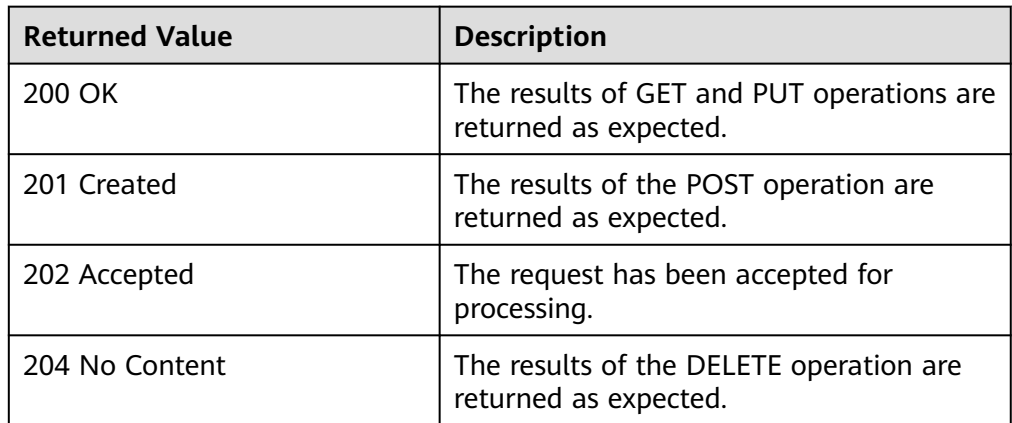

#### ● Abnormal

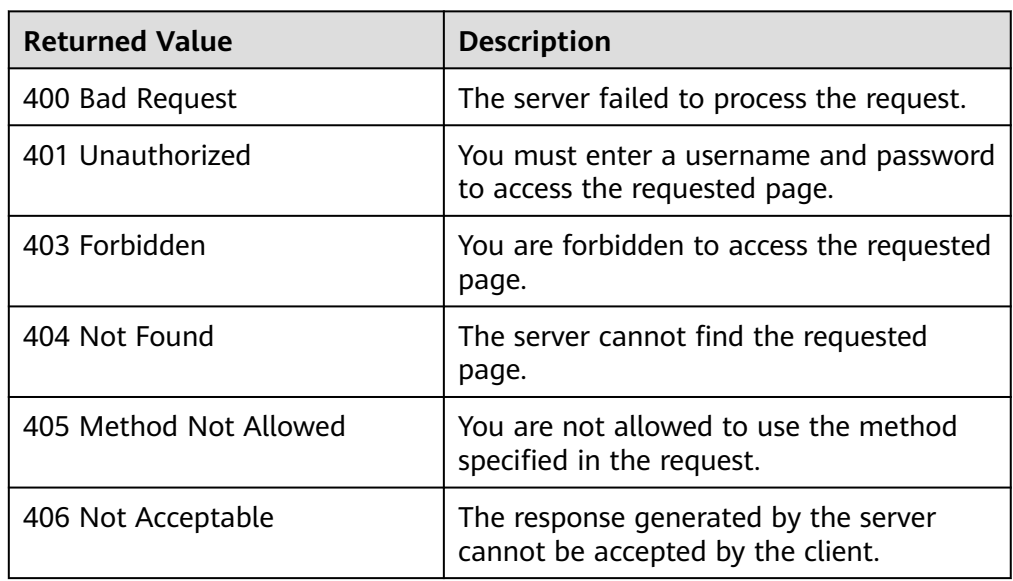

<span id="page-82-0"></span>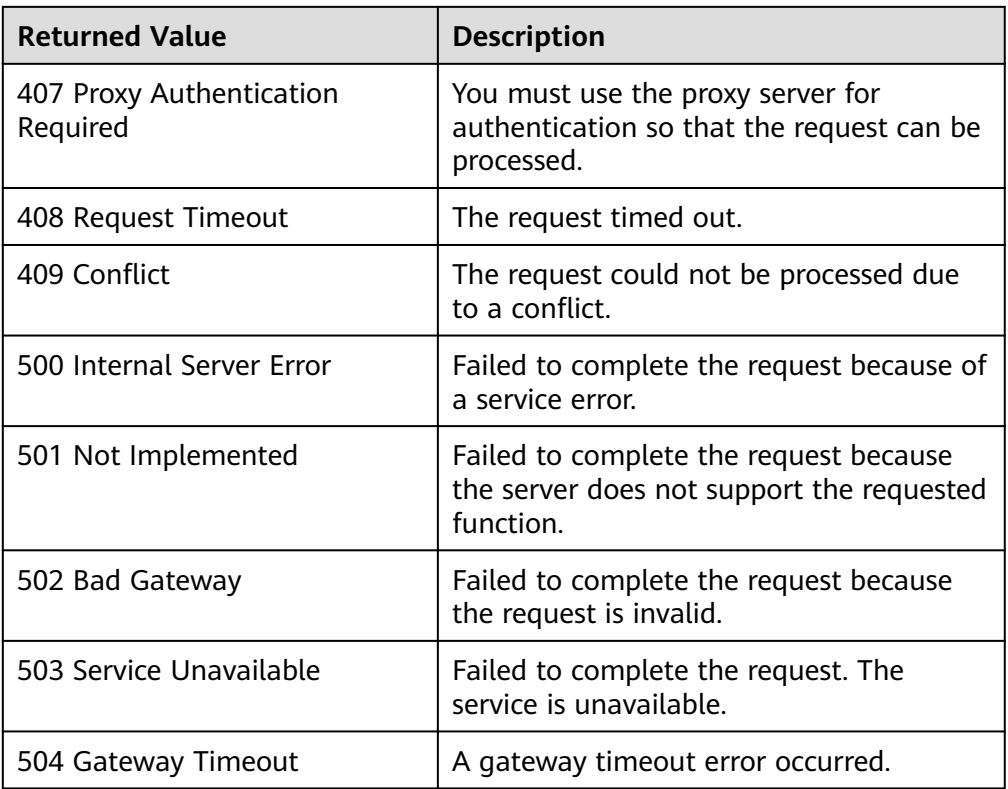

# **6.2 Error Codes**

## **Function**

If an error occurs during API calling, the system returns error information. This section describes the error codes contained in the error information for Cloud Eye APIs.

# **Example Response**

{

```
 "code": 400,
 "element": "Bad Request",
 "message": "The system received a request which cannot be recognized",
   "details": {
      "details": "Some content in message body is not correct",
      "code": "ces.0014"
   }
}
```
# **Glossary**

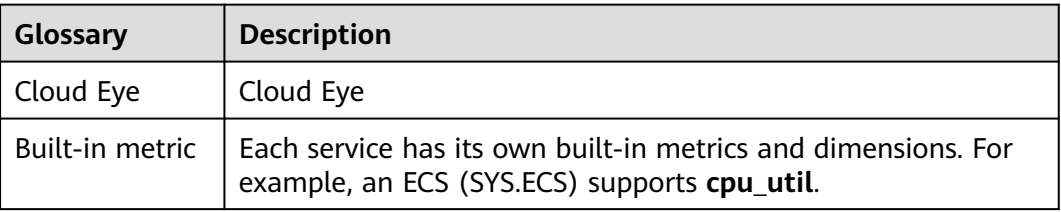

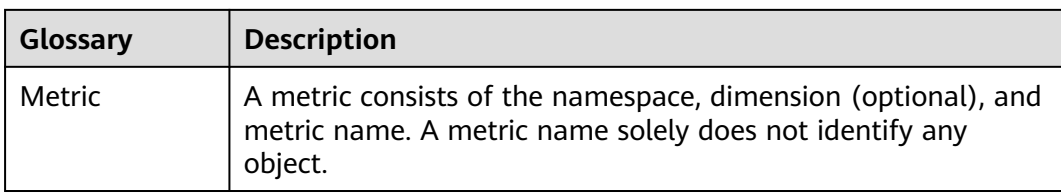

# **Error Code Description**

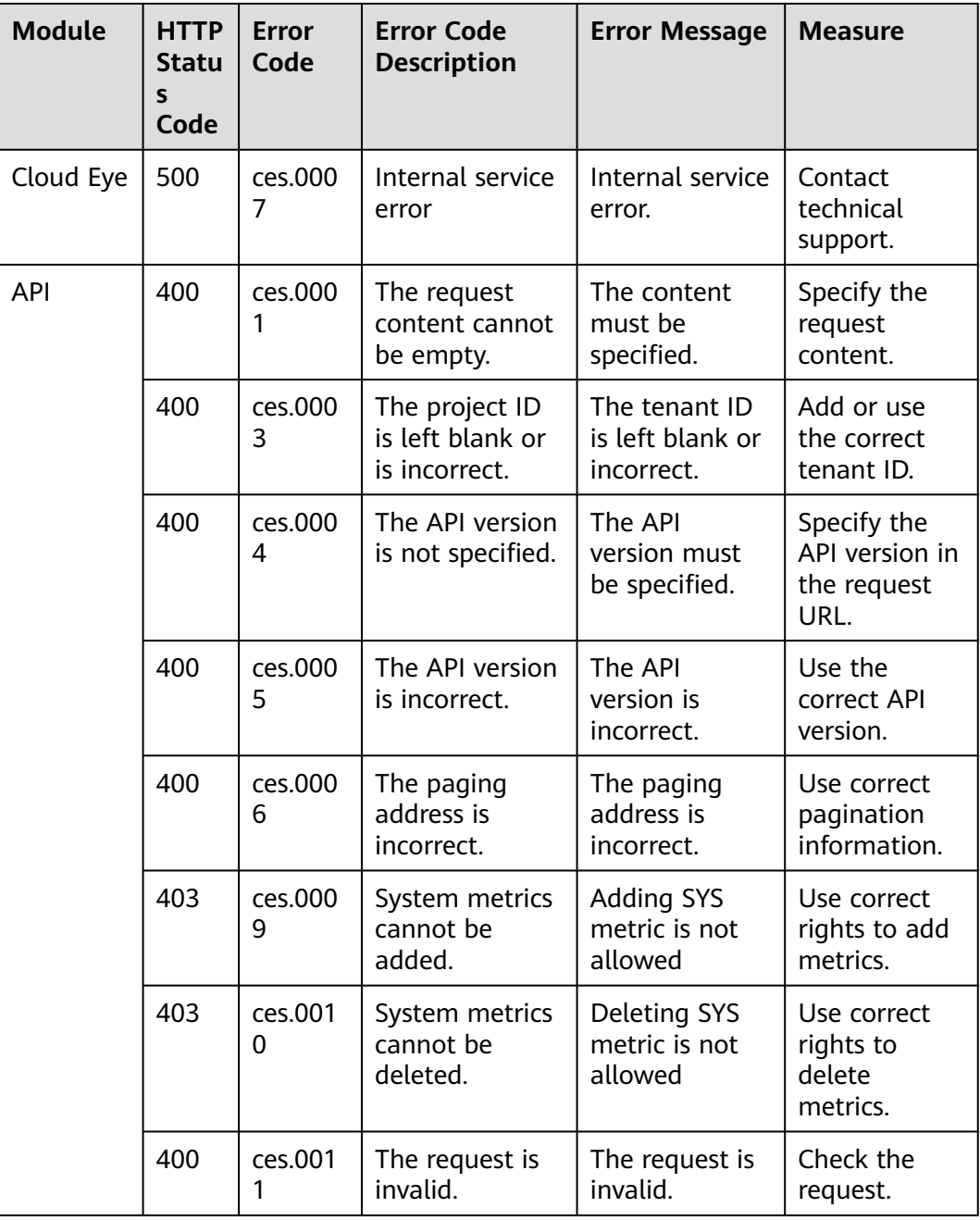

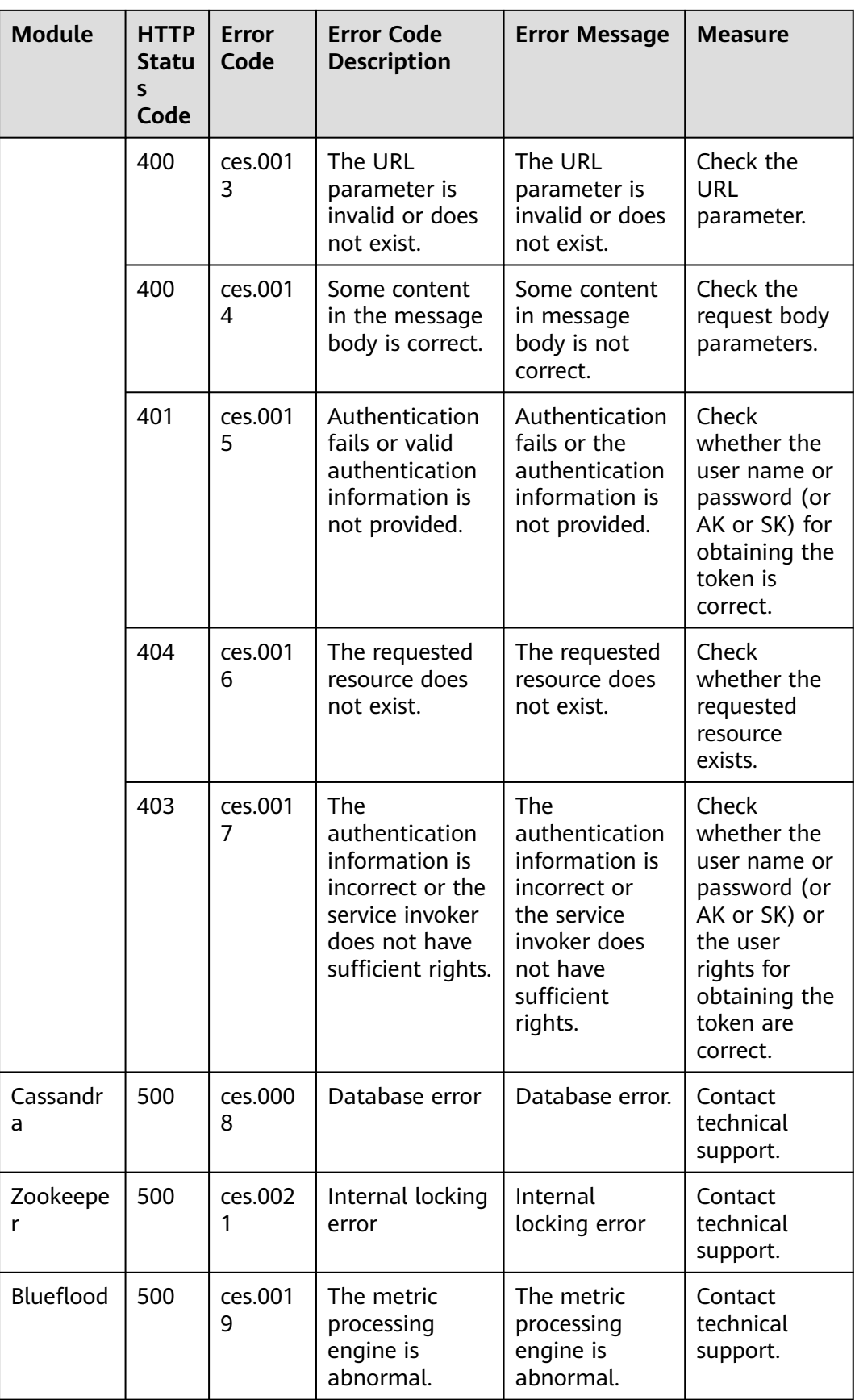

<span id="page-85-0"></span>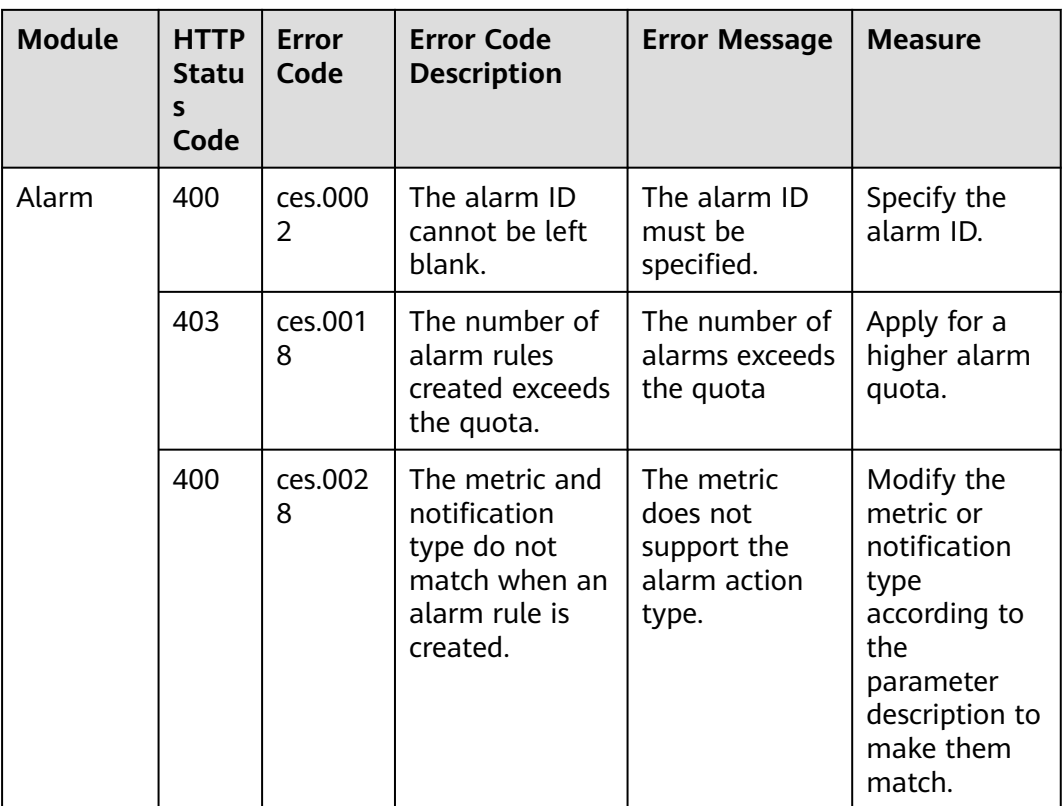

# **6.3 Obtaining a Project ID**

#### **Scenarios**

A project ID is required for some URLs when an API is called. Therefore, you need to obtain a project ID in advance. Two methods are available:

- **Obtain the Project ID by Calling an API**
- **[Obtain the Project ID from the Console](#page-86-0)**

## **Obtain the Project ID by Calling an API**

You can obtain the project ID by calling the IAM API used to query project information based on the specified criteria.

The API used to obtain a project ID is GET https://{Endpoint}/v3/projects. {Endpoint} is the IAM endpoint and can be obtained from **[Regions and](https://developer.huaweicloud.com/intl/en-us/endpoint) [Endpoints](https://developer.huaweicloud.com/intl/en-us/endpoint)**. For details about API authentication, see **[Authentication](#page-13-0)**.

The following is an example response. The value of **id** is the project ID.

```
 "projects": [
   {
      "domain_id": "65ewtrgaggshhk1223245sghjlse684b",
      "is_domain": false,
      "parent_id": "65ewtrgaggshhk1223245sghjlse684b",
      "name": "project_name",
      "description": "",
```
{

```
 "links": {
           "next": null,
 "previous": null,
 "self": "https://www.example.com/v3/projects/a4adasfjljaaaakla12334jklga9sasfg"
\qquad \qquad \} "id": "a4adasfjljaaaakla12334jklga9sasfg",
        "enabled": true
     }
   ],
   "links": {
      "next": null,
      "previous": null,
      "self": "https://www.example.com/v3/projects"
   }
}
```
# **Obtain a Project ID from the Console**

To obtain a project ID from the console, perform the following operations:

- 1. Log in to the management console.
- 2. Click the username and select **My Credentials** from the drop-down list. On the **My Credentials** page, view the project ID (value in the **Project ID** column).

# **A Appendix**

# **A.1 ECS Monitoring Metrics**

# **Function**

This section describes metrics reported by ECS to Cloud Eye as well as their namespaces and dimensions. You can use APIs provided by Cloud Eye to query the metrics of the monitored object and alarms generated for ECS.

## **Namespace**

SYS.ECS

## **Metrics**

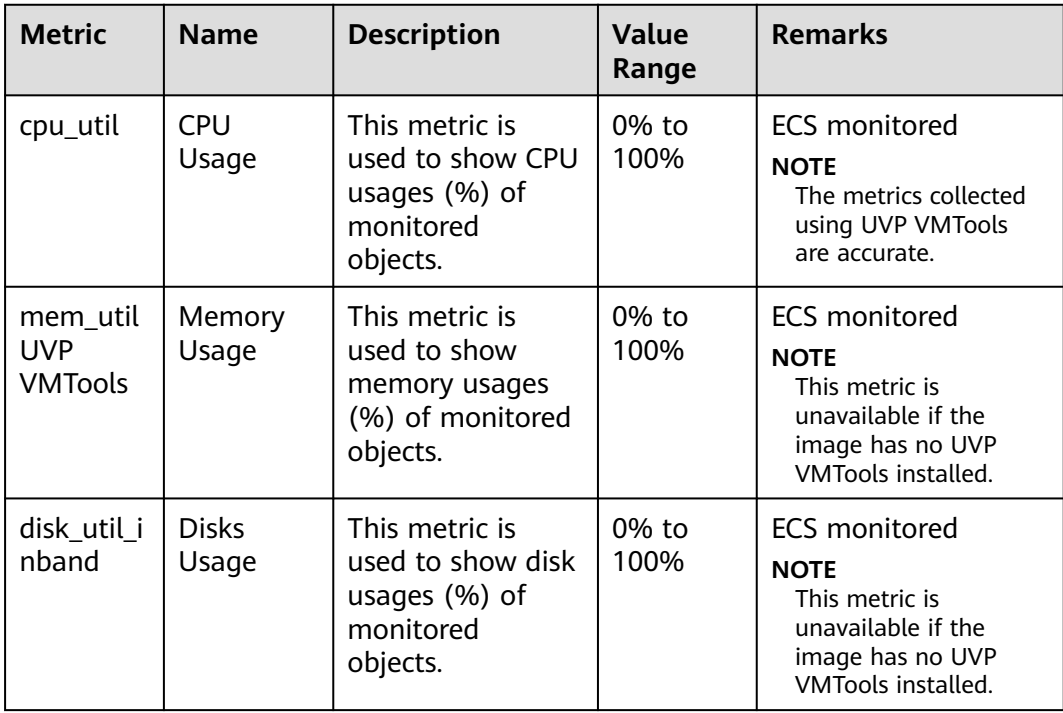

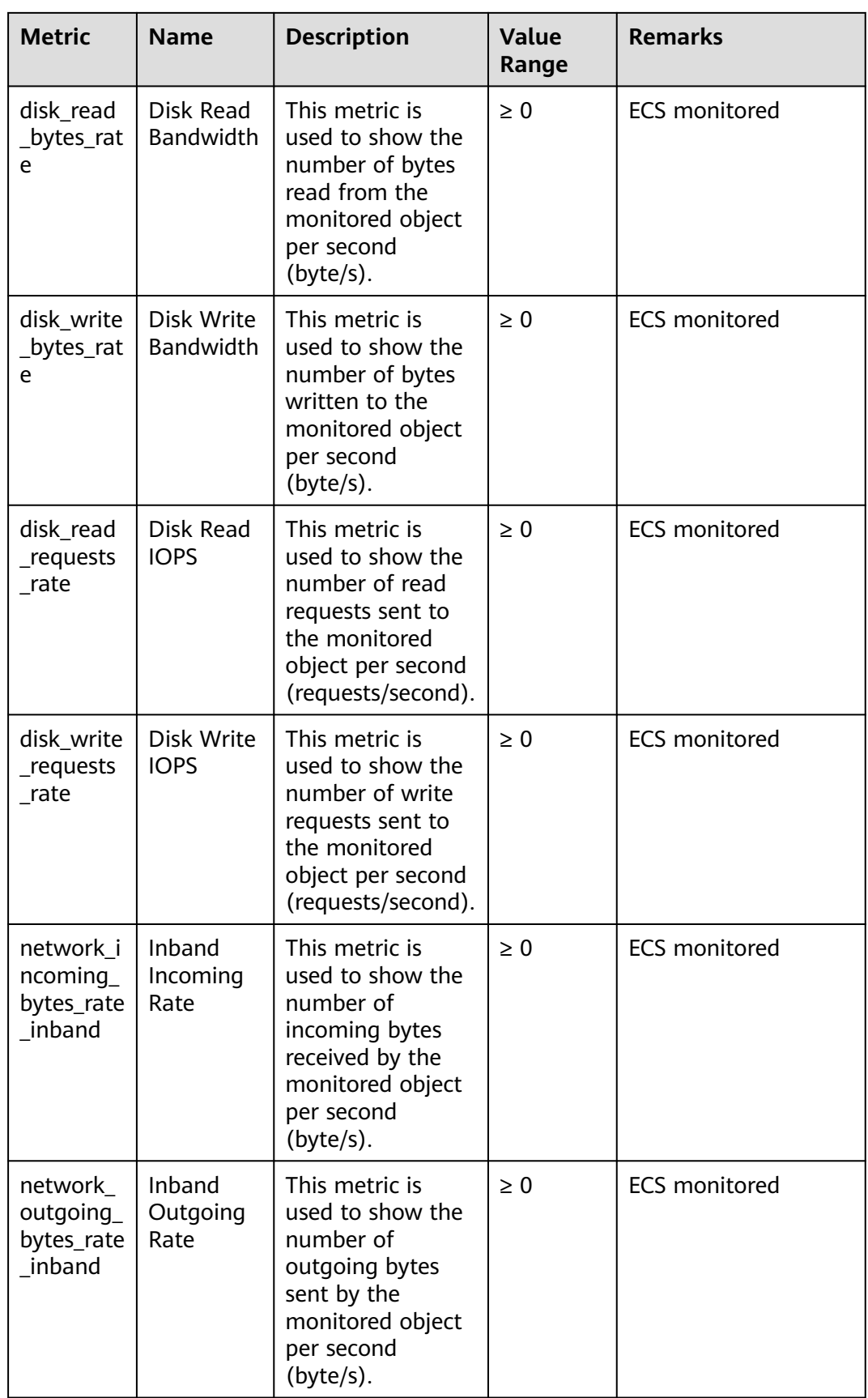

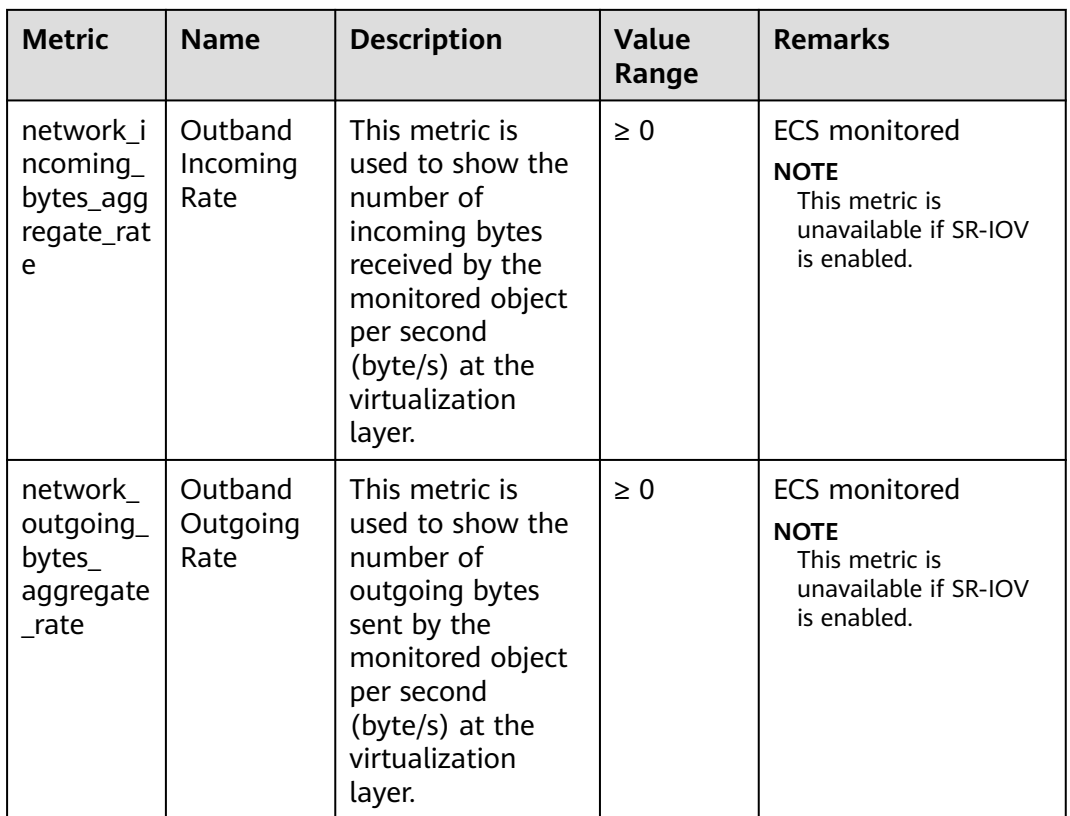

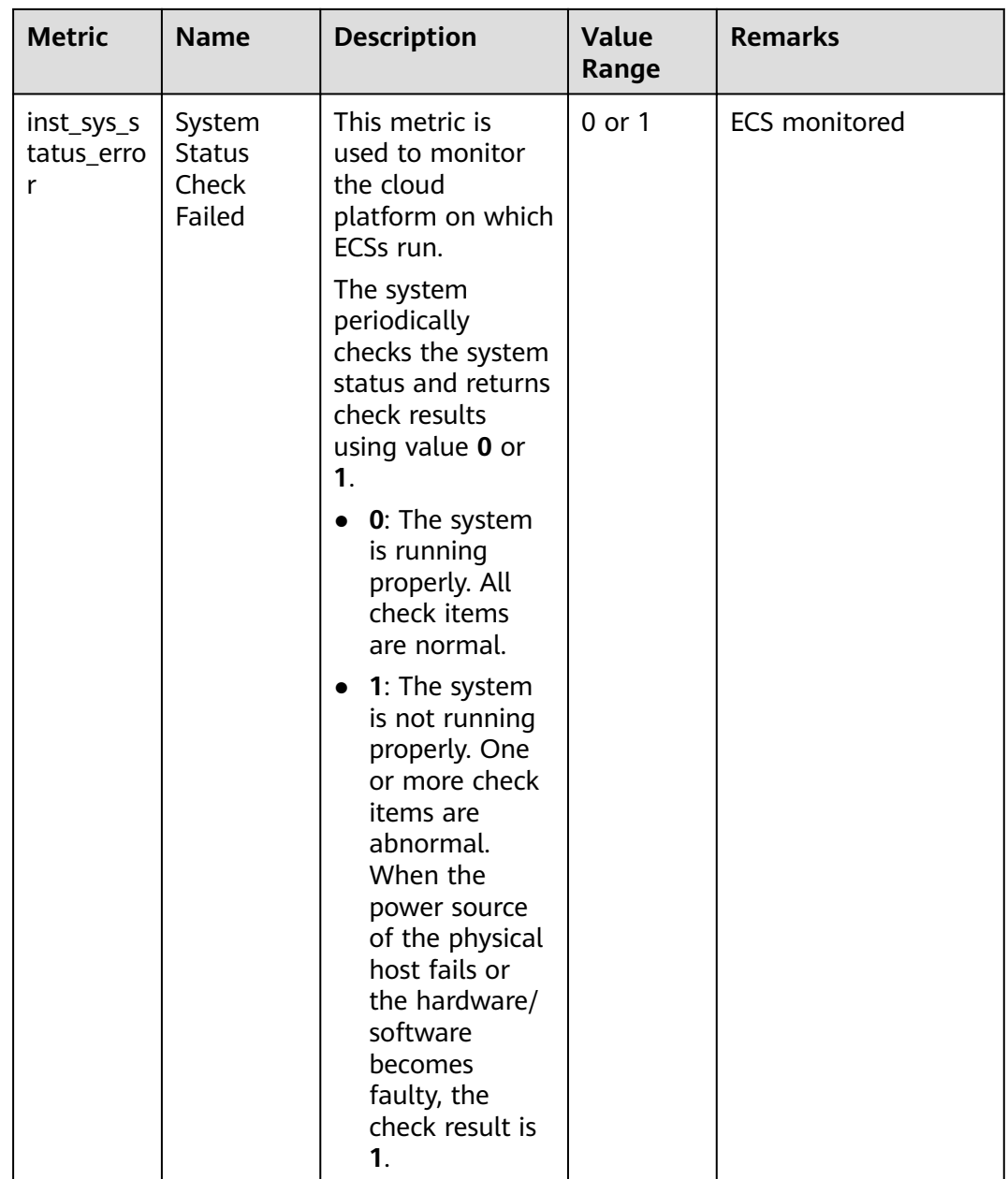

#### $\Box$  note

The image based on which the target ECS is created must have UVP VMTools installed. Otherwise, the **Memory Usage** and **Disk Usage** metrics are unavailable. For details about how to install the UVP VMTools, visit **<https://github.com/UVP-Tools/UVP-Tools/>**.

# **Dimension**

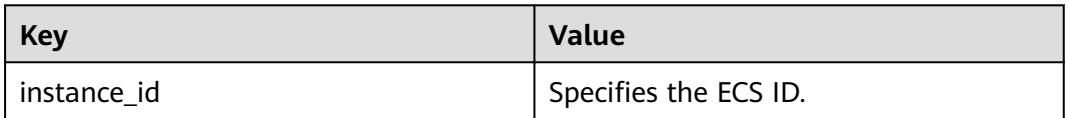

# **A.2 ECS Metrics Under OS Monitoring (Agent Installed)**

# **Prerequisites**

The Agent has been installed and is running properly.

### **Function**

This topic describes OS metrics reported by the ECS plug-in to Cloud Eye as well as their namespaces and dimensions. You can use APIs provided by Cloud Eye to query the metrics and alarms generated by the ECS plug-in.

#### **Namespace**

AGT.ECS

### **Metrics**

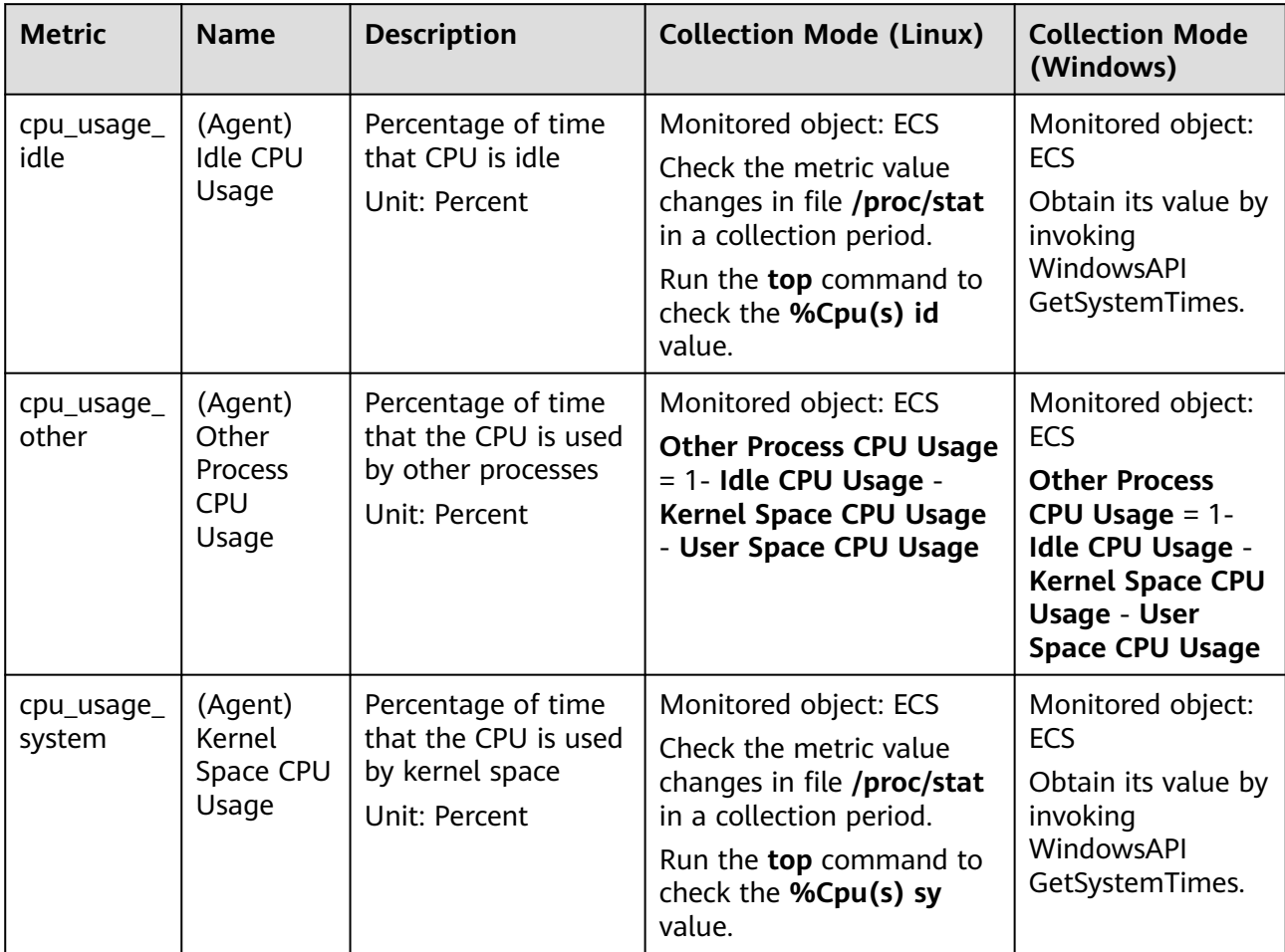

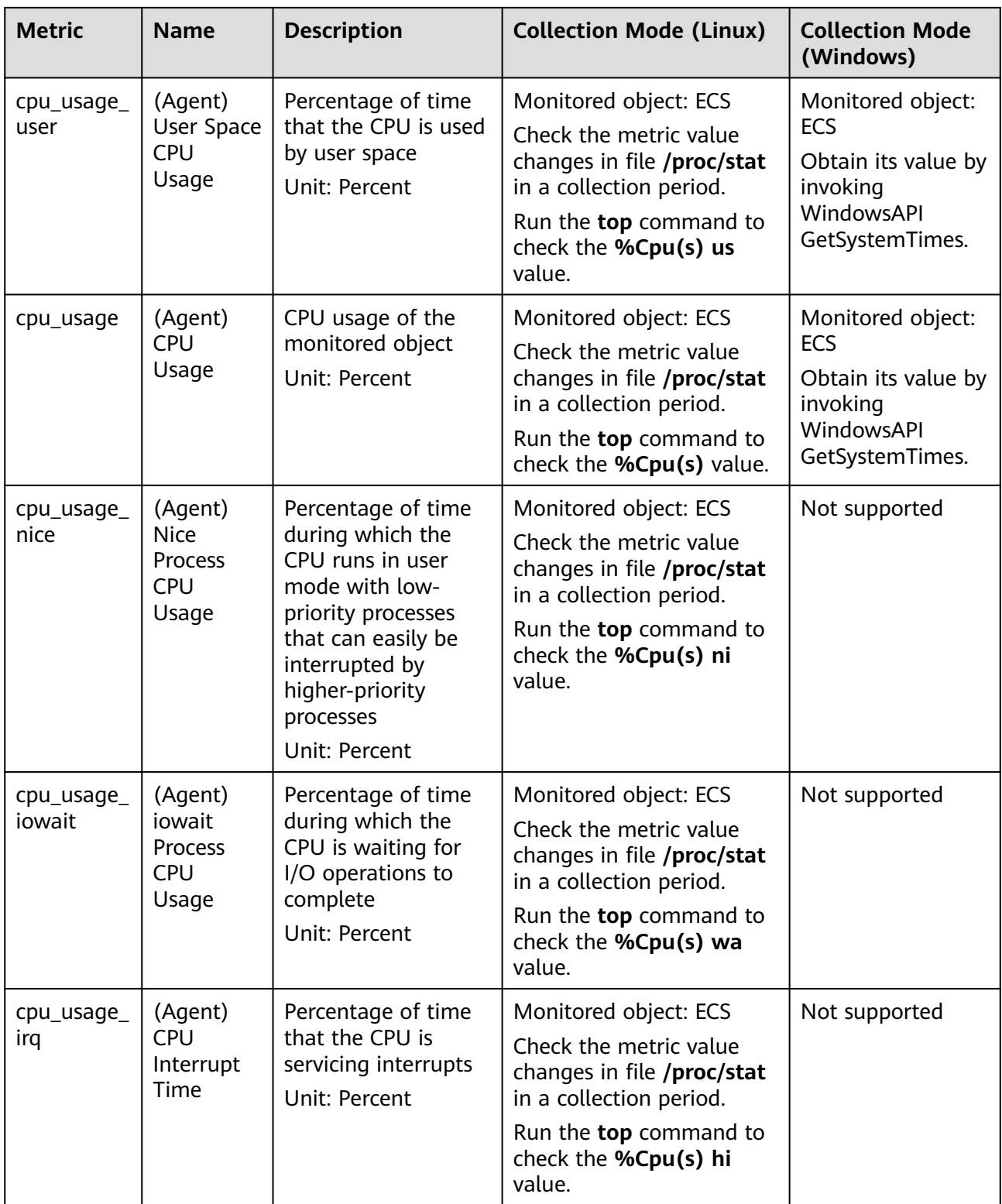

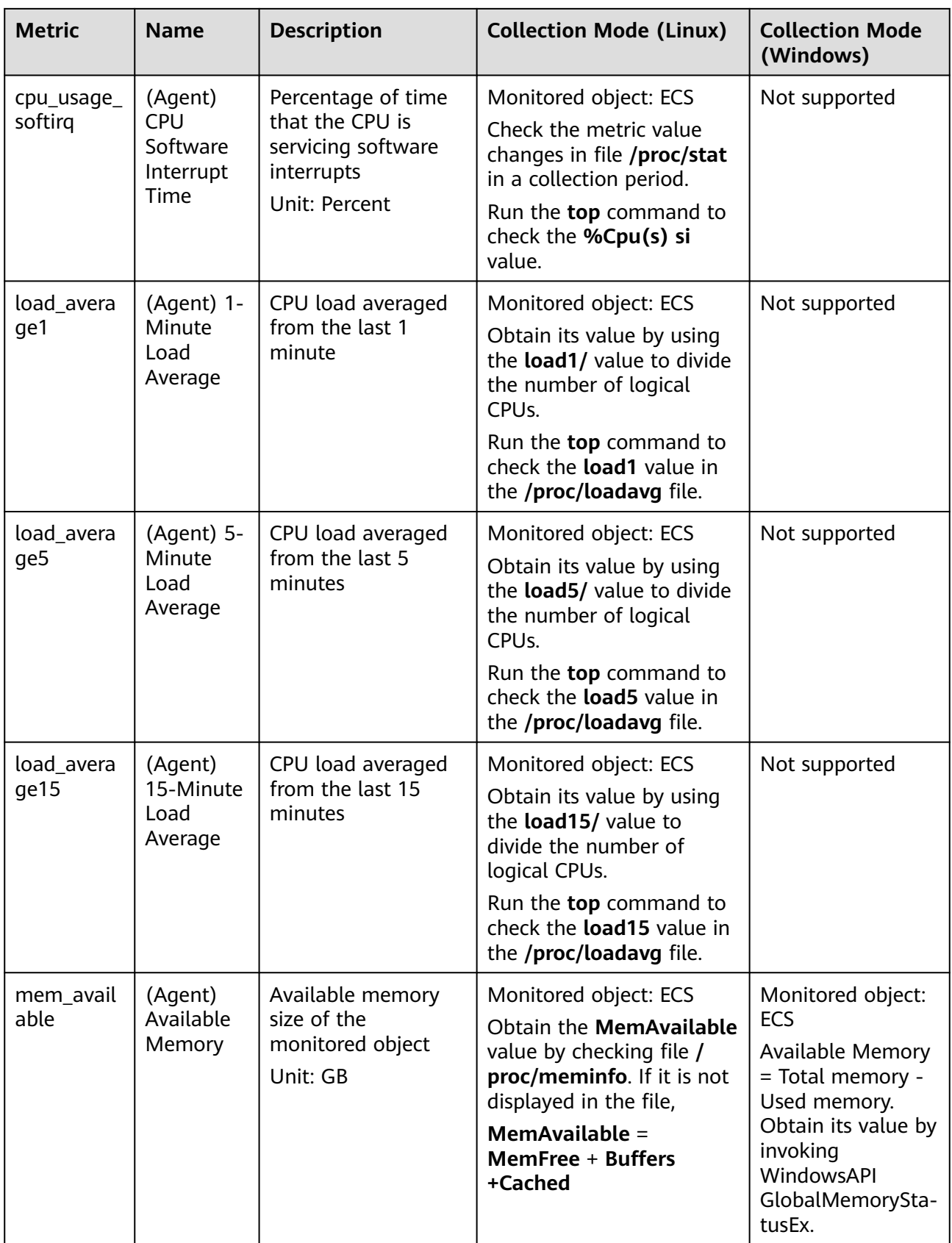

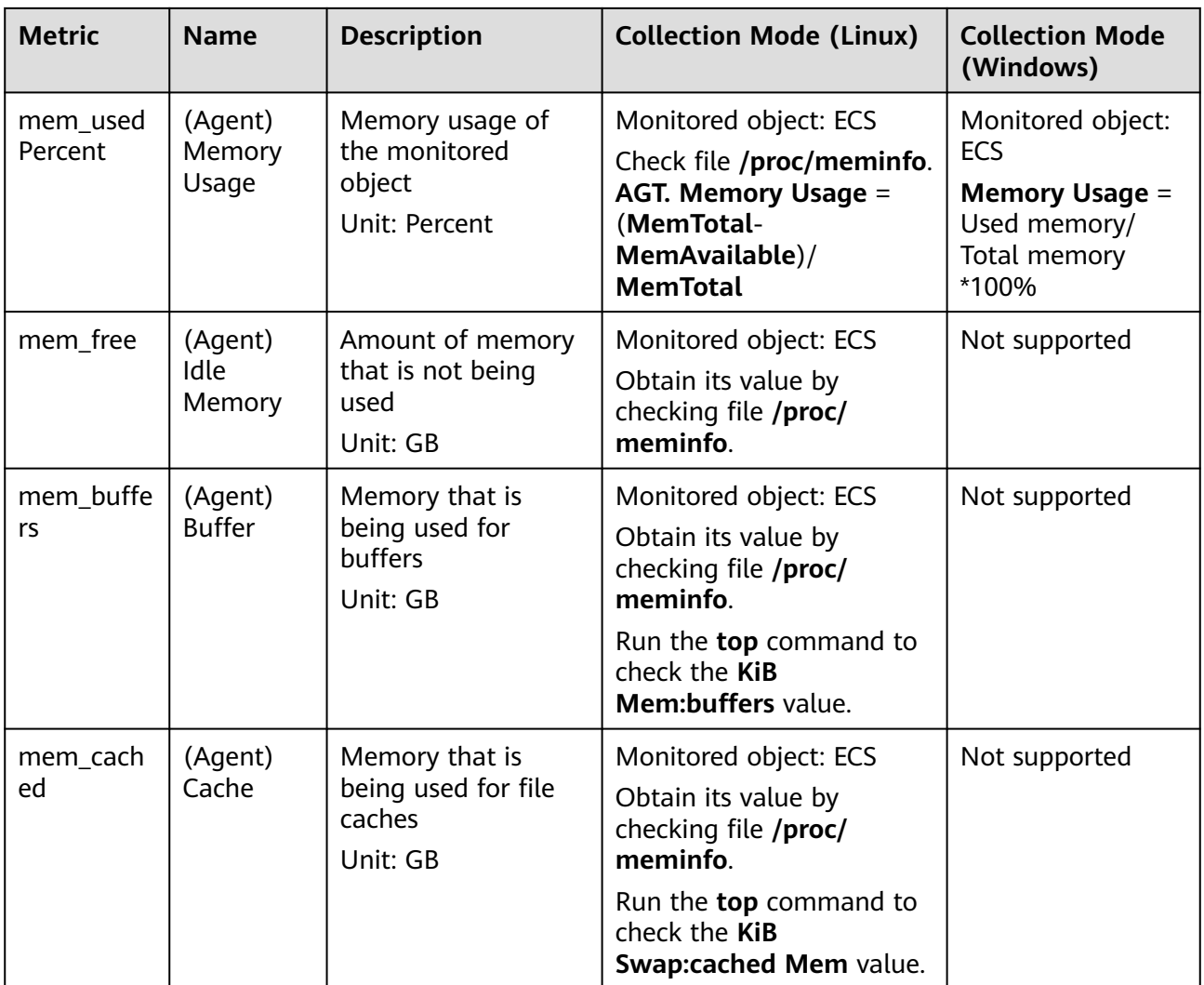

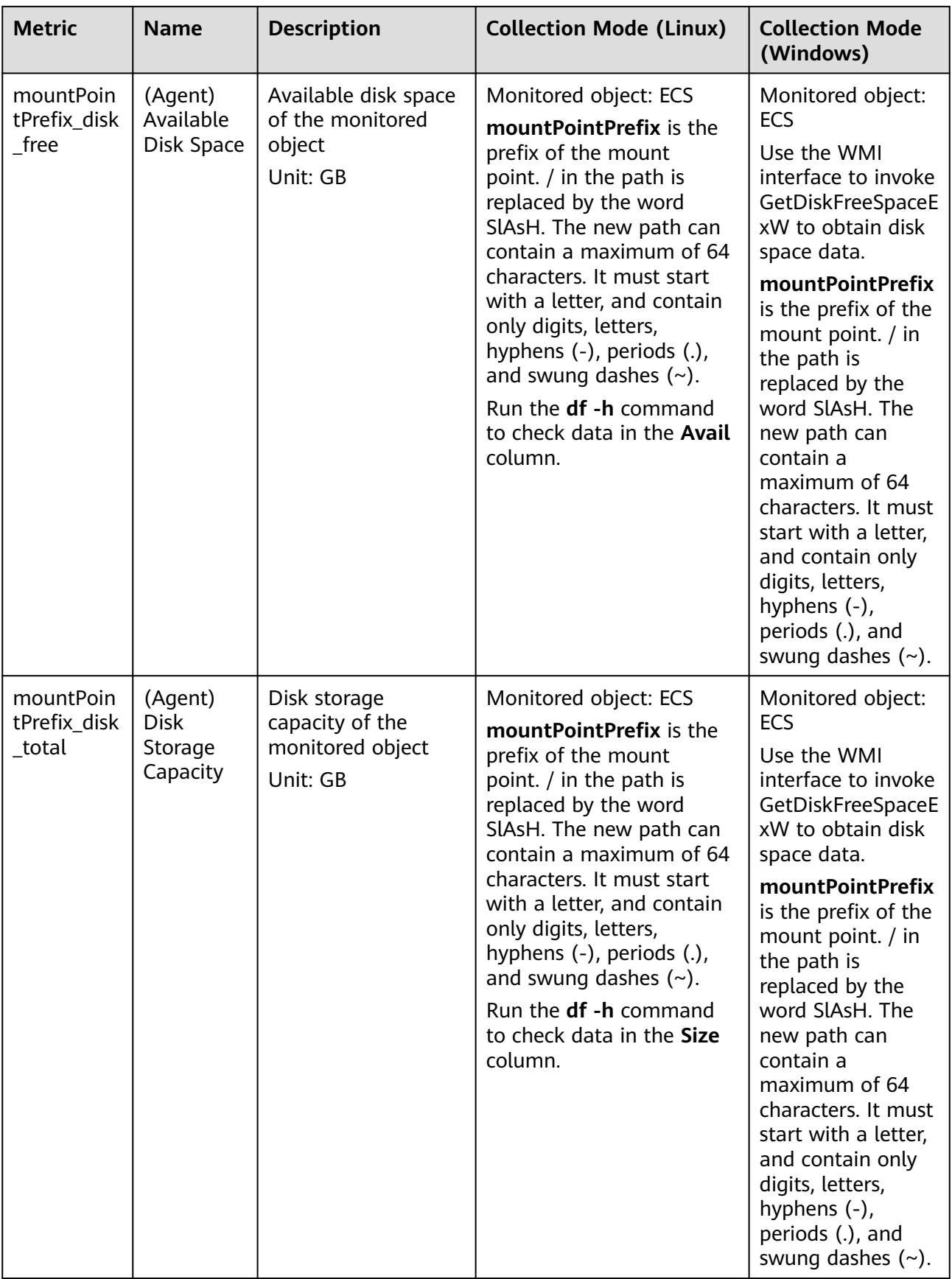

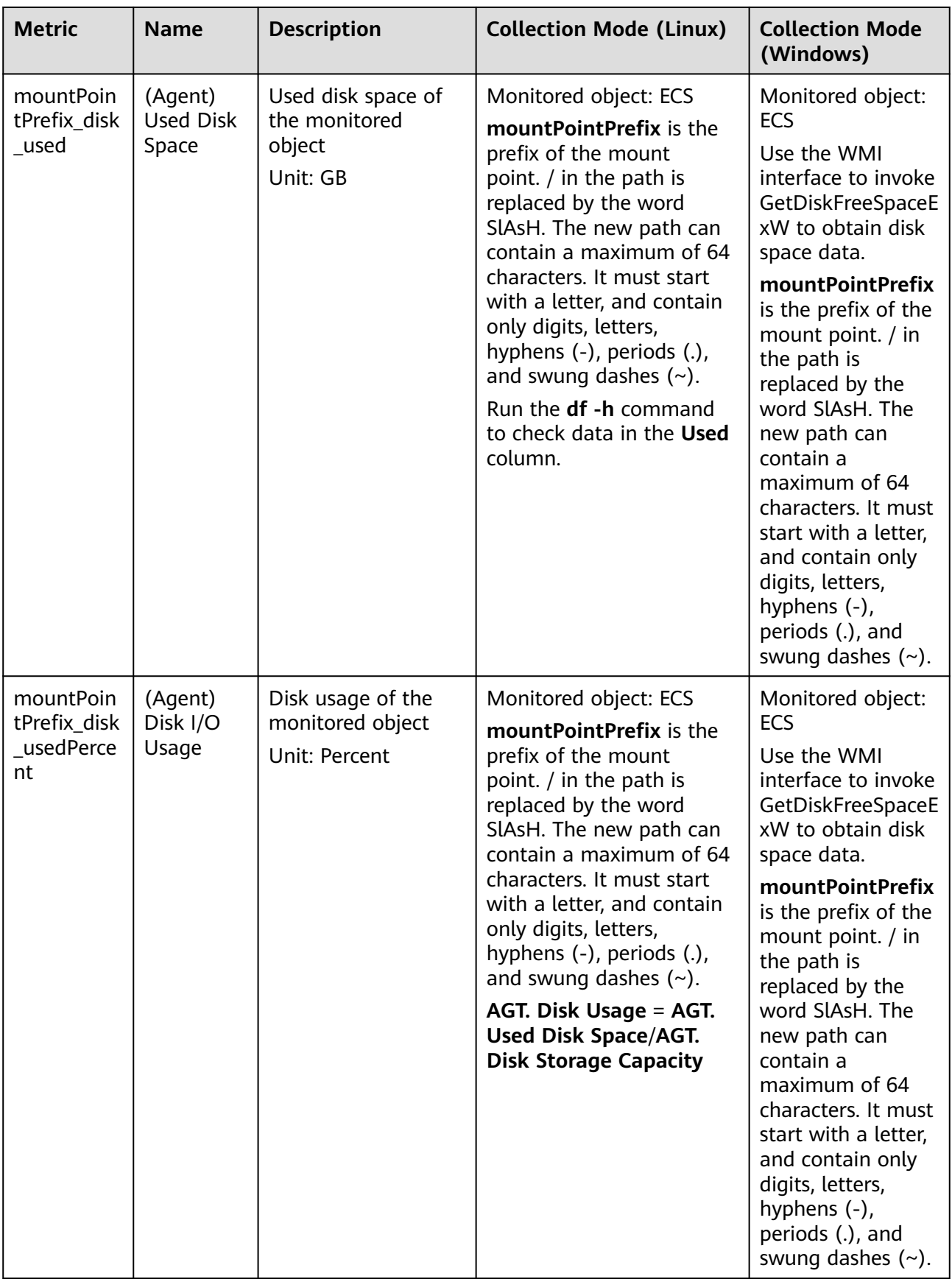

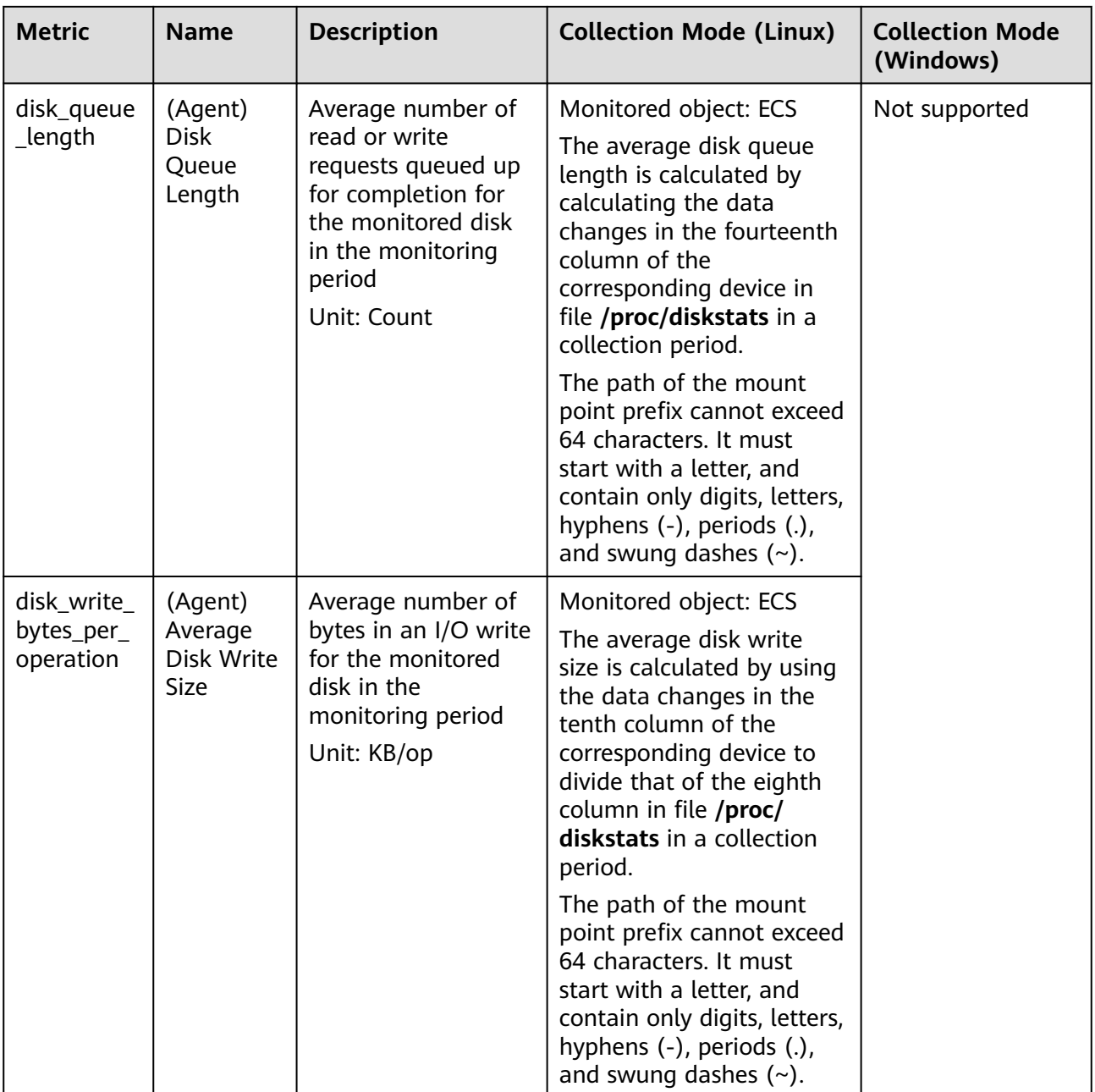

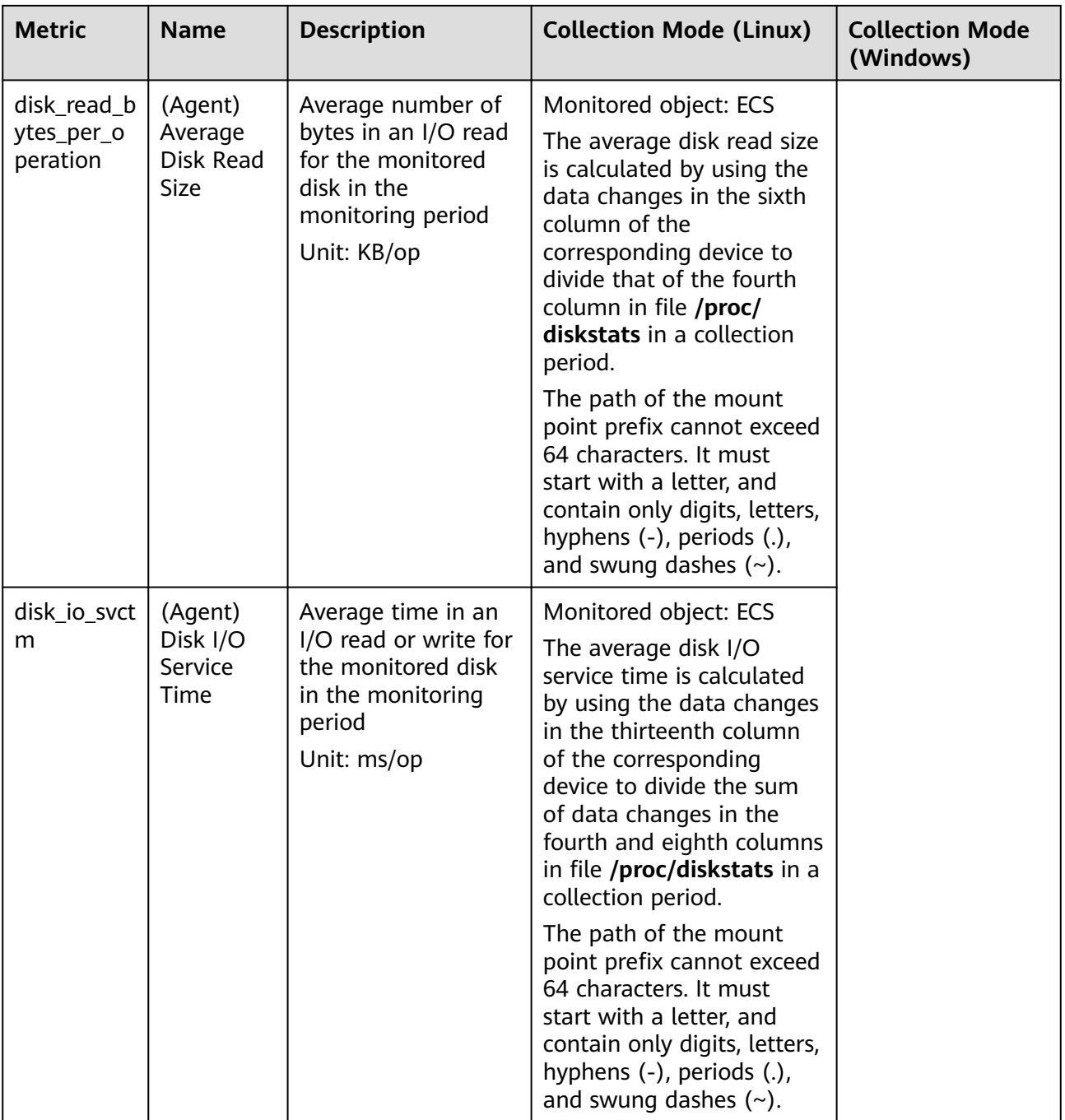

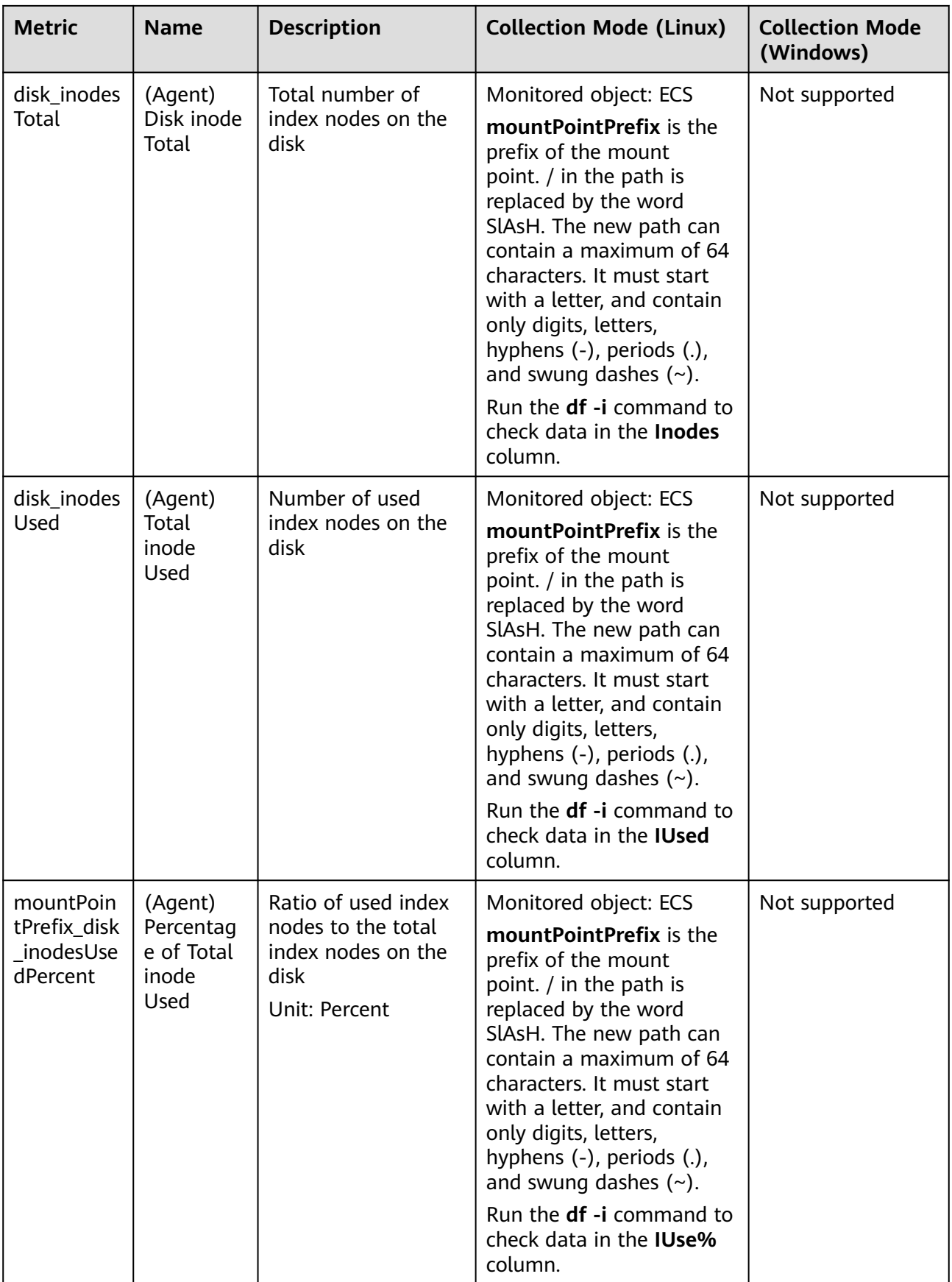

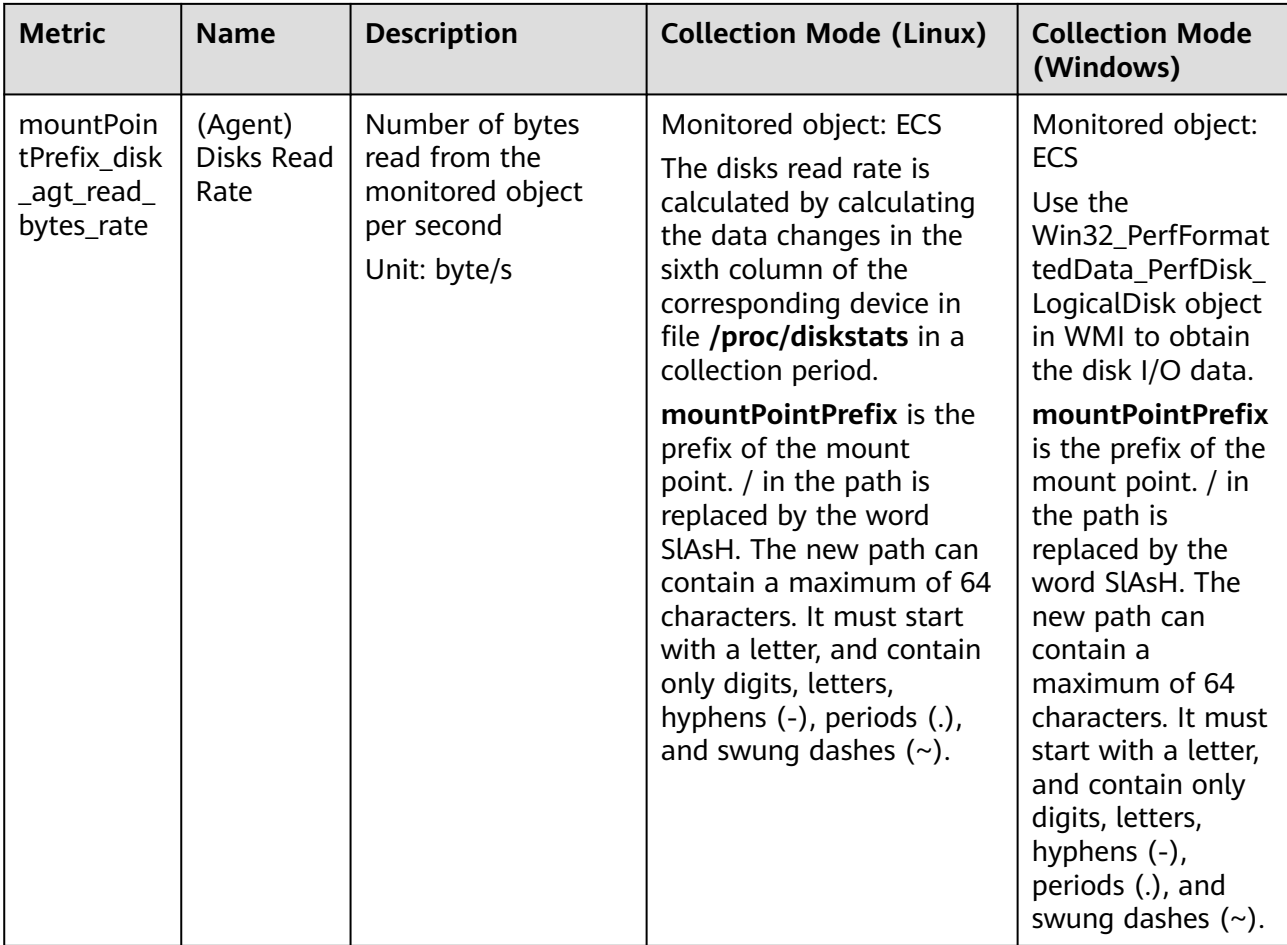

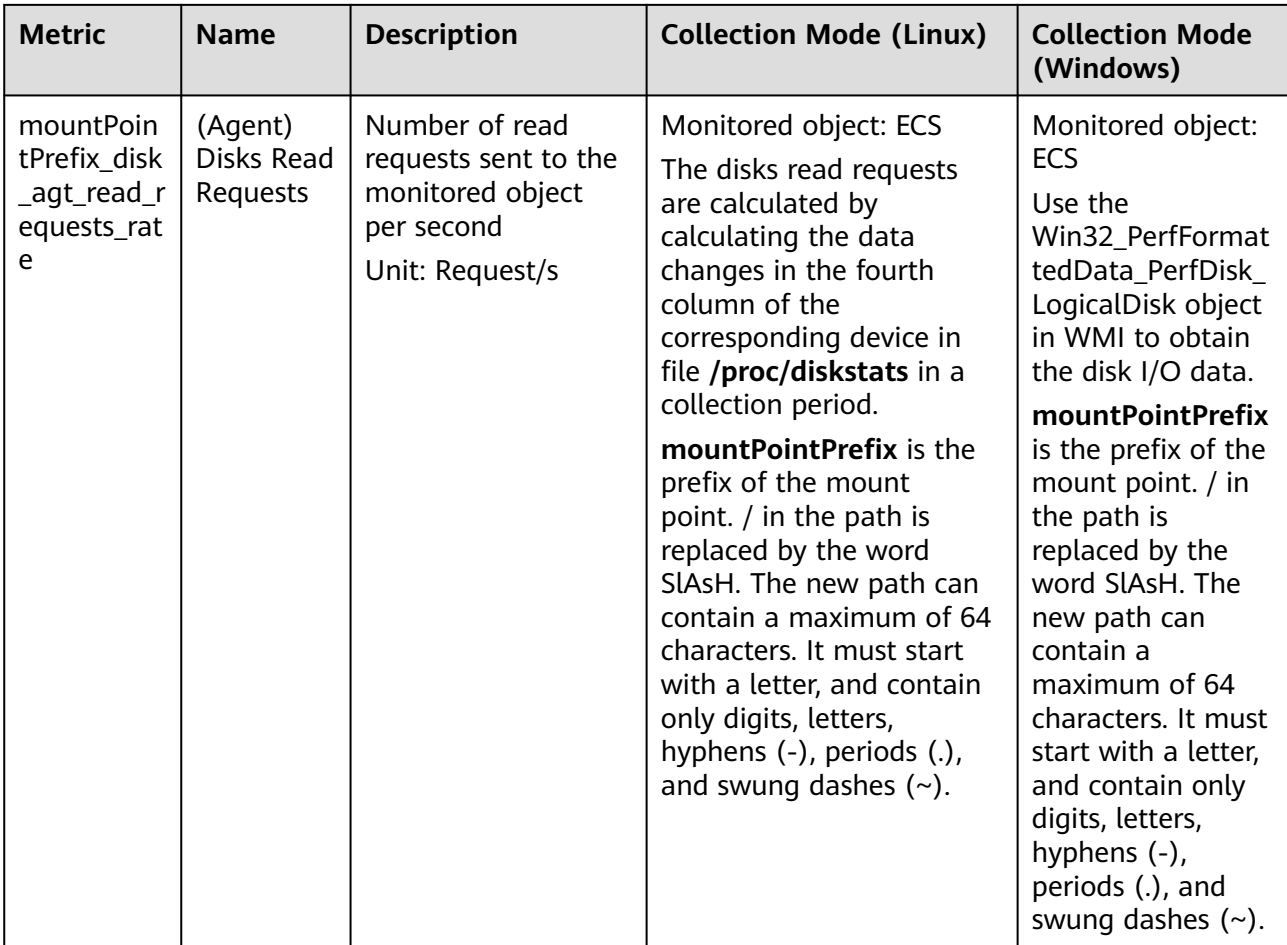

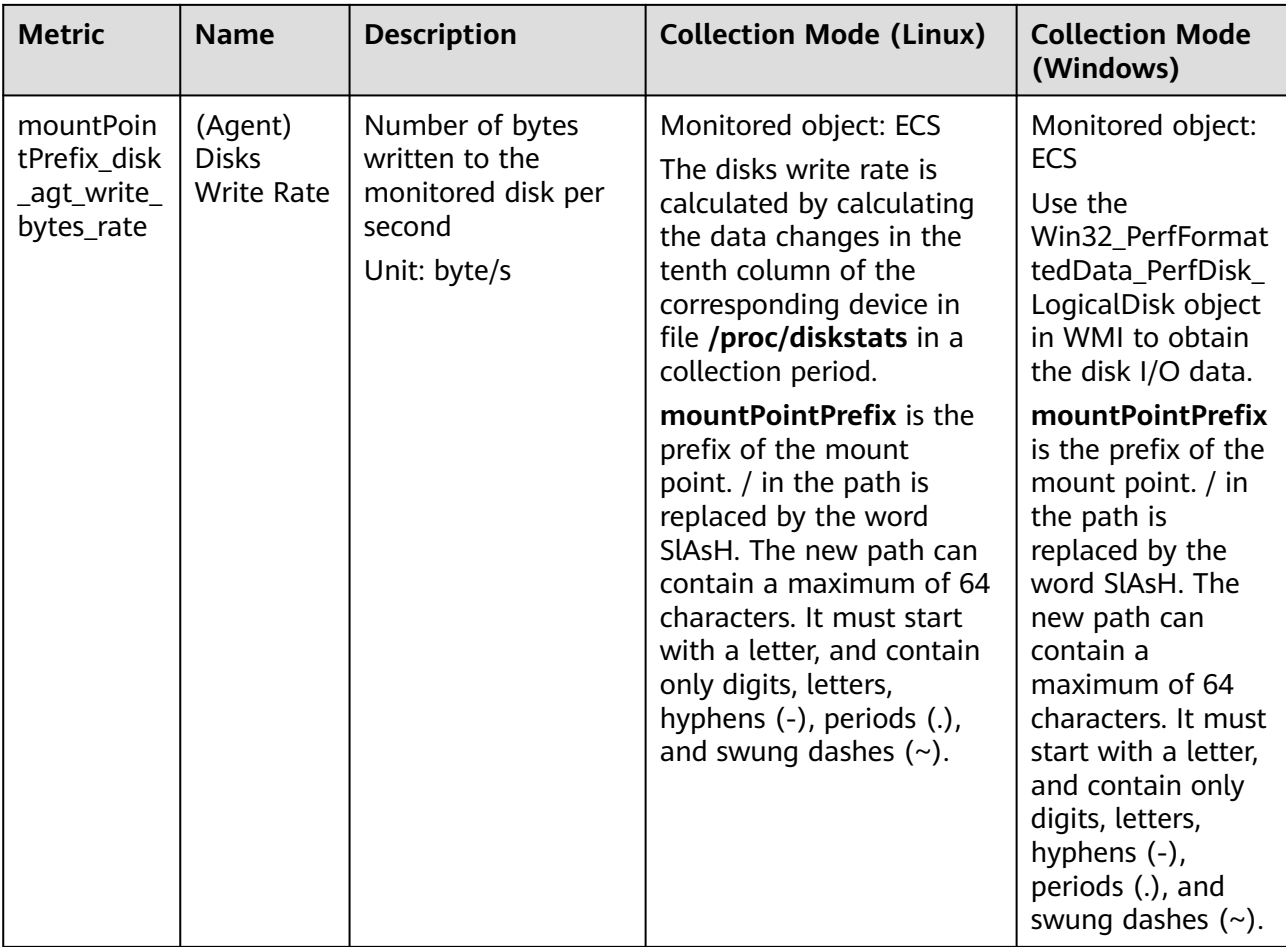

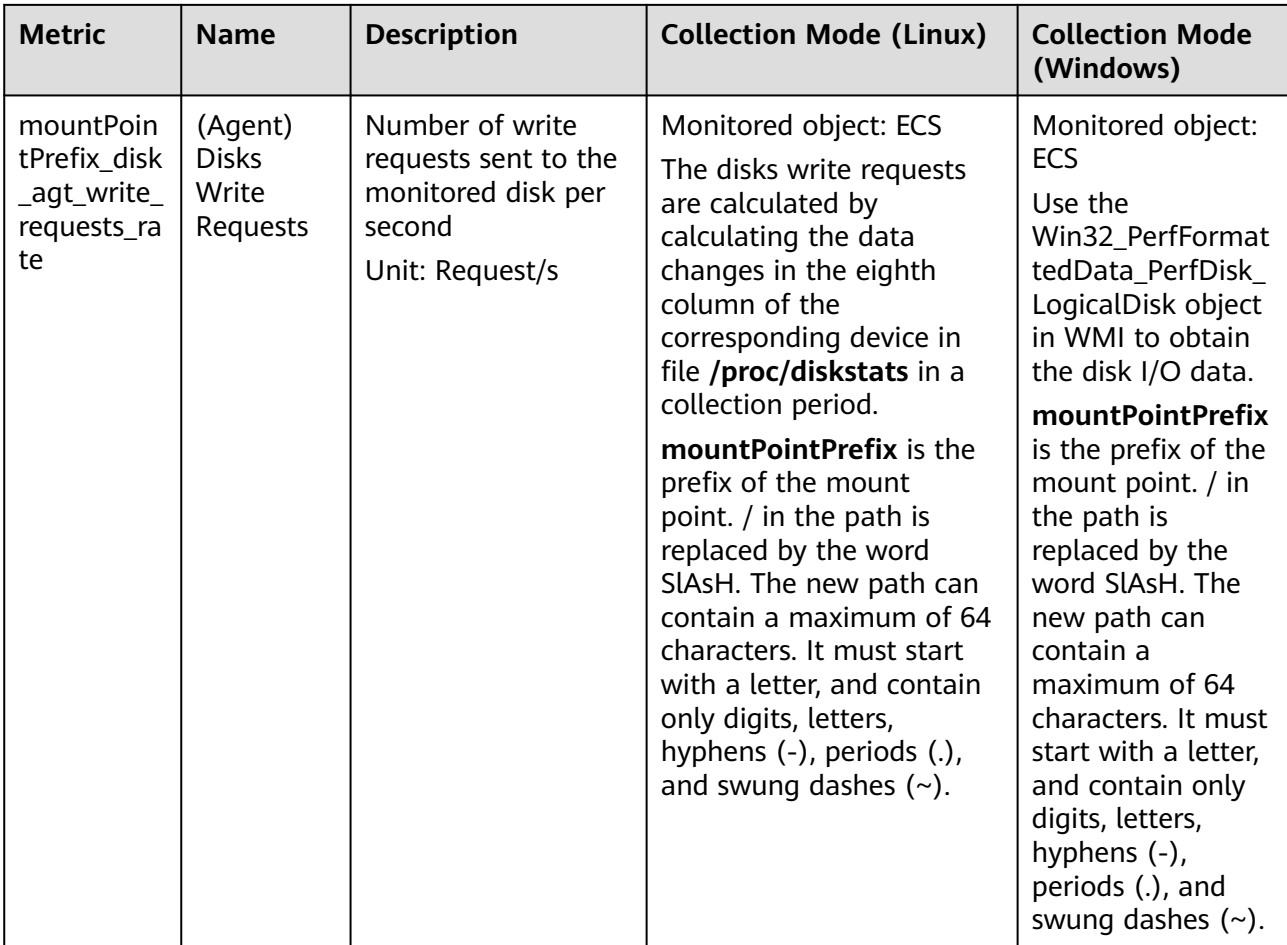

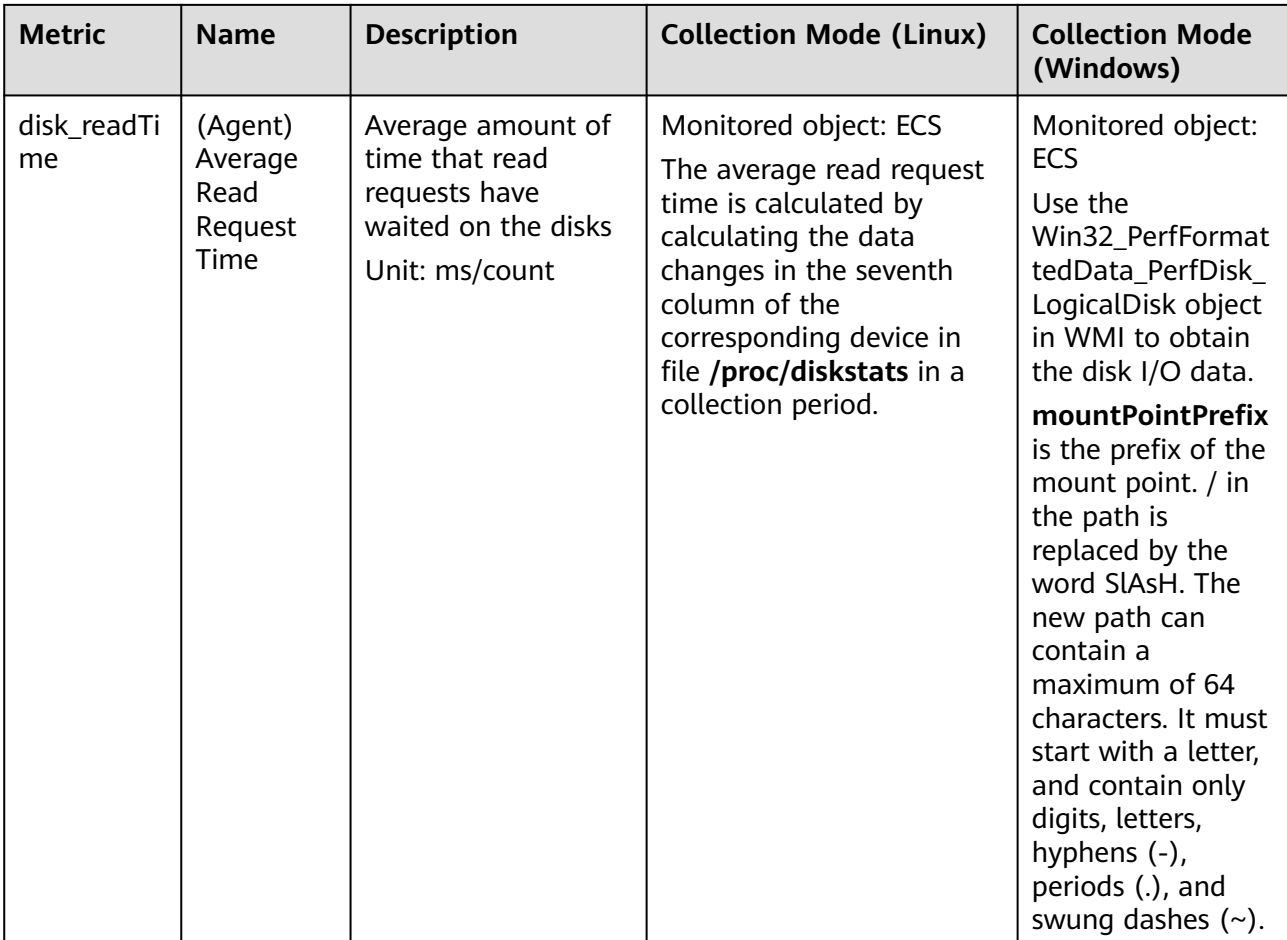

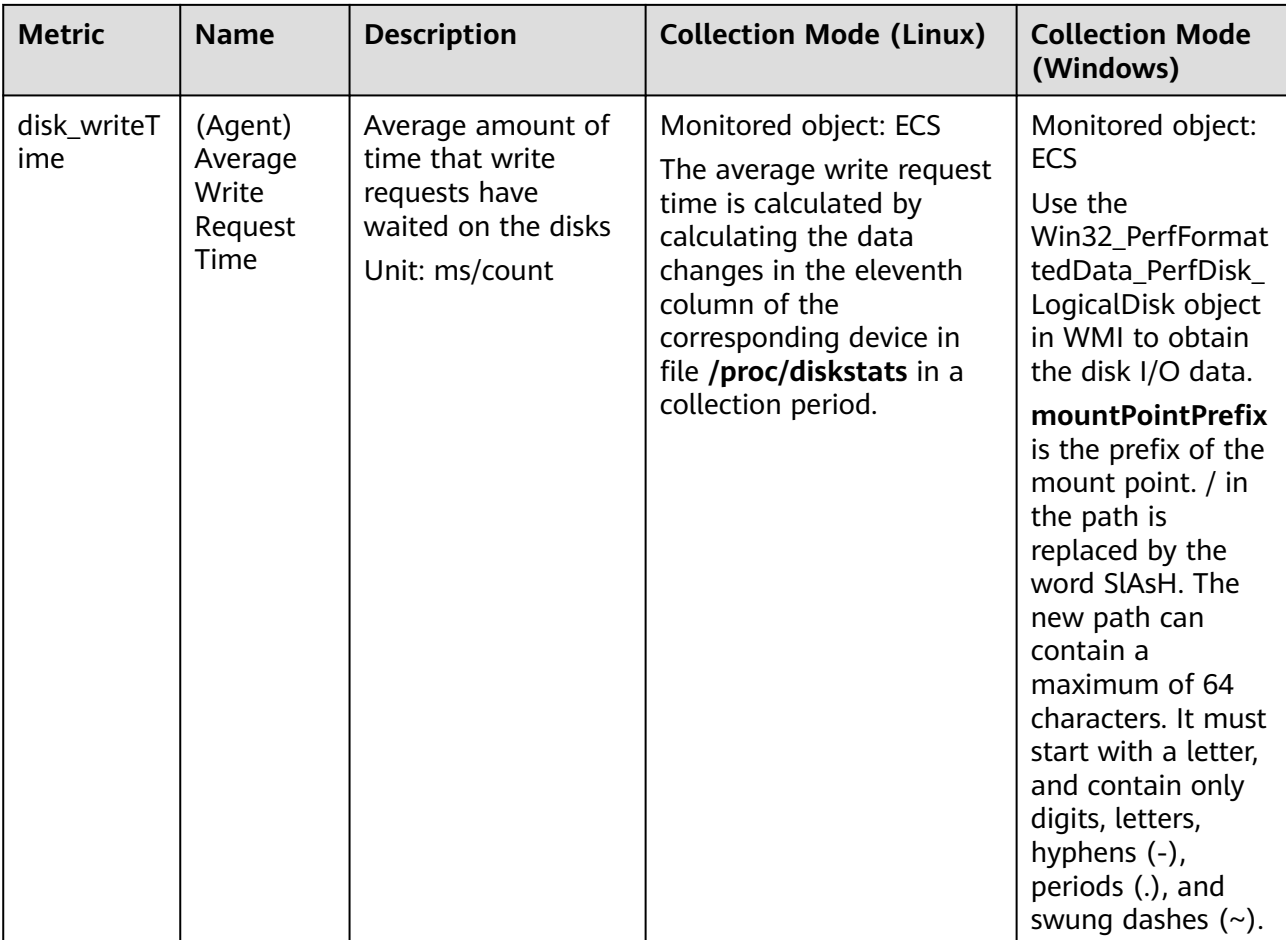

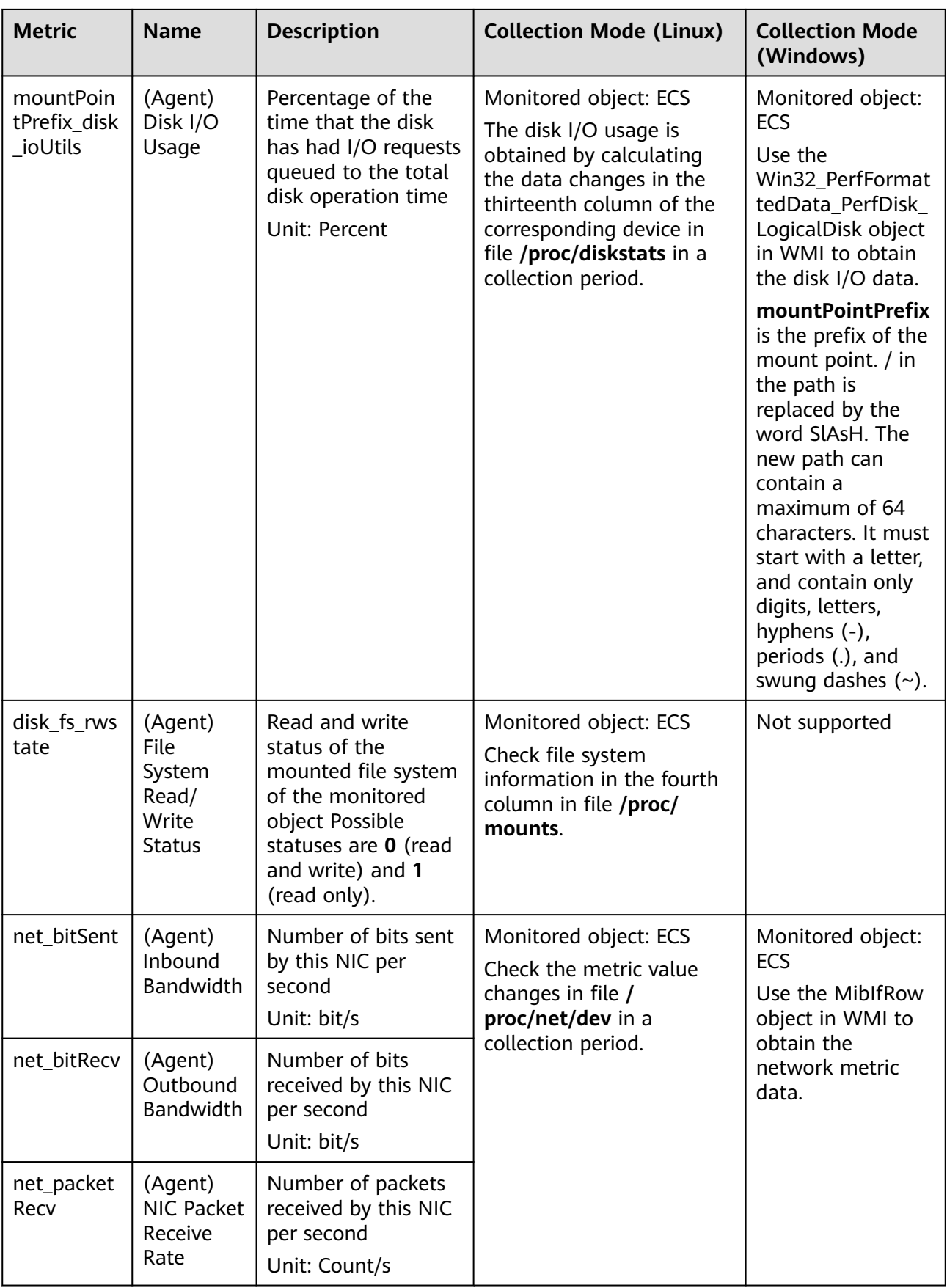

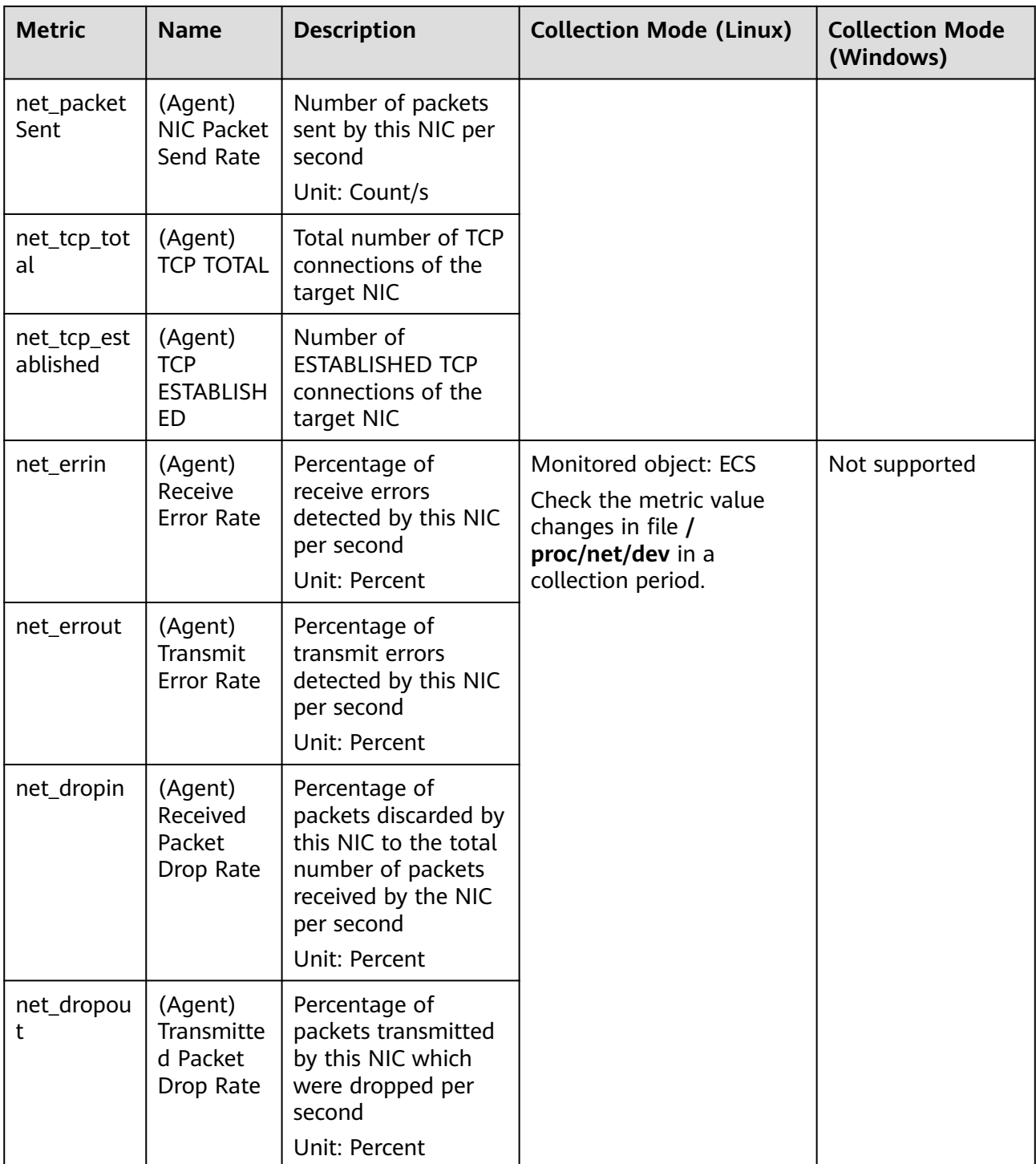

# **Dimension**

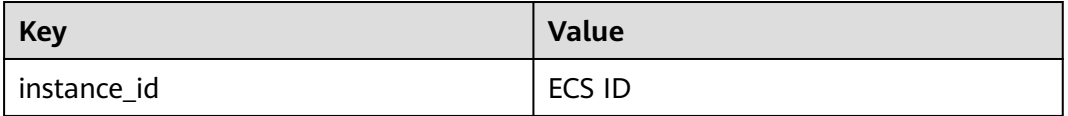
# **A.3 AS Metrics**

## **Function**

This section describes metrics reported by AS to Cloud Eye as well as their namespaces and dimensions. You can use APIs provided by Cloud Eye to view the AS metrics and the alarms generated by Cloud Eye for AS.

#### **Namespace**

SYS.AS

#### **Metrics**

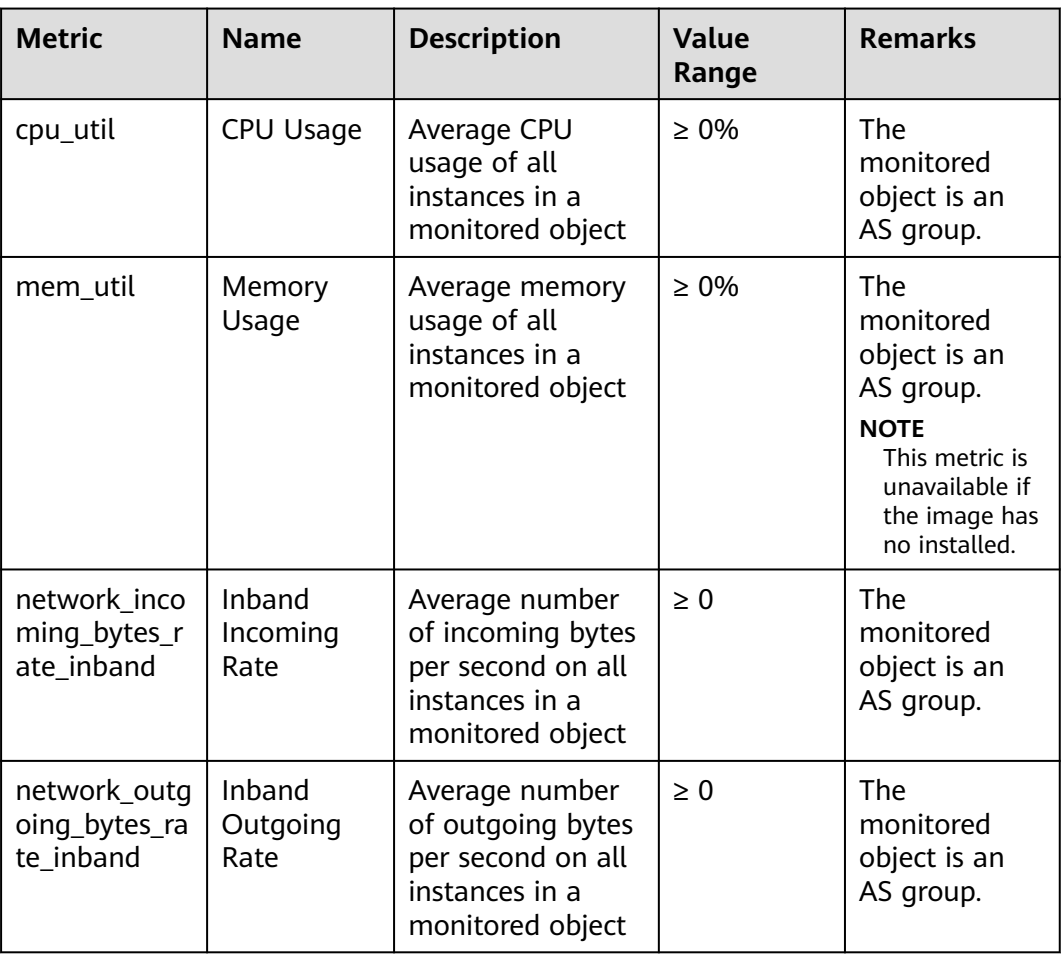

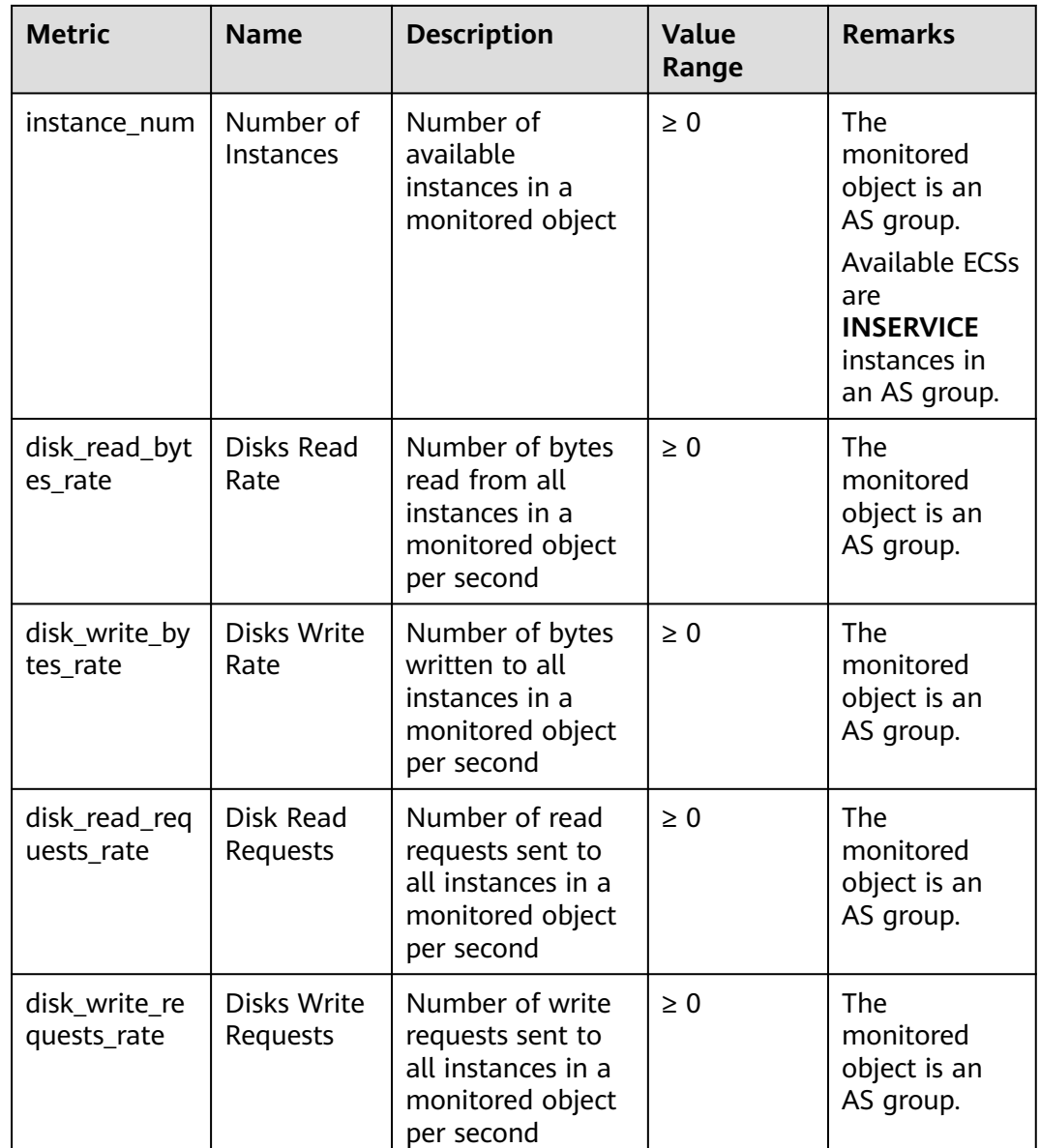

## **Dimension**

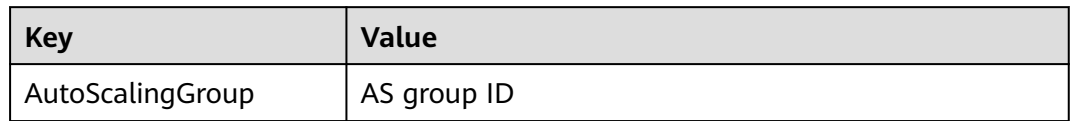

# **A.4 EVS Metrics**

## **Function**

This section describes metrics reported by EVS to Cloud Eye as well as their namespaces and dimensions. You can use APIs provided by Cloud Eye to query the metrics of the monitored object and alarms generated for EVS.

### **Namespace**

SYS.EVS

#### **Metrics**

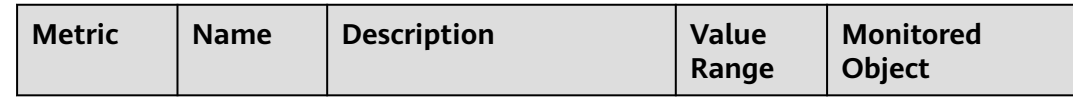

#### **Dimension**

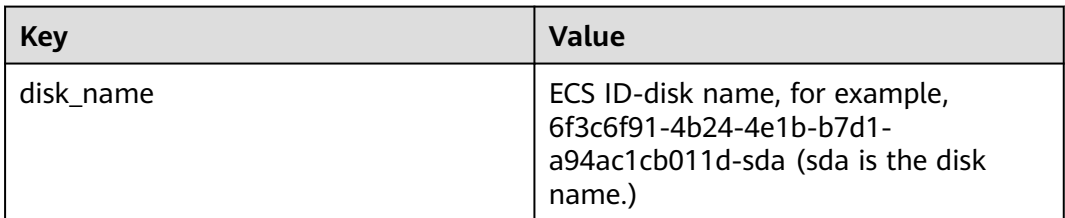

# **A.5 EIP and Bandwidth Metrics**

#### **Function**

This section describes the namespace, list, and dimensions of EIP and Bandwidth metrics on Cloud Eye. You can use APIs provided by Cloud Eye to query the metrics of the monitored object and alarms generated for EIP and Bandwidth.

## **Namespace**

SYS.VPC

#### **Metrics**

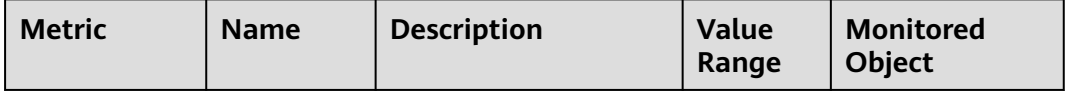

#### **Dimension**

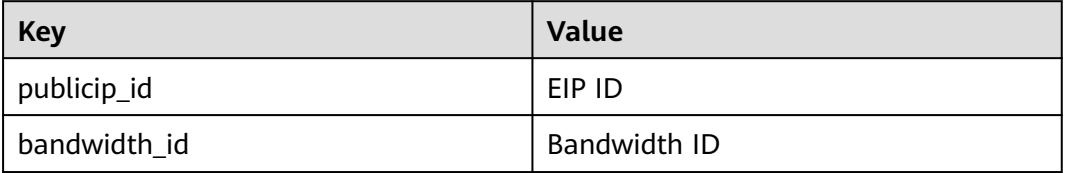

# **A.6 Monitoring Metrics**

#### **Overview**

This section describes the namespace, the metrics that can be monitored by Cloud Eye, and dimensions of these metrics. You can use APIs provided by Cloud Eye to query the metrics of a monitored object and generated alarms.

#### **Namespace**

SYS.ELB

#### **Metrics**

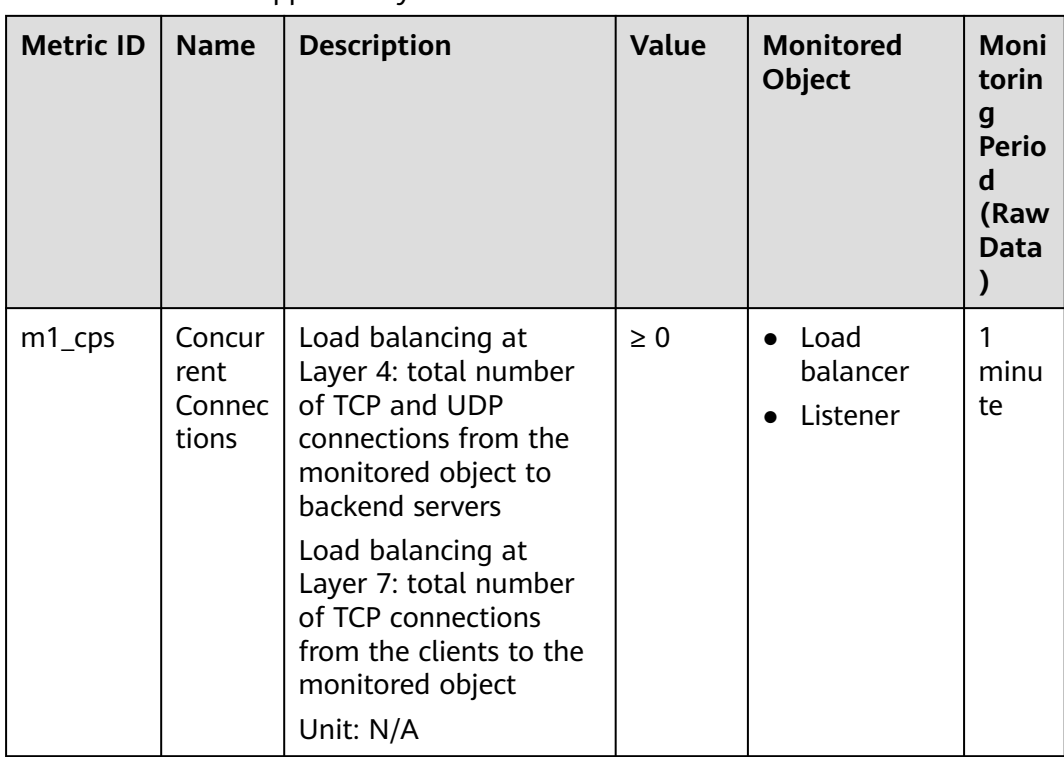

#### **Table A-1** Metrics supported by ELB

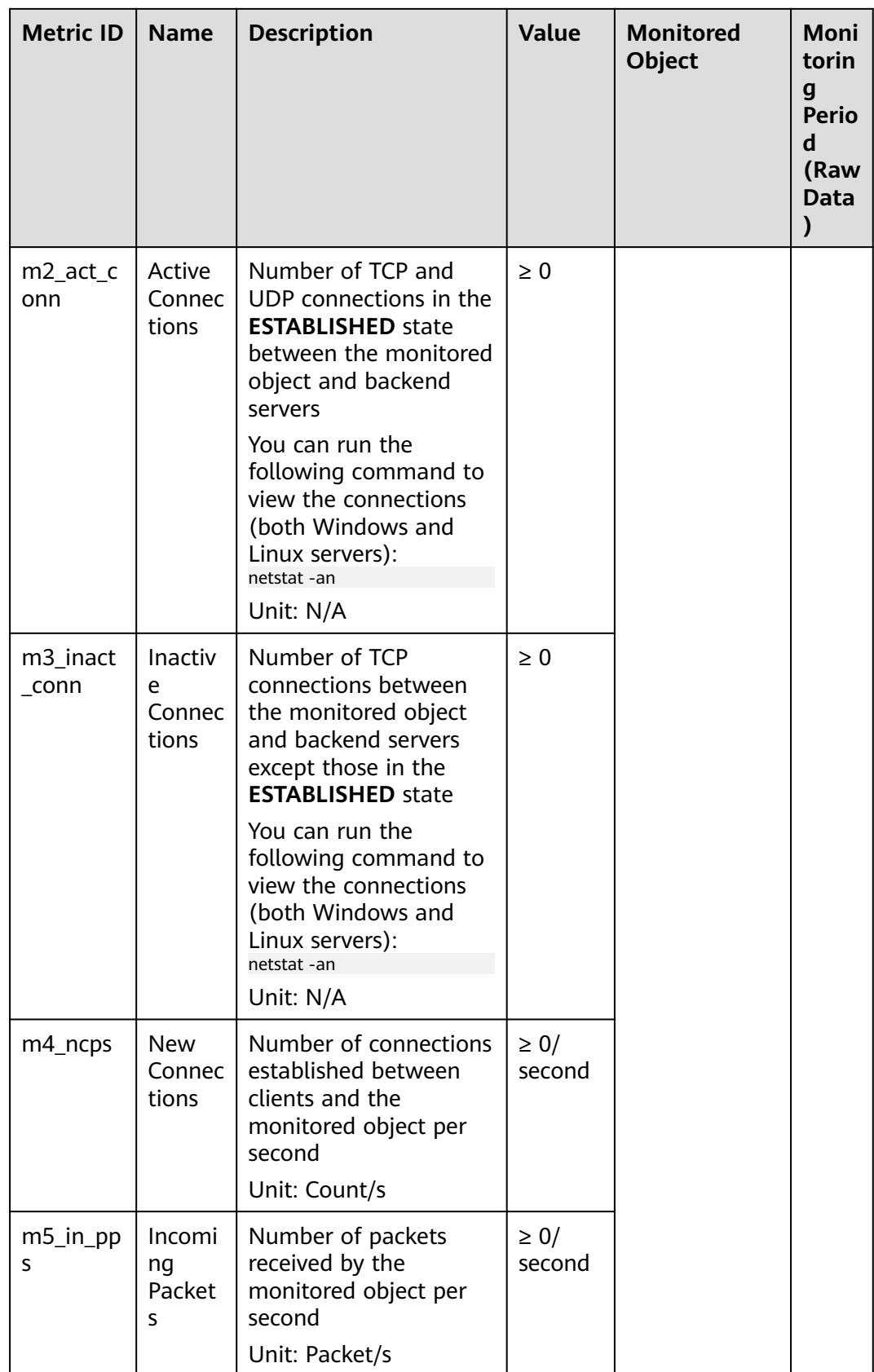

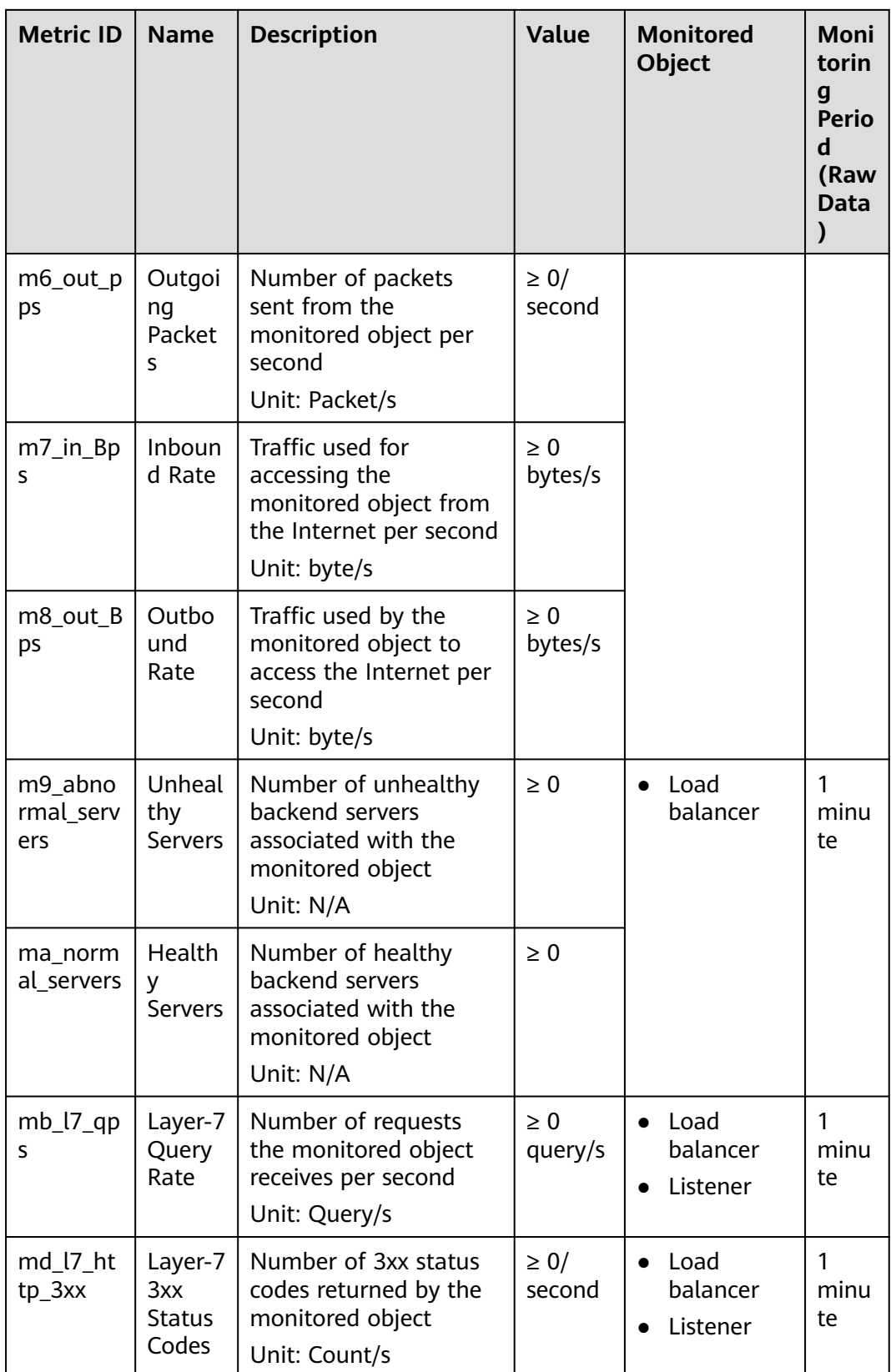

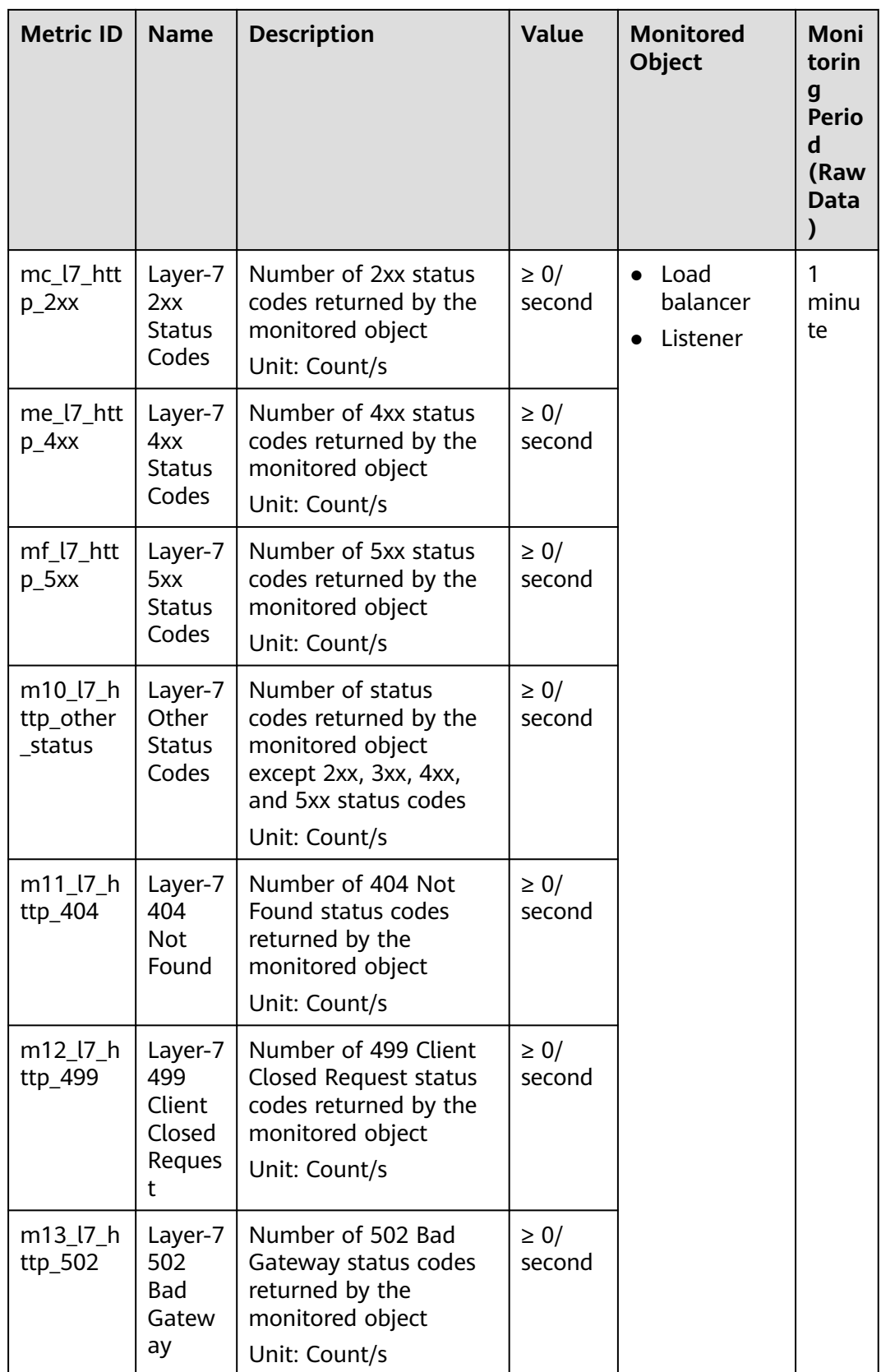

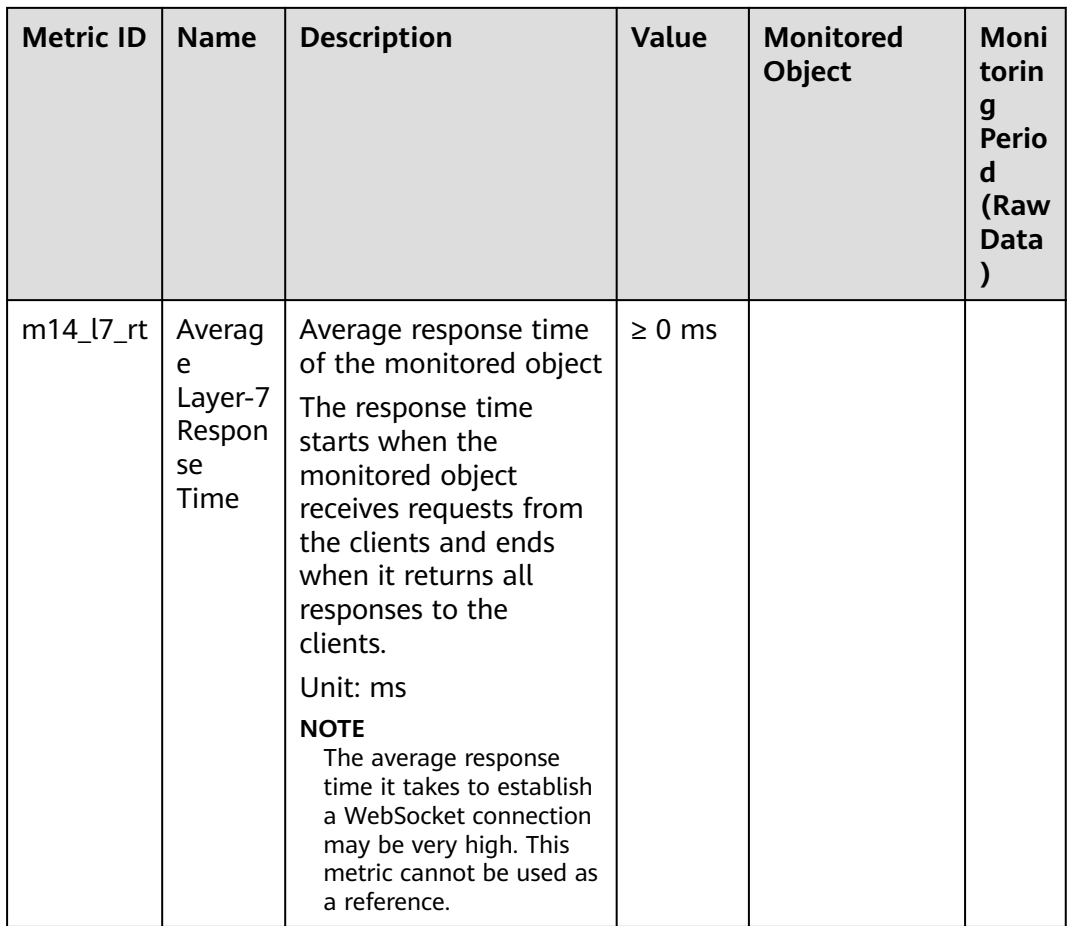

**a**: If a service is being monitored from multiple dimensions, include all dimensions when you use APIs to query the metrics.

- Example of querying a single metric from both dimensions: dim.0=lbaas\_instance\_id,223e9eed-2b02-4ed2 a126-7e806a6fee1f&dim.1=lbaas\_listener\_id,3baa7335-8886-4867-8481-7cbb a967a917
- Example of querying metrics in batches from both dimensions: "dimensions": [

```
{
"name": "lbaas_instance_id",
"value": "223e9eed-2b02-4ed2-a126-7e806a6fee1f"
}
{
"name": "lbaas_listener_id",
"value": "3baa7335-8886-4867-8481-7cbba967a917"
}
],
```
# **Dimensions**

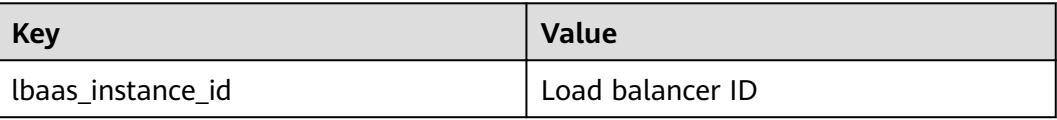

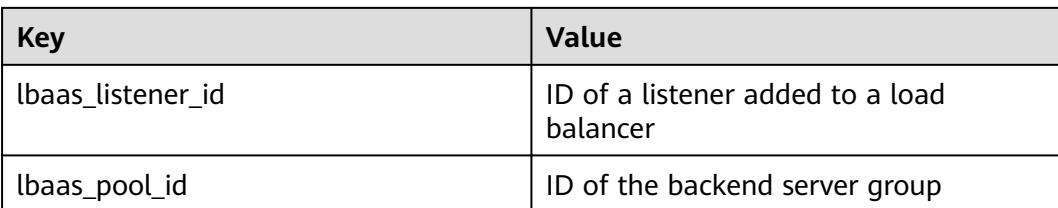

# **A.7 NAT Gateway Metrics**

## **Function**

This section describes metrics reported by NAT Gateway to Cloud Eye as well as their namespaces, list, and dimensions. You can use APIs provided by Cloud Eye to query the metric information generated for NAT Gateway.

#### **Namespace**

SYS.NAT

#### **Metrics**

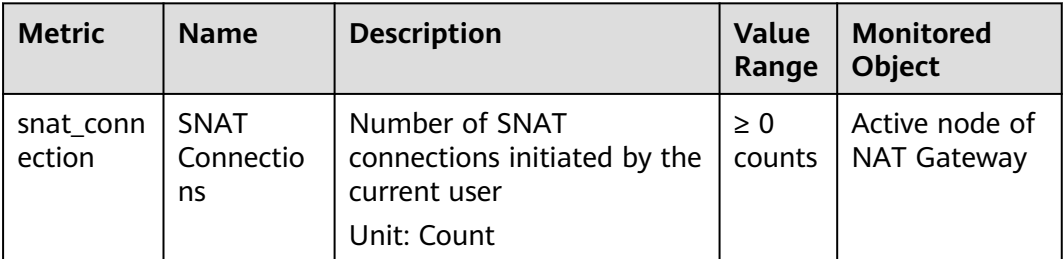

## **Dimension**

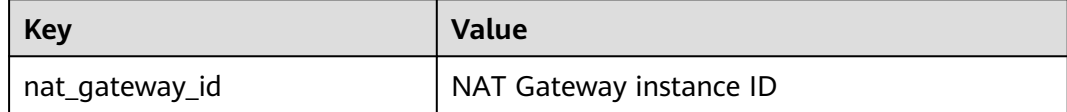

# **B Change History**

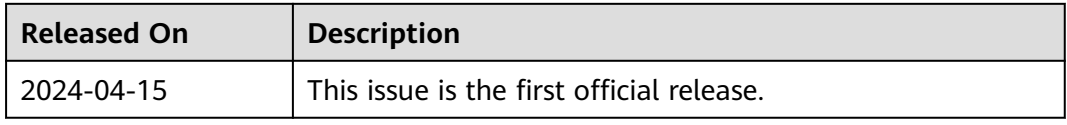